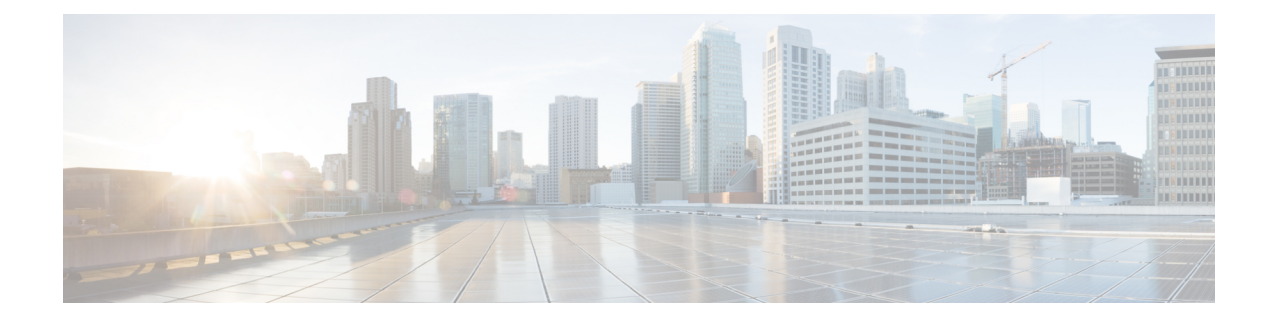

# **Exec Mode show Commands (M-P)**

The Exec Mode is the initial entry point into the command line interface system. Exec mode **show** commands are useful in troubleshooting and basic system monitoring.

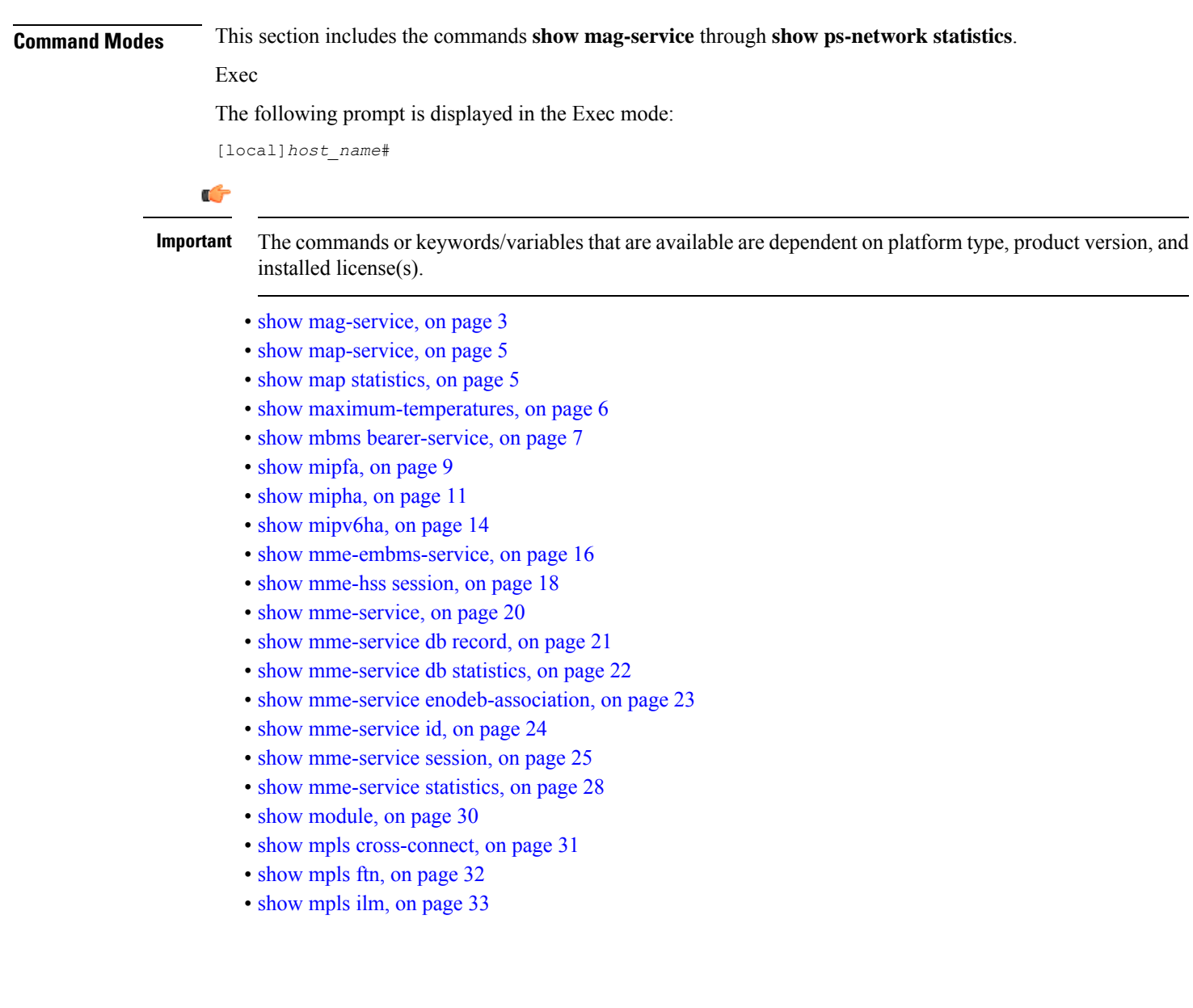

- [show](#page-33-0) mpls ldp, on page 34
- show mpls [nexthop-label-forwarding-entry,](#page-34-0) on page 35
- show [mrme-service,](#page-35-0) on page 36
- show mrme-service [active-session,](#page-36-0) on page 37
- show [mrme-service](#page-36-1) imsi-sticky, on page 37
- show [mrme-service](#page-37-0) mac-sticky, on page 38
- show [mseg-config,](#page-38-0) on page 39
- show [mseg-service,](#page-38-1) on page 39
- show [multicast-sessions,](#page-38-2) on page 39
- show [network-requested-pdp-context,](#page-40-0) on page 41
- show [network-service-entity,](#page-41-0) on page 42
- [show](#page-42-0) npu arp, on page 43
- show npu [error-counters,](#page-42-1) on page 43
- [show](#page-43-0) npu tm, on page 44
- show npu [utilization,](#page-44-0) on page 45
- [show](#page-45-0) ntp, on page 46
- show [nw-reachability](#page-46-0) server, on page 47
- show [operator-policy,](#page-47-0) on page 48
- show [orbem,](#page-48-0) on page 49
- show patch [progress,](#page-49-0) on page 50
- show pcc-af [service,](#page-50-0) on page 51
- show pcc-af [session,](#page-51-0) on page 52
- show [pcc-policy](#page-53-0) service, on page 54
- show [pcc-policy](#page-54-0) session, on page 55
- show [pcc-service,](#page-55-0) on page 56
- show [pcc-service](#page-56-0) session, on page 57
- show [pcc-service](#page-58-0) statistics, on page 59
- show [pcc-sp-endpoint,](#page-59-0) on page 60
- show [pcc-sp-endpoint](#page-60-0) connection, on page 61
- show [pdg-service,](#page-61-0) on page 62
- show [pdg-service](#page-62-0) statistics, on page 63
- show [pdif-service,](#page-63-0) on page 64
- show [pdn-connection-count,](#page-64-0) on page 65
- show [pdsn-service,](#page-64-1) on page 65
- show [pdsnclosedrp-service,](#page-66-0) on page 67
- show [peer-profile,](#page-66-1) on page 67
- show [pgw-service,](#page-67-0) on page 68
- show [plugin,](#page-68-0) on page 69
- [show](#page-69-0) port, on page 70
- show [power,](#page-71-0) on page 72
- [show](#page-72-0) ppp, on page 73
- show [prepaid](#page-74-0) 3gpp2, on page 75
- show [prepaid](#page-75-0) wimax, on page 76
- show [process](#page-76-0) status, on page 77
- show [profile-id-qci-mapping,](#page-77-0) on page 78
- show [ps-network,](#page-78-0) on page 79
- show [ps-network](#page-79-0) counters, on page 80
- show [ps-network](#page-80-0) statistics, on page 81

# <span id="page-2-0"></span>**show mag-service**

Displays statistic and counter information for Mobile Access Gateway (MAG) services on this system.

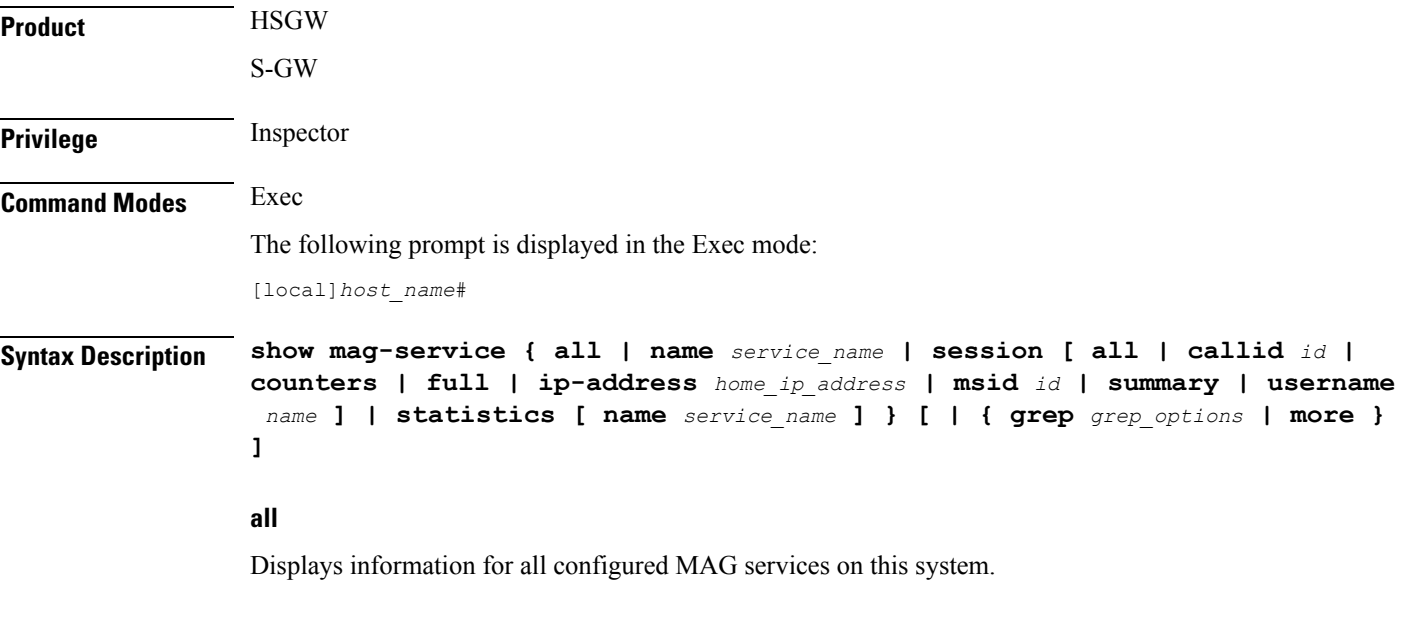

# **name service\_name**

Displays configuration information for a specific MAG service configured on this system.

*service\_name* must be an existing MAG service expressed as an alphanumeric string of 1 through 63 characters.

# session [ all | callid id | counters | full | ip-address home\_ip\_address | msid id | summary | username name **]**

**all**: Displays all active MAG sessions using MAG services on the system.

**callid** *id*: Displays available session information for the specific call identification number.

*id* must be an 8-digit hexadecimal number.

**counters**: Displays counters for all MAG services on the system.This keyword can also be filtered by the following:

- **all**
- **callid**
- **ip-address**
- **msid**
- **summary**
- **username**

Refer to the keyword descriptions in this command for information regarding these filters.

**full**: Displays additional session information for all active MAG sessions using MAG services on the system. This keyword includes the information in the output of the **all** keyword plus additional information. This keyword can also be filtered by the following:

- **all**
- **callid**
- **ip-address**
- **msid**
- **summary**
- **username**

Refer to the keyword descriptions in this command for information regarding these filters.

**ip-address** *home\_ip\_address*: Displays available session information for a specific home IPv4 or IPv6 address of a subscriber in a service session.

**msid***id*: Displays available information for a specific mobile station identification number or group of numbers based on wildcard entry.

*id* must be a valid MSID number and can be a sequence of characters and/or wildcard characters ('\$' and/or '\*'). The \* wildcard matches multiple characters and the \$ wildcard matches a single character. If you do not want the wildcard characters interpreted as wildcard enclose them in single quotes ( '). For example: '\$'.

**summary**: Displays the number of MAG sessions currently active for MAG services configured on the system.

**username** *name*: Displays available session information for a specific user in a service session.

*name* must be followed by an existing user name expressed as an alphanumeric string of 1 through 127 characters.

#### **statistics [ name service\_name ]**

name *service\_name*: Displays MAG service statistics for an existing MAG service specified as an alphanumeric string of 1 through 63 characters.

#### **| { grep grep\_options | more }**

Pipes (sends) the output of the command to the command specified. You must specify a command to which the output will be sent.

For details on the usage of the **grep**and **more** commands, refer to the *Regulating a Command's Output*section of the *Command Line Interface Overview* chapter.

**Usage Guidelines** Use this command to view configuration information for MAG services on this system.

# **Example**

The following command displays service statistics for the MAG service named *mag1*:

**show mag-service name mag1**

# <span id="page-4-0"></span>**show map-service**

Displays information configured for the Mobile Application Part (MAP) services, including MAP service features and operational configuration. Also includes some related configuration information for the HLR and EIR configuration parameters. **Product** SGSN **Privilege** Security Administrator, Administrator, Operator, Inspector **Command Modes** Exec The following prompt is displayed in the Exec mode: [local]*host\_name*# Syntax Description show map-service [ all | name srvc\_name ] [ | { grep grep\_options | more } ] **name srvc\_name** Specifies an existing MAP service as an alphanumeric string of 1 through 63 characters. **| { grep grep\_options | more }** Pipes (sends) the output of the command to the command specified. You must specify a command to which the output will be sent. For details on the usage of **grep**and **more**, refer to the *Regulating a Command's Output*section of the *Command Line Interface Overview* chapter. **Usage Guidelines** Use this command to display all MAP service or the statistics for a particular MAP service. **Example** The following command displays configuration information for the MAP service named *map-svc-1*: **show map-service name map-srv-1** Ú

**Important** Output descriptions for commands are available in the *Statistics and Counters Reference*.

# <span id="page-4-1"></span>**show map statistics**

Displays Mobile Application Part (MAP) statistics.

**Product** SGSN

**Privilege** Security Administrator, Administrator, Operator, Inspector

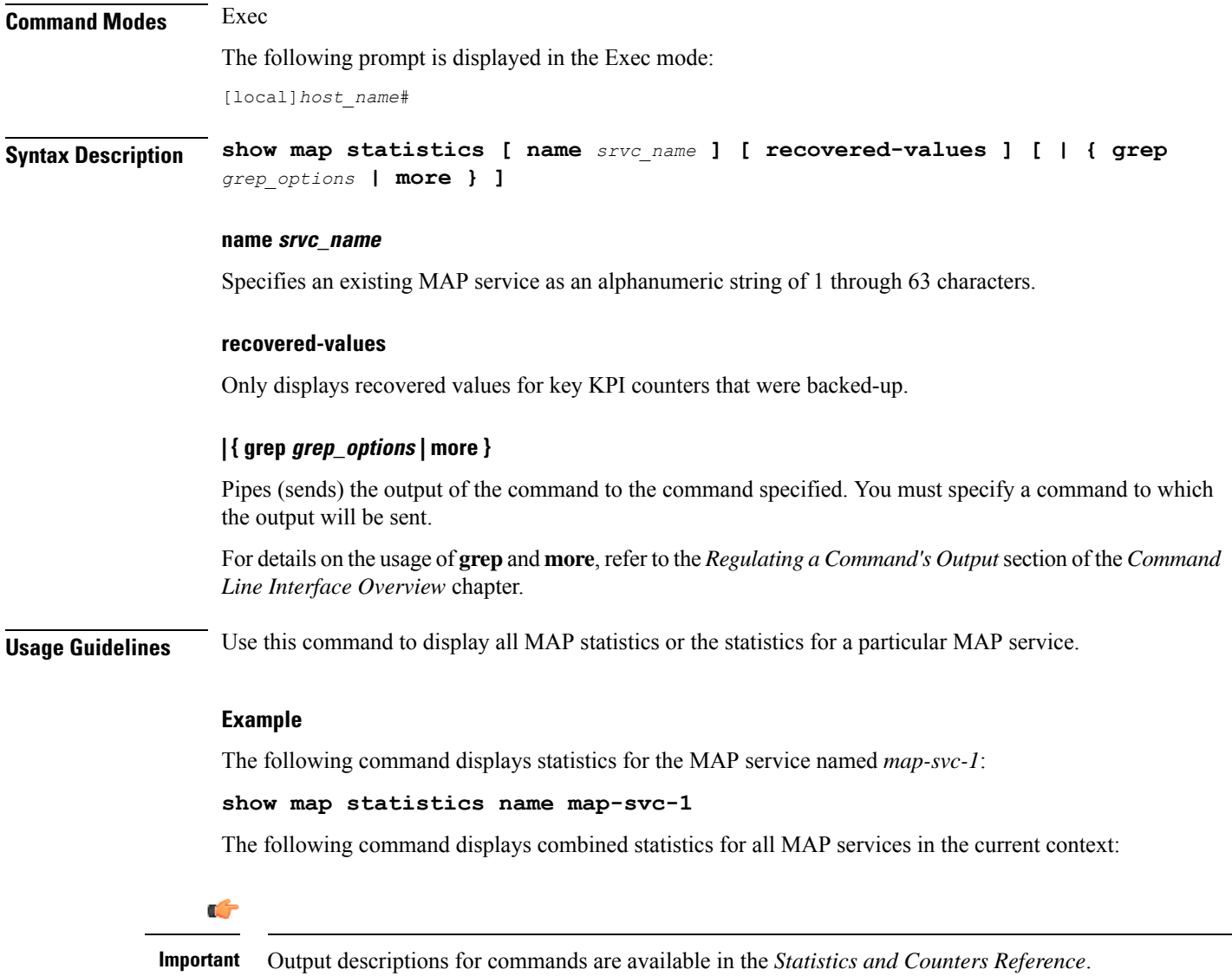

# <span id="page-5-0"></span>**show maximum-temperatures**

Shows the maximum temperature reached by each card since the last temperature timestamp reset.

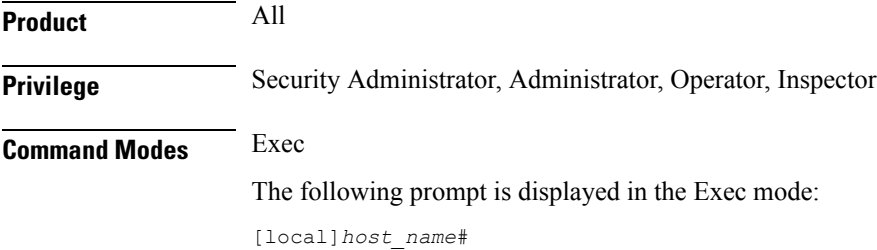

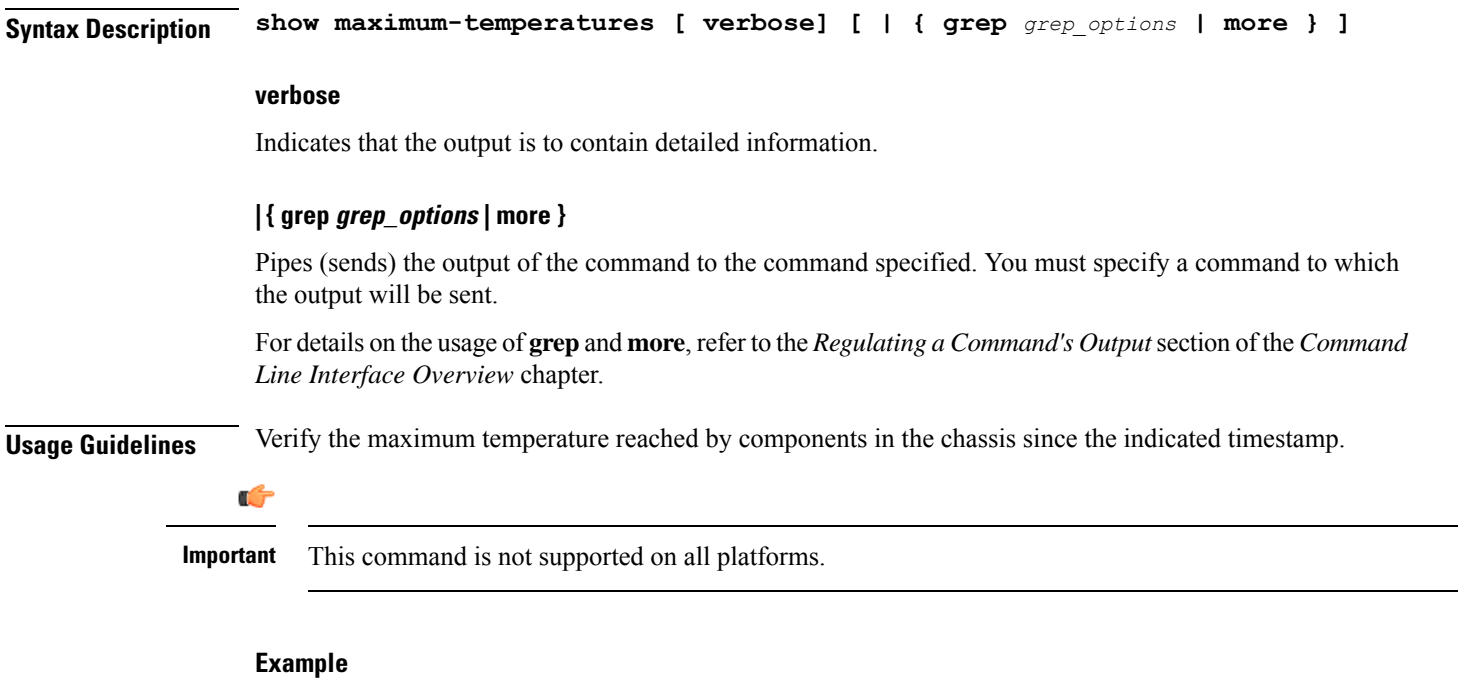

```
show maximum-temperatures
show maximum-tempteratures verbose
```
# <span id="page-6-0"></span>**show mbms bearer-service**

Displays configuration information for bearer services configured for the multimedia broadcast multicast service (MBMS) running on this system.

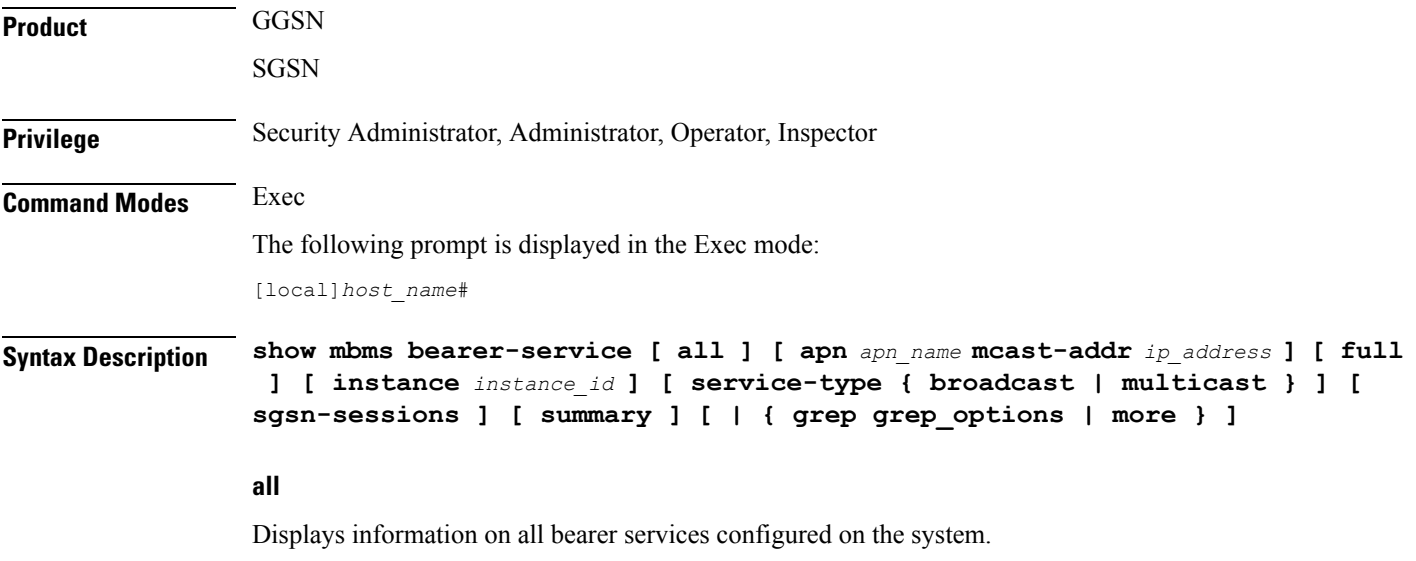

### **apn apn\_name mcast-addr ip\_address**

Displays bearer service information of the MBMS for a specific Access Point Name (APN). *apn\_name* is bound to a given BM-SC (Broadcast Multicast - Service Center) server address *ip\_address*.

*apn\_name* is the name of the APN expressed as an alphanumeric string of 1 through 62 characters that is case sensitive.

*ip\_address* is the IP address of the BM-SC server in IPv4 dotted-decimal notation bound to the APN.

#### **full**

Displays full information for specific or all instances of bearer service in MBMS feature on system.

#### **instance instance\_id**

Displays session information filtered for an instance of a bearer service running as an MBMS session and specified an integer from 1 through 64.

#### **service-type { broadcast | multicast }**

Displays information for a specific type of service for MBMS.

**broadcast**: Specifies the MBMS service type as broadcast only.

**multicast**: Specifies the MBMS service type as multicast only.

#### **sgsn-sessions**

Displays summary information for all the SGSN multicast sessions.

#### **summary**

Displays summary information for specific or all instances of a bearer service.

#### **| { grep grep\_options | more }**

Pipes (sends) the output of the command to the command specified. You must specify a command to which the output will be sent.

For details on the usage of **grep** and **more** options, refer to the *Regulating a Command's Output* section of the *Command Line Interface Overview* chapter.

**Usage Guidelines** Use this command to verify the configuration of one or all bearer services and active instances of bearer services under MBMS. It is also useful for monitoring or troubleshooting purposes.

> If this command is executed from within the local context with the **all** keyword, information for all bearer service instances running under MBMS will be displayed.

#### **Example**

The following command displays configuration information for all bearer service instances running on system:

**show mbms bearer-service full all**

Ú

**Important** Output descriptions for commands are available in the *Statistics and Counters Reference*.

# <span id="page-8-0"></span>**show mipfa**

Displays information for specified Mobile IP Foreign Agent (MIP-FA) calls.

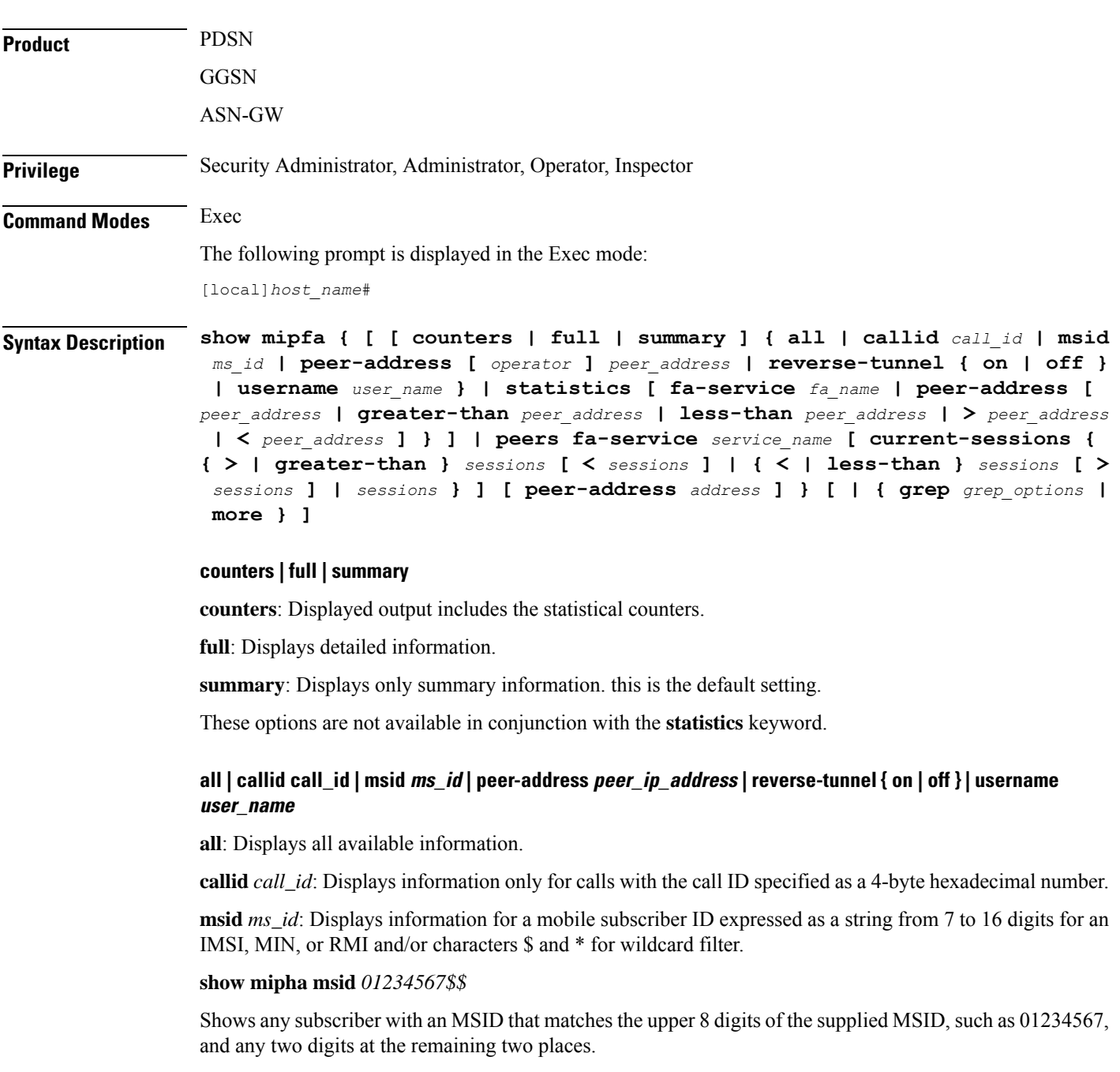

**peer-address** *peer\_ip\_address*: Displays information for the MIP call for the peer IP address specified using IPv4 dotted-decimal notation.

**reverse-tunnel** { **on** | **off** }: Enables the display of reverse IP tunnel information.

**username** *user\_name*: Displays MIP call user information for the username specified as an alphanumeric string of 1 through 127 characters that may include wildcard characters (\$ and \*).

# **statistics [ fa-service fa\_name | peer-address [ peer\_address | greater-than peer\_address | less-than peer\_address | > peer\_address | < peer\_address ]**

Displays information for the foreign agent service specified by name or peer IP address.

**fa-service** *fa\_name* must be an alphanumeric string of 1 through 63 characters.

**peer-address** *peer\_address* must be specified using IPv4 dotted-decimal notation.

**greater-than** *peer\_address*: Specifies the range of IPv4 addresses greater than *peer\_address.*

**less-than** *peer\_address*: Specifies the range of IPv4 addresses less than *peer\_address.*

**>** *peer\_address*: Specifies the range of IPv4 addresses greater than *peer\_address.*

**<** *peer\_address*: Specifies the range of IPv4 addresses less than *peer\_address.*

#### **peer-address [ operator ] peer\_address**

In conjunction with the **mipfa [summary ]peer-address** keyword, indicates a range of peersisto be displayed.

**peer-address [** *operator* **]** *peer\_address* must be specified using IPv4 dotted-decimal notation.

*operator* implies how to logically specify a range of peer-address and it must be one of the following:

- **<**: IP address is less than the specified *peer\_address*
- **>**: IP address is greater than the specified *peer\_address*
- **greater-than**: IP address is greater than the specified *peer\_address*
- **less-than**: IP address is less than the specified *peer\_address*

# peers fa-service service\_name [ current-sessions { { > | greater-than } sessions [ < sessions ] | { < | less-than **} sessions [ > sessions ] | sessions } ] [ peer-address address ]**

Displays peer servers for the specified FA service.

**fa-service** *service\_name*: Specifies the name of an existing FA service for which the associated peer servers are to be displayed as an alphanumeric string of 1 through 63 characters.

**current-sessions**: Displays only peer servers with current sessions meeting the following criteria:

- > | greater-than *sessions*: Displays only peer servers currently running sessions higher than the value entered in this parameter. *sessions* must be an integer from 1 to 3000000. **Note**: the keyword "**greater-than**" and the "**>**" symbol are interchangeable in this instance of the command.
- $\le$  *sessions*: Displays only peer servers that are currently running sessions I than the **greater-than** parameter but less than the value entered in this parameter. *sessions* must be an integer from 1 to 3000000.
- < | less-than *sessions*: Displays only peer servers currently running sessions lower than the value entered in this parameter. *sessions* must be an integer from 1 to 3000000. **Note**: the keyword "**less-than**" and the "**<**" symbol are interchangeable in this instance of the command.
- > *sessions*: Displays only peer servers that are currently running sessions lower than the **less-than** parameter but more than the value entered in this parameter. *sessions* must be an integer from 1 to 3000000.
- *sessions*: Displays only peer servers currently running sessions that are equal to the value entered in this parameter. *sessions* must be an integer from 1 to 3000000.

**peer-address** *address*: Displays only peer servers matching the IP address entered in this parameter. *address* must be specified using IPv4 dotted-decimal notation and can be followed by the netmask of the address.

#### **| { grep grep\_options | more }**

Pipes (sends) the output of the command to the command specified. You must specify a command to which the output will be sent.

For details on the usage of **grep**and **more**, refer to the *Regulating a Command's Output*section of the *Command Line Interface Overview* chapter.

**Usage Guidelines** View MIP foreign agent information to support troubleshooting subscriber issues by viewing call information and filtering on the subscriber information using various methods.

#### **Example**

The following displays the call information for all mobile IP FA calls and statistics for *fa1*, respectively:

```
show mipfa all
```
The following command displays the statistics for the foreign agent service *fa1*:

```
show mipfa statistics fa-service fa1
```
The following commands displays call information for user *user6@aaa* in full detail and in summary:

```
show mipfa full username user6@aaa
show mipfa summary username user1
```
The following displays MIP FA call information for calls from mobile subscriber *4412345678* and peer address *10.2.3.4*, respectively:

```
show mipfa msid 4412345678 4412345678
show mipfa peer-address 10.2.3.4
```

```
Ú
```
**Important** Output descriptions for commands are available in the *Statistics and Counters Reference*.

# <span id="page-10-0"></span>**show mipha**

Displays information for specified Mobile IP Home Agent (MIP-HA) calls.

I

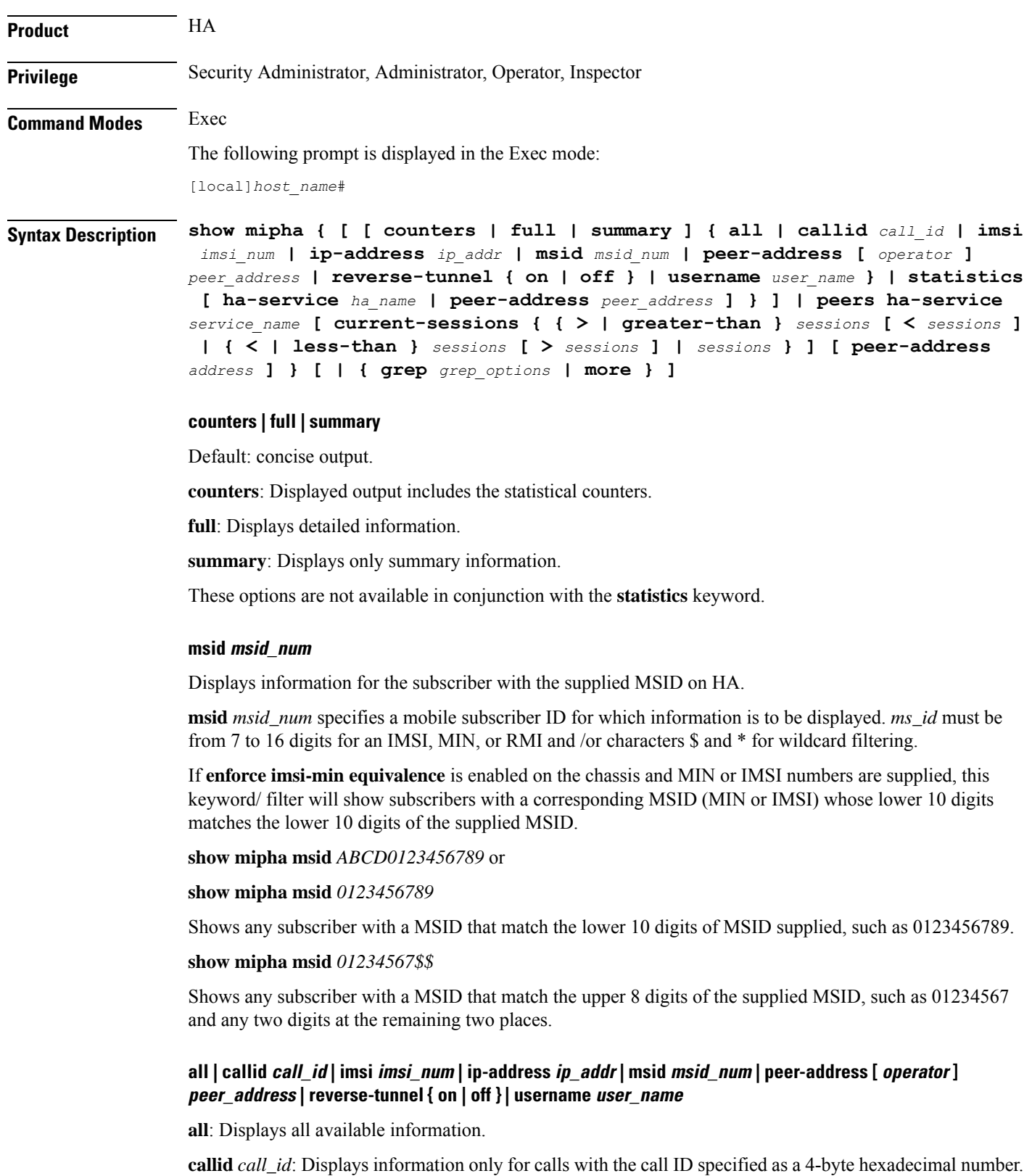

ı

**imsi** *imsi\_num*: Specifies an IMSI (international mobile subscriber ID) for which information is to be displayed. The IMSI is a 15-character field which identifies the subscriber's home country and carrier.

**ip-address** *ip\_addr*: Displays statistics for a call with the IPaddress specified in IPv4 dotted-decimal notation.

**msid** *msid\_num*: Specifies a mobile subscriber ID only for which information is to be displayed. *ms\_id* must be from 7 to 16 digits specified as an IMSI, MIN, or RMI.

**peer-address** *peer address*: Displays statistical information for the peer IP address specified using IPv4 dotted-decimal notation.

**reverse-tunnel** { **on** | **off** }: Enables the display of reverse IP tunnel information.

**username** *user name*: Displays user MIP call information for the username specified as an alphanumeric string of 1 through 127 characters including wildcard characters (\$ and \*).

#### **peer-address [ operator ] peer\_address**

In conjunction with **mipha [ summary ] peer-address** keyword, indicates a range of peers is to be displayed.

*peer\_address* must be specified using IPv4 dotted-decimal notation.

*operator* implies how to logically specify a range of peer-addresses and it must be one of the following:

- **<**: IP address is less than the specified *peer\_address*
- **>**: IP address is greater than the specified *peer\_address*
- **greater-than**: IP address is greater than the specified *peer\_address*
- **less-than**: IP address is less than the specified *peer\_address*

### **statistics [ ha-service ha\_name | peer-address peer\_address ]**

Displays statistical information for the home agent service specified by its name (an alphanumeric string of 1 through 63 characters) or peer IP address (IPv4 notation).

# peers ha-service service\_name [ current-sessions { { > | greater-than } sessions [ < sessions ] | { < | less-than **} sessions [ > sessions ] | sessions } ] [ peer-address address ]**

Displays peer servers for the specified HA service.

**ha-service** *service\_name*: Specifies the name of an existing HA service for which the associated peer servers are to be displayed as an alphanumeric string of 1 through 63 characters.

**current-sessions**: Displays only peer servers with current sessions meeting the following criteria:

- > | greater-than *sessions*: Displays only peer servers currently running sessions higher than the value entered in this parameter. *sessions* must be an integer from 1 to 3000000. **Note**: the keyword "**greater-than**" and the "**>**" symbol are interchangeable in this instance of the command.
- **<** *sessions*: Displays only peer servers that are currently running sessions higher than the **greater-than** parameter but lessthan the value entered in this parameter.*sessions* must be an integer from 1 to 3000000.
- < | less-than *sessions*: Displays only peer servers currently running sessions lower than the value entered in this parameter. *sessions* must be an integer from 1 to 3000000. **Note**: the keyword "**less-than**" and the "**<**" symbol are interchangeable in this instance of the command.

• > *sessions*: Displays only peer servers that are currently running sessions lower than the **less-than** permitter but more than the value entered in this parameter.*sessions* must be an integer from 1 to 3000000. • *sessions*: Displays only peer servers currently running sessions that are equal to the value entered in this parameter. *sessions* must be an integer from 1 to 3000000. **peer-address** *address*: Displays only peer servers matching the IP address entered in this parameter. *address* must be specified using IPv4 dotted-decimal notation and can be followed by the netmask of the address. **| { grep grep\_options | more }** Pipes (sends) the output of the command to the command specified. You must specify a command to which the output will be sent. For details on the usage of **grep**and **more**, refer to the *Regulating a Command's Output*section of the *Command Line Interface Overview* chapter. **Usage Guidelines** View MIP home agent information to support troubleshooting subscriber issues by viewing call information and filtering on the subscriber information using various methods.

#### **Example**

The following displays the call information for all mobile IP HA calls and statistics for *ha1*, respectively:

```
show mipha all
show mipha statistics ha-service ha1
```
The following commands displays call information for user *isp1user1* in full detail and in summary:

```
show mipha full username isp1user1
show mipha summary username user1
```
The following displays MIP-HA call information for calls from mobile subscribers with reverse tunneling *off* and peer address *209.165.200.229*, respectively:

```
show mipha reverse-tunnel off
show mipha peer-address 209.165.200.229
```
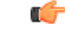

**Important** Output descriptions for commands are available in the *Statistics and Counters Reference*.

# <span id="page-13-0"></span>**show mipv6ha**

Displays information for specified Mobile IPv6 Home Agent (MIPv6-HA) calls.

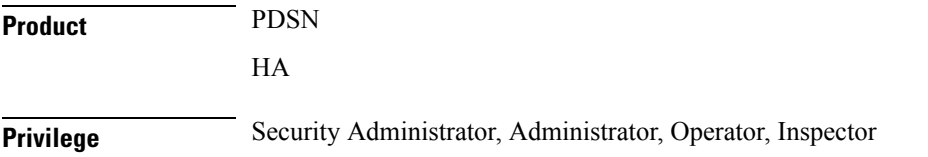

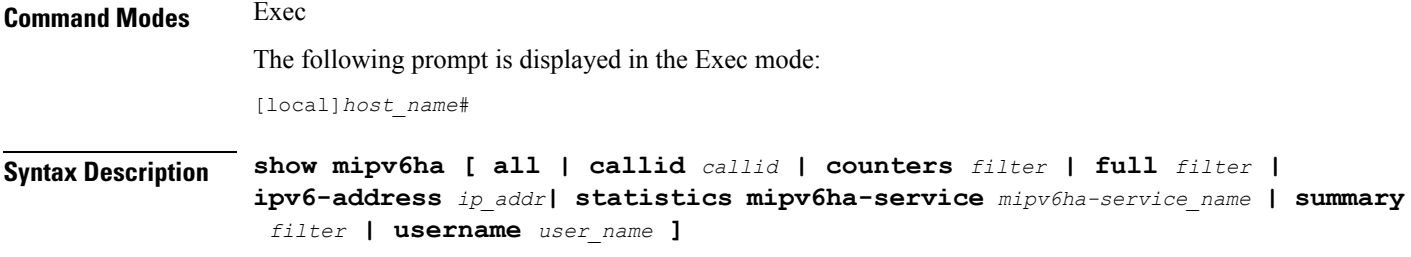

# **all**

Displays all information for MIPv6-HA calls.

# **callid call\_id**

Specifies the Call Identification number as an 8-digit hexadecimal number.

### **counters [ all | callid | ipv6-address | username ]**

Displays the counters associated with the MIPv6-HA service. The following filters are available:

- **all**
- **callid:**
- **ipv6-address**
- **username**

### **full [ all | callid | ipv6-address | username ]**

Displays all available information for the associated display or filter keyword.

The following filters are available:

- **all**
- **callid:**
- **ipv6-address**
- **username**

### **ipv6-address ip\_addr**

Displays information for subscribers connected via the packet control function for a specific or range of IPv6 addresses. The address must be specified using the IPv6 colon-separated-hexadecimal notation.

- **<**: Filters output so that only information less than the specified IPv6 address value is displayed.
- **>**: Filters output so that only information greater than the specified IPv6 address value is displayed.
- **less-than**: Filters output so that only information less than the specified IPv6 address value is displayed.
- **greater-than**: Filters output so that only information greater than the specified IPv6 address value is displayed.

#### **statistics [ mipv6ha-service mipv6ha-service\_name ]**

Displays all information collected for specific protocol since last the **restart** or **clear** command.

This can be filtered according to a specified **mipv6ha-service**.

# **summary [ all | callid | ipv6-address | username ]**

Displays summary information for defined sessions, based on defined parameters.

The following filters are available:

- **all**
- **callid:**
- **ipv6-address**
- **username**

# **username user\_name**

Displays session information for a specific username.

**Usage Guidelines** View MIPv6 home agent information to support troubleshooting subscriber issues by viewing call information and filtering on the subscriber information using various methods.

#### **Example**

The following displays the call information for all mobile IPv6 HA calls:

### **show mipv6ha all**

The following command displays call information for user *mipv6hauser1* in full detail and in summary:

```
show mipv6ha full username mipv6hauser1
```
# r F

**Important** Output descriptions for commands are available in the *Statistics and Counters Reference*.

# <span id="page-15-0"></span>**show mme-embms-service**

Displays configuration information for MME-eMBMS services on this system. MME-eMBMS is the LTE version of Multimedia Broadcast/Multicast Service (eMBMS) on the Cisco Mobility Management Entity (MME).

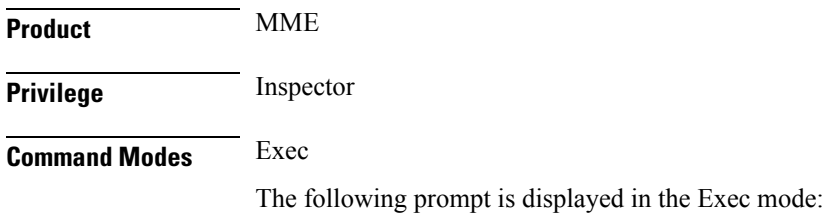

[local]*host\_name*#

**Syntax Description show mme-embms-service { all | all-session-info [ summary ] | m3ap statistics { all [ verbose ] | name** *mme\_embms\_service\_name* **} | mce-association { all [ summary ] | full | name** *mme\_embms\_service\_name* **[ summary ] | path-info { all | name** *mme\_embms\_service\_name* **} } | mce-session-association { plmn-id mcc** *mcc* **mnc** *mnc* **mce-id** *mce\_id* **| tmgi-service-id** *tmgi\_serv\_id* **[ mbms-flow-id** *mbms\_flow\_id* **] } | name** *mme\_embms\_service\_name* **| sctp statistics { all | name** *mme\_embms\_service\_name* **} }**

#### **mme\_embms\_service\_name**

Identifies the name of a specific MME-eMBMS service. The name comprises a string of 1 to 63 alphanumeric characters.

### **all**

Lists all configured MME-eMBMS service instances on the system and displays upper-level service information for each of the services.

### **all-session-info [ summary ]**

Lists all active eMBMS sessions currently being handled by the MMEmgr. Optionally, the display can provide a summary of eMBMS information for each session.

#### **m3ap statistics { all [ verbose ] | name }**

Displays all M3AP statistics available for the MME or displays the M3AP statistics for the named "active" MME-eMBMS service. With the **all** keyword, the command output is used to clarify status of MBMS sessions with the following counters in the output:

- MBMS Session Start Request
- MBMS Session Start Response
- MBMS Session Start Response Failure

#### **mce-association { all | full | name | path-info }**

Displays peer MCE associations for either all eMBMS services or specifically for the named eMBMS service. Filters are included in the CLI to control the level of detail in the output.

When the **mce-association** and **path-info** keywords are used together, the output displays path informaiton for the MCEs associated with either all or only with the named MME-eMBMS service(s).

# **mce-session-association { plmn-id mcc mcc mnc mnc mce-id mce\_id | tmgi-service-id tmgi\_service\_id mbms-flow-id mbms\_flow\_id }**

Displays the MCE session associations for either

- a specific carrier, identified by the PLMN ID
- specific session attributes, such as Temporary Mobile Group Identity (TMGI) and/or Flow Identifier

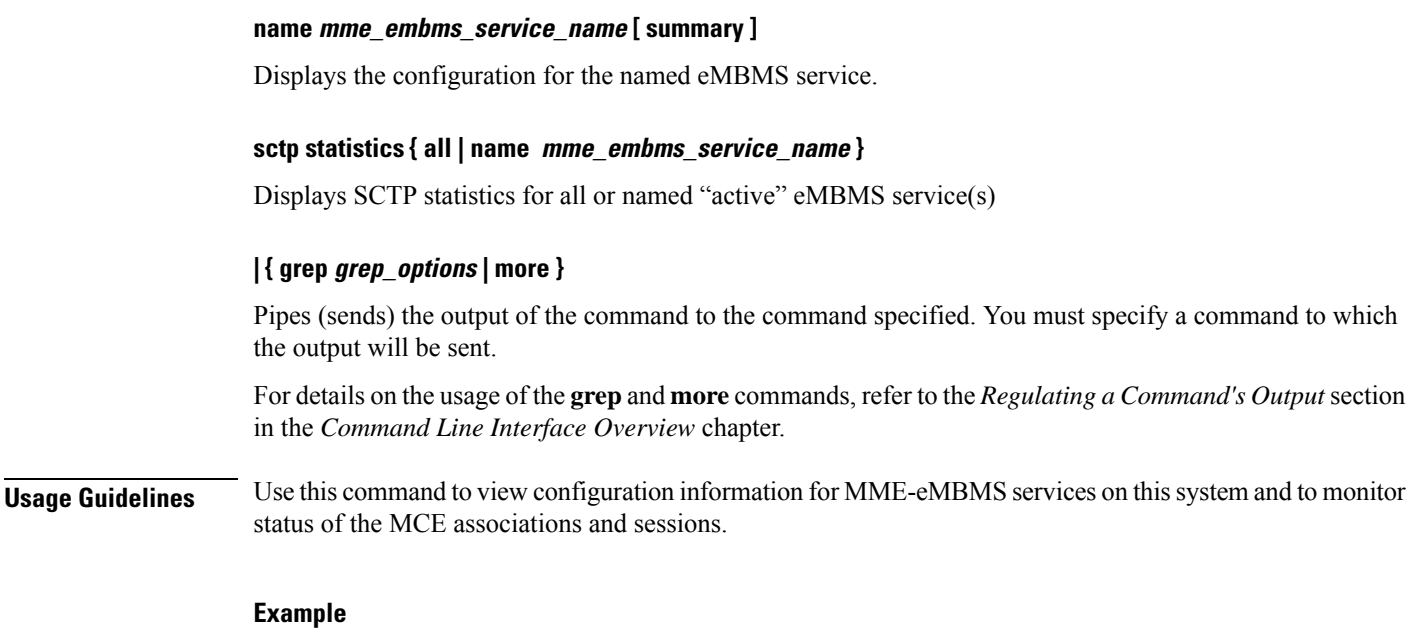

The following command displays MCE session information filtered by the TMGI *42949672*:

**show mme-embms-service mce-session-association tmgi-service-id 42949672**

# <span id="page-17-0"></span>**show mme-hss session**

Displays session information of Mobility Management Entity-Home Subscriber Server (MME-HSS) service(s) running on a peer or local system.

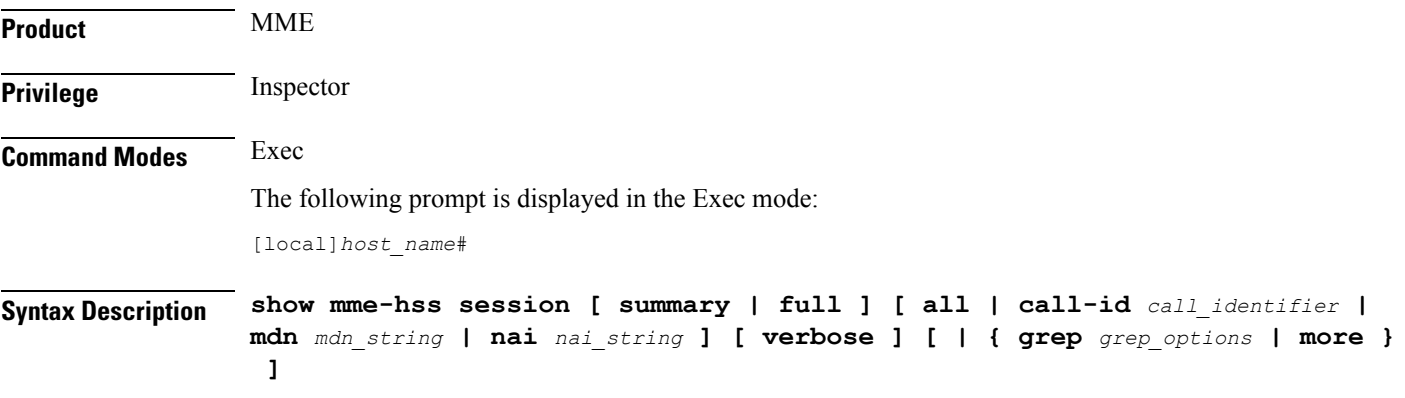

# **summary**

This keyword displays the summarized output of this command.

# **full**

This keyword displays detailed output of this command.

#### **all**

This keyword displays information of all MME-HSS sessions running on this system.

### **call-id call\_identifier**

Displays summarized or detailed statistics of MME-HSS sessions running and filtered by the call identifier with an MME-HSS service configured on this system.

*call\_identifier* must an existing call identity in eight character Hex digit format running on an MME service on system.

#### **mdn mdn\_string**

Displays summarized or detailed statistics of MME-HSS sessions running and filtered by mobile directory Number (MDN) with an MME-HSS service configured on this system.

*mdn\_string* must be an alphanumeric string of 1 to100 characters.

#### **nai nai\_string**

Displays summarized or detailed statistics of MME-HSS sessions running and filtered by Network Access Identifier (NAI) with an MME service configured on this system.

*nai\_string* must be an alphanumeric string of 1 to128 characters.

### **verbose**

This keyword displays the comprehensive information of specific or set of arguments.

# **| { grep grep\_options | more }**

This argument searches the output of the root command and selects the lines matching one or more patterns/options. The types of patterns are controlled by the options specified with *grep\_options*.

For details on the usage of the **grep** and **more** commands, refer to the Regulating a Command's Output section in CLI Overview chapter of the Command Line Interface Reference.

**Usage Guidelines** Use this command to view detailed or summarized session statistics of MME-HSS sessions running on MME-HSS services on a system. This command also provides the various filter criteria to display the session statistics.

### **Example**

The following command displays information of all MME-HSS sessions of MME-HSS services running on a system:

```
show mme-hss session all
```
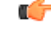

**Important** Output descriptions for commands are available in the *Statistics and Counters Reference*.

The following command displays summarized session information of all MME-HSS sessions running on a system:

**show mme-hss session summary all**

# <span id="page-19-0"></span>**show mme-service**

Displays configuration information for Mobility Management Entity (MME) services on this system.

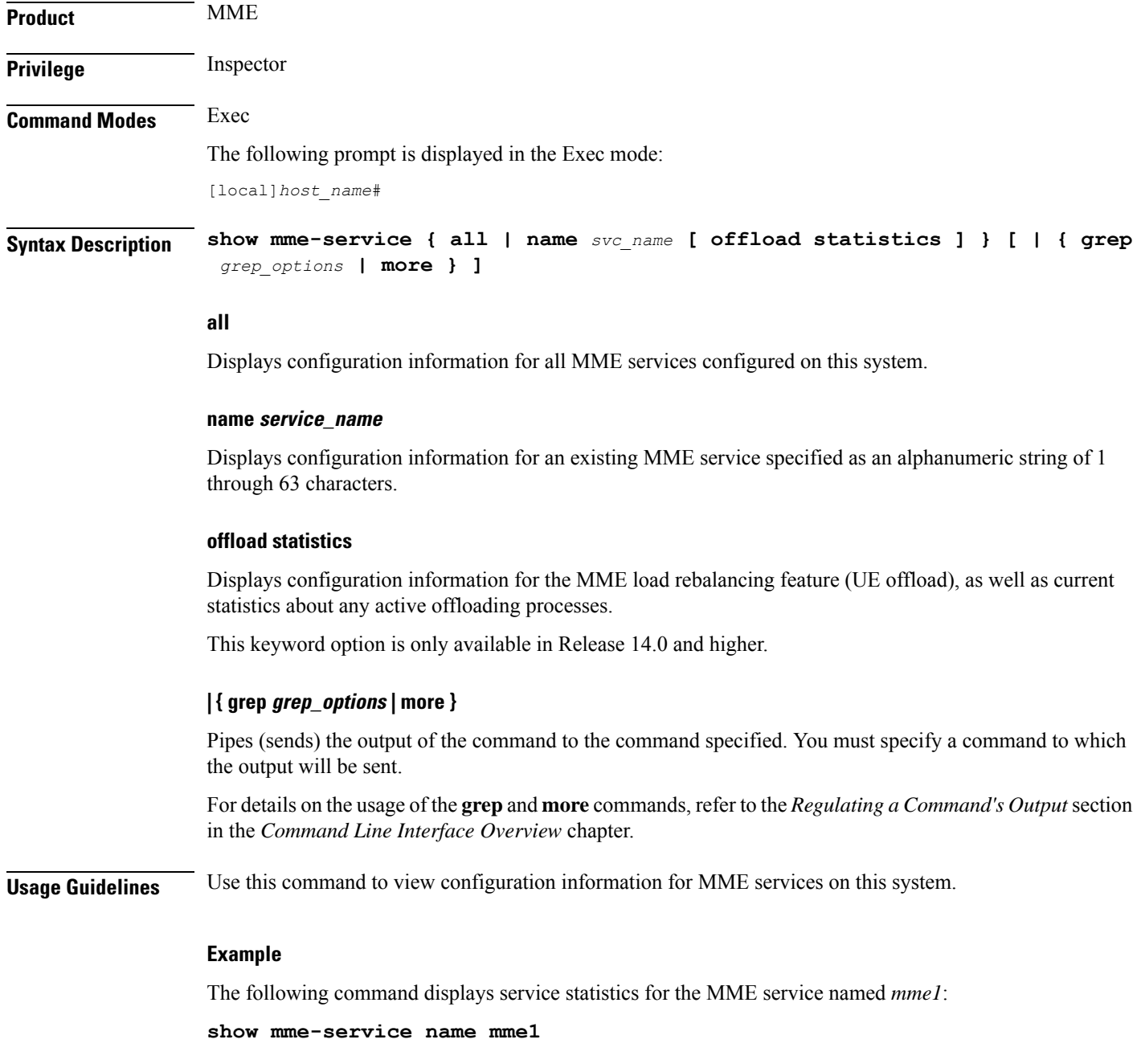

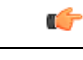

**Important** Output descriptions for these commands are available in the *Statistics and Counters Reference*.

# <span id="page-20-0"></span>**show mme-service db record**

Displays the Mobile Management Entity (MME) database records for MME sessions grouped in session instances on this system and filtered with IMSI or GUTI as criteria.

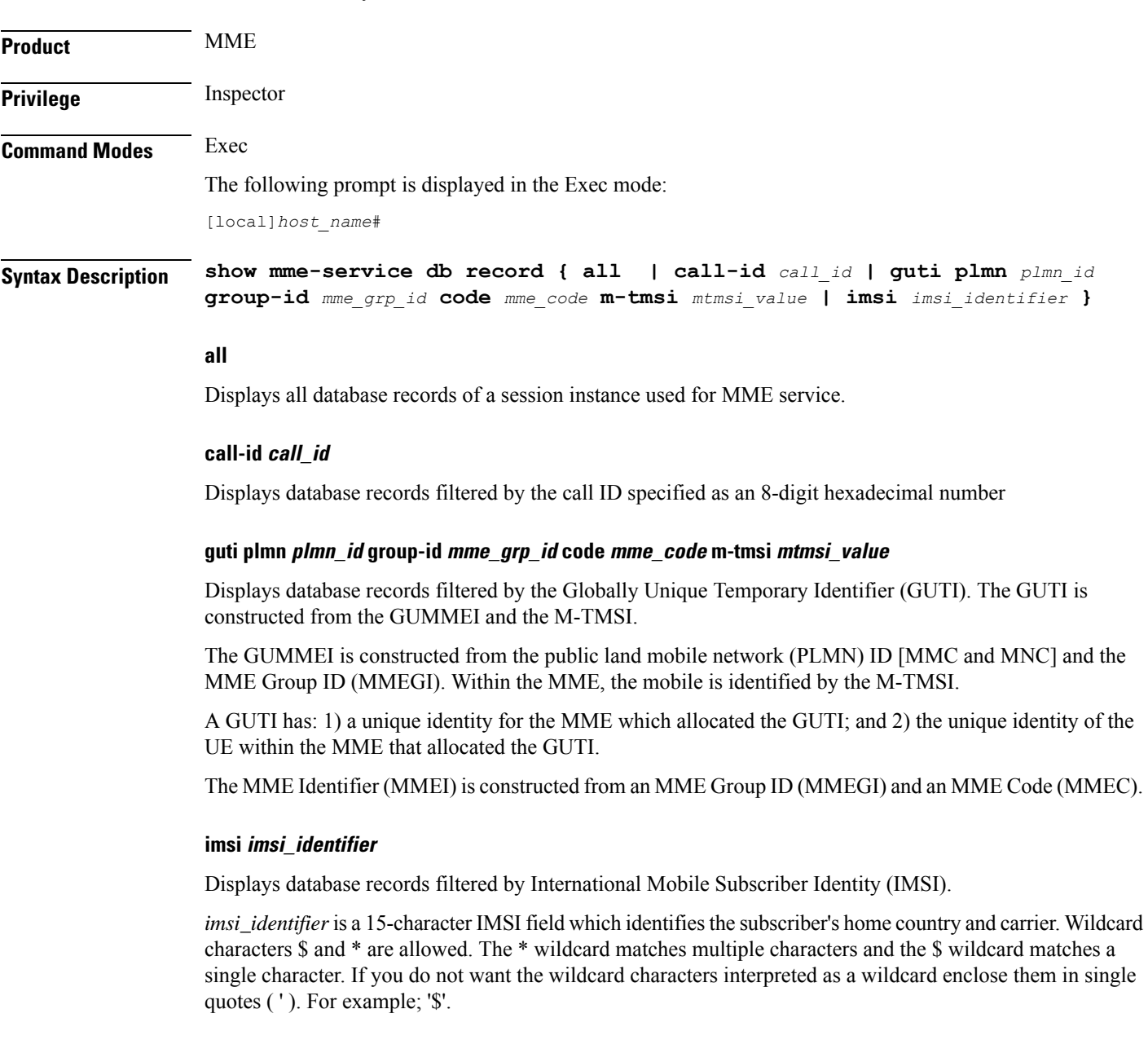

**Usage Guidelines** Use this command to view database records for all or a particular instance of session manager for MME services on this system with IMSI or GUTI as a filter criteria.

### **Example**

The following command displays the summary database records of a session instance for a subscriber having IMSI as *123455432112345* in the MME service:

**show mme-service db record imsi 123455432112345**

# Œ

**Important** Output descriptions for these commands are available in the *Statistics and Counters Reference*.

# <span id="page-21-0"></span>**show mme-service db statistics**

This command displays the Mobile Management Entity (MME) database statistics for all or specific MME sessions on this system.

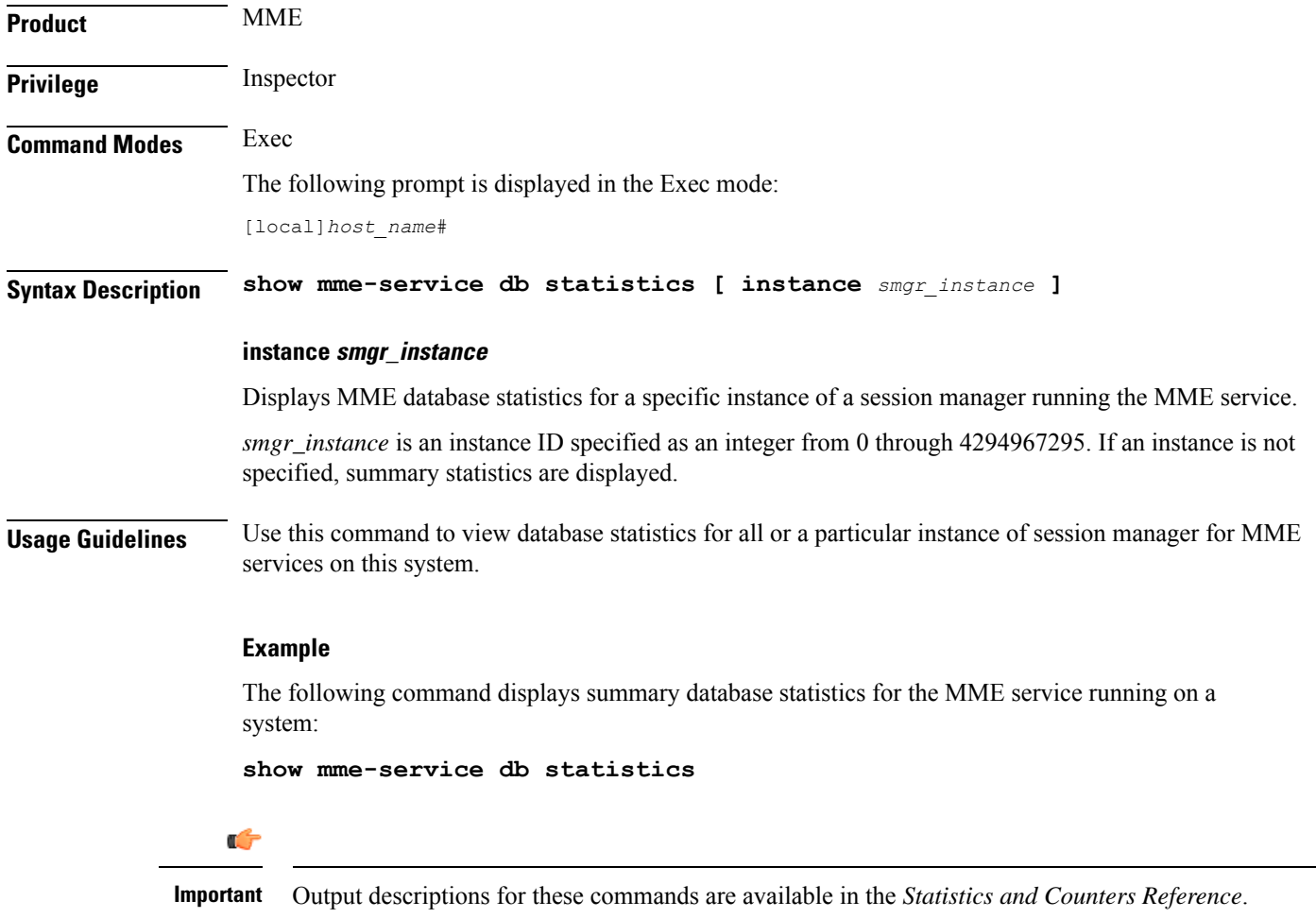

# <span id="page-22-0"></span>**show mme-service enodeb-association**

Displays configuration information for an eNodeB association within an MME service.

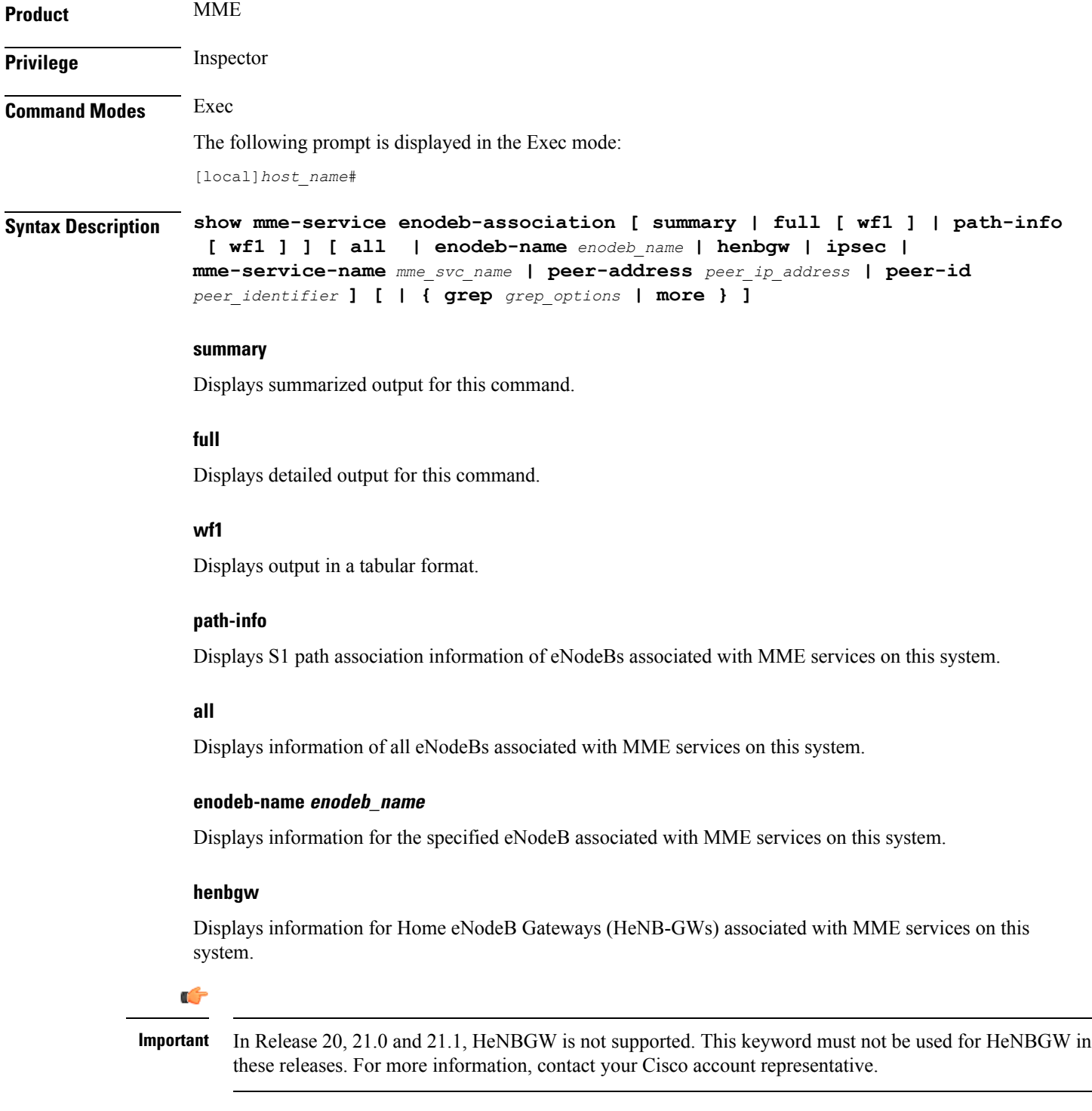

#### **ipsec**

Displays information of all IPSec enabled eNodeBs associated with MME services on this system.

#### **mme-service-name mme\_svc\_name**

Displays summarized or detailed configuration information for eNodeBs associated with an existing MME service specified as an alphanumeric string of 1 through 63 characters.

### **peer-address peer\_ip\_address**

Displays summarized or detailed configuration information of eNodeBs associated with an existing MME peer IP address configured with an MME service and expressed in IPv4 dotted-decimal or IPv6 colon-separated-hexadecimal notation.

#### **peer-id peer\_identifier**

Displays summarized or detailed configuration information for eNodeBs associated with a an existing MME peer ID configured with an MME service and specified as an integer from 1 through 4294967295.

#### **| { grep grep\_options | more }**

Pipes (sends) the output of the command to the command specified. You must specify a command to which the output will be sent.

For details on the usage of the **grep**and **more** commands, refer to the *Regulating a Command's Output*section in the *Command Line Interface Overview* chapter.

**Usage Guidelines** Use this command to view configuration information of eNodeBs associated with an MME service on this system.

#### **Example**

The following command displays detailed service statistics for associated eNodeBs within the MME service named *ingress*:

```
show mme-service enodeb-association full mme-service-name ingress
```
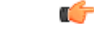

**Important** Output descriptions for commands are available in the *Statistics and Counters Reference*.

# <span id="page-23-0"></span>**show mme-service id**

This command displays the current number of MME-assigned and eNodeB-assigned S1AP session IDs.

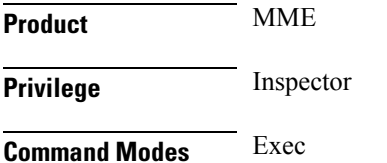

The following prompt is displayed in the Exec mode:

[local]*host\_name*#

**Syntax Description show mme-service id summary [ service-name** *name* **[ sessmgr** *instance* **] ] | [ peer-id** *id* **[ sessmgr** *instance* **] ] [ | { grep** *grep\_options* **| more } ]**

### **id summary**

Displays the current number of MME-assigned and eNodeB-assigned S1AP session IDs.

# **service-name name**

Filters the output of the command by for an existing MME service name specified as an alphanumeric string of 1 through 63 characters.

#### **peer-id id**

Filters the output of the command by a MME peer identifier specified as an integer from 1 through 4294967295.

#### **sessmgr instance**

Filters the output of the command by the specified session manager instance as an integer from 1 through 4294967295.

# **| { grep grep\_options | more }**

Pipes (sends) the output of the command to the command specified. You must specify a command to which the output will be sent.

For details on the usage of the **grep**and **more** commands, refer to the *Regulating a Command's Output*section in the *Command Line Interface Overview* chapter.

<span id="page-24-0"></span>**Usage Guidelines** Use this command to display the current number of MME-assigned and eNodeB-assigned S1AP session IDs.

# **show mme-service session**

Displays session information for Mobile Management Entity (MME) service(s) running on a peer or local system.

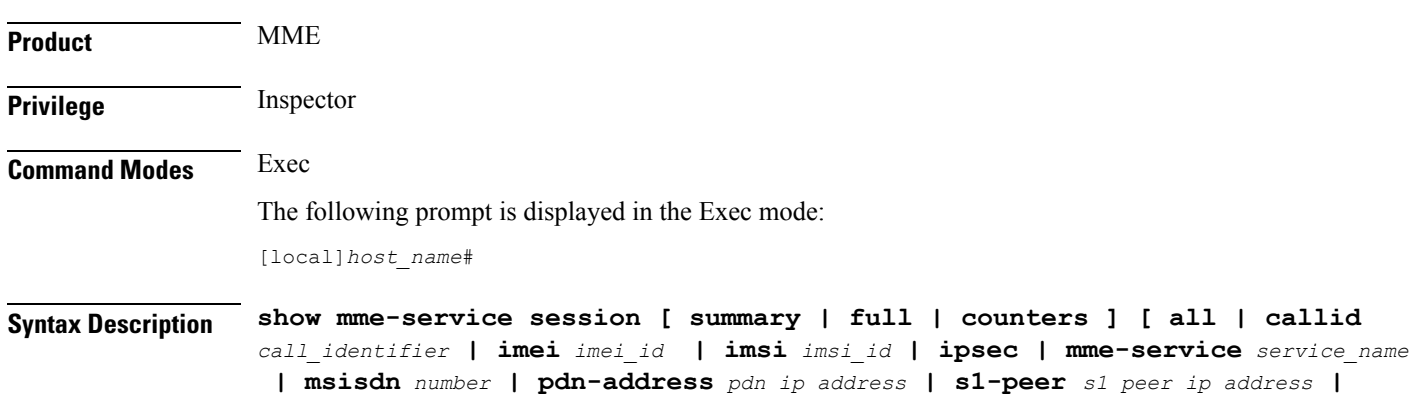

**s11-peer** *s11\_peer\_ip\_address* **| vlr-name** *vlr\_name* **| ue-ecm-state { connected | idle } ] [ | { grep** *grep\_options* **| more } ]**

### **summary**

Displays summarized output for this command.

# **full**

Displays detailed output for this command.

#### **counters**

Displays all counters for related events and messages for an MME session running on a system.

# **all**

Displays information for all MME sessions running on this system.

### **callid call\_identifier**

Displays summarized or detailed configuration information for an MME session filtered by a call identifier within an MME service configured on this system.

*call\_identifier* must be an existing call identity in 8-digit hexadecimal format running in an MME service on this system.

#### **imei imei\_id**

Displays summarized or detailed configuration information about MME sessions running and filtered by an International Mobile Equipment Identification (IMEI) number within an MME service configured on this system.

*imei\_id* must be an existing IMEI in an existing MME service on the system. *imei\_id* must contain an 8-digit TAC (Type Allocation Code) and a 6-digit SNR (Serial Number).

#### **imsi imsi\_id**

Displays summarized or detailed configuration information about MME sessions running and filtered by an International Mobile Subscriber Identity (IMSI) number within an MME service configured on the system.

*imsi\_id* must be an existing IMSI in an existing MME service on the system. *imsi\_id* is a 15-character IMSI field which identifies the subscriber's home country and carrier.

Wildcard characters \$ and \* are allowed. The \* wildcard matches multiple characters and the \$ wildcard matches a single character. If you do not want the wildcard characters interpreted as a wildcard enclose them in single quotes ( ' ). For example; '\$'.

#### **ipsec**

Displays information for all IPSec enabled sessions using MME services on the system.

#### **mme-service service\_name**

Displays summarized or detailed configuration information about MME sessions running and filtered by an MME service name configured on the system.

*service\_name* must be a configured MME service on the system, expressed as an alphanumeric string of 1 through 63 characters.

# **msisdn number**

Displays summarized or detailed configuration information about MME sessions running and filtered by a Mobile Station International ISDN Number.

*number* must be a combination of the CC (Country Code) and National (significant) mobile number, not exceeding 15 digits.

#### **pdn-address pdn\_ip\_address**

Displays summarized or detailed configuration information about MME sessions running and filtered by the IP address of a connected PDN(s) within an MME service configured on this system.

*pdn\_ip\_address* must be a configured IP address of a PDN expressed in IPv4 dotted-decimal or IPv6 colon-separated-hexadecimal notation within an existing MME service on the system.

# **s1-peer s1\_peer\_ip\_address**

Displays summarized or detailed configuration information of MME sessions running and filtered by the IP address of a peer connected through an S1 interface within an MME service configured on this system.

*s1\_peer\_ip\_address* must be a configured IPaddress of a peer onS1 interface expressed in IPv4 dotted-decimal or IPv6 colon-separated-hexadecimal notation within an existing MME service on this system.

### **s11-peer s11\_peer\_ip\_address**

Displays summarized or detailed configuration information of MME sessions running and filtered by IP address of a peer connected through S11 interface with an MME service configured on this system.

*s11\_peer\_ip\_address* must be a configured IP address of a peer on S11 interface expressed in IPv4 dotted-decimal or IPv6 colon-separated-hexadecimal notation within an existing MME service on this system.

### **vlr-name vlr\_name**

Displays summarized or detailed configuration information of MME sessions running and filtered by Visitor Location Register (VLR) name.

*vlr\_name* must be an alphanumeric string of 1 through 63 characters.

#### **ue-ecm-state { connected | idle }**

Displays summarized or detailed configuration information about MME sessions running and filtered by the UE's EPS Connected Management (ECM) state.

**connected**: Specifies that summarized or detailed configuration information about MME sessions is to be displayed based on the UE ECM state of "connected".

**idle**: Specifies that summarized or detailed configuration information about MME sessions is to be displayed based on the UE ECM state of "idle".

#### **| { grep grep\_options | more }**

Pipes (sends) the output of the command to the command specified. You must specify a command to which the output will be sent.

For details on the usage of the **grep**and **more** commands, refer to the *Regulating a Command's Output*section in the *Command Line Interface Overview* chapter. **Usage Guidelines** Use this command to view information for MME sessions within MME services on this system. **Example** The following command displays detailed session statistics for an MME service running on this system: **show mme-service session full** Ú **Important** Output descriptions for these commands are available in the *Statistics and Counters Reference*. The following command displays detailed session counters for an MME service running on this system: **show mme-service session counters**

# <span id="page-27-0"></span>**show mme-service statistics**

This command displays MME service statistics specified by various criteria.

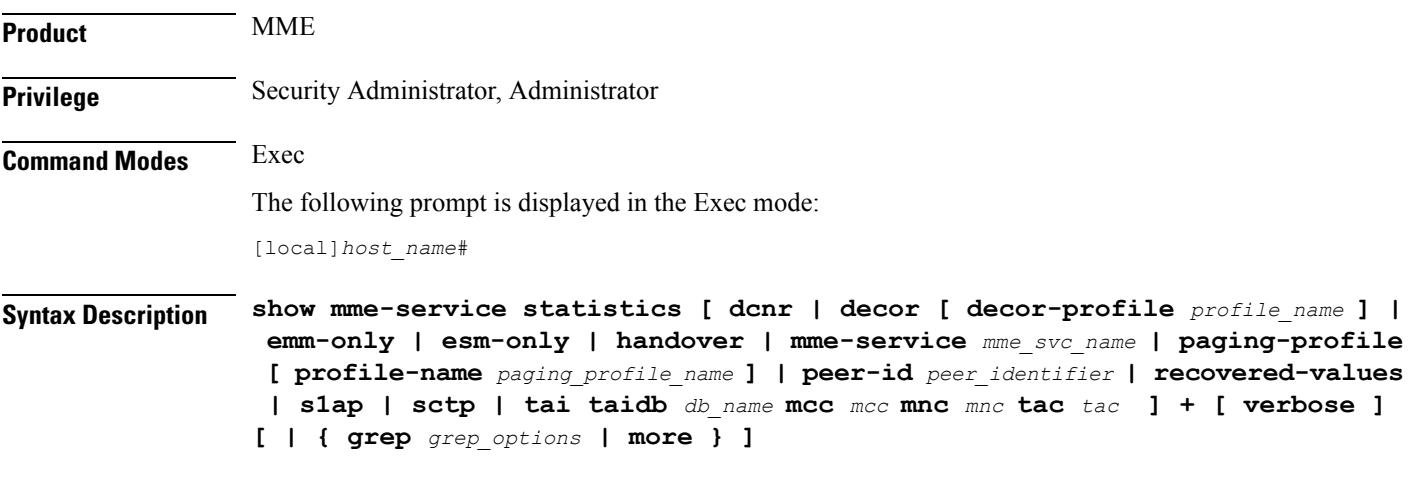

# **dcnr**

Displays the dual connectivity NR statistics.

### **decor [ decor-profile profile\_name ]**

Displays the Decor statistics for all the configured Decor profile(s).

**decor-profile** *profile\_name*: Displays Decor statistics for the specified Decor profile. *profile\_name* must be an alphanumeric string of 1 through 63 characters.

# **emm-only**

Displays only EPS mobility management (EMM) related statistics, or filters EMM statistics for a specific MME service name or a specific eNodeB association peer identifier.

# **esm-only**

Displays only EPS session management (ESM) related statistics, or filters ESM statistics for a specific MME service name or a specific eNodeB association peer identifier.

# **handover**

Displays only handover related statistics (such as Intra-MME, EUTRAN<->>
EUTRAN via S10, EUTRAN<->UTRAN via GnGp, EUTRAN<->GERAN via GnGp, and EUTRAN<->UTRAN via S3), or filters handover statistics for a specific MME service name or a specific eNodeB association peer identifier.

# **mme-service mme\_svc\_name**

Displays MME service statistics for only the specified MME service name.

# **paging-profile [ profile-name paging\_profile\_name ]**

Displays the paging profile statistics for all the configured paging-profile(s) one after another.

**profile-name** *paging\_profile\_name*: Displays the paging profile statistics for the given profile name. *paging\_profile\_name* must be an alphanumeric string of 1 through 63 characters.

# **peer-id peer\_identifier**

Displays MME service statistics for only the specified eNodeB association peer identifier.

### **recovered-values**

Enables the display of recovered counter values if the backup and recovery of statistics has been enabled. This keyword can be combined with the **emm-only**, the **esm-only**, or the **peer-id** options. For details on this feature, refer to the *Backup and Recovery of Key KPI Statistics* feature chapter in the *MME Administration Guide*.

# **s1ap**

Displays only S1-AP related statistics, or filters S1-AP statistics for a specific MME service name or a specific eNodeB association peer identifier..

# **sctp**

.

Displays only SCTP related statistics, or filters SCTP statistics for a specific MME service name or a specific eNodeB association peer identifier.

# **tai taidb db\_name mcc mcc mnc mnc tac tac**

Displays only TAI statistics stored for the specified TAI management database name and MCC/MNC/TAC

*db\_name* : Specifies the name of the TAI management database as an alphanumeric string of 1 through 64 characters.

999. *mnc*: specifies the mobile network code (MNC) portion of a PLMN identifier as a 2- or 3-digit integer from 00 through 999. *tac*: specifies the Tracking Area Code portion of the TAI as an integer from 1 through 65535. Œ

*mcc*: specifies the mobile country code (MCC) portion of a PLMN identifier as an integer from 100 through

For the MME to report TAI level statistics, you must first issue the MME Service Configuration Mode command: **statistics collection-mode tai.** Only those MME Services which are configured accordingly will provide TAI based statistics. When the collection-mode is configured to **tai**, the **peer-id** keyword will no longer report valid statistics (All values will be shown as ZERO). **Important**

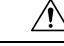

Changing this collection mode will restart the MME service and will clear all statistics at the MME service and eNodeB level. **Caution**

#### **verbose**

Displays comprehensive information for a specific argument or set of arguments.

# **| { grep grep\_options | more }**

Pipes (sends) the output of the command to the command specified. You must specify a command to which the output will be sent.

For details on the usage of the **grep**and **more** commands, refer to the *Regulating a Command's Output*section in the *Command Line Interface Overview* chapter.

**Usage Guidelines** This command is used to display the statistical information of MME services based on various filter criteria.

#### **Example**

The following command displays all service statistics for all MME services on a system:

```
show mme-service statistics
```
The following command displays the service statistics of all MME services on a system related to S1-AP:

**show mme-service statistics s1ap**

The following command displays only EMM related statistics for the only the MME service named **ingress**:

**show mme-service statistics mme-service ingress emm-only**

# <span id="page-29-0"></span>**show module**

Displays the current status of the Version Priority List (VPL) for one or all plugin modules installed on the system. This command is associated with the dynamic software upgrade process.

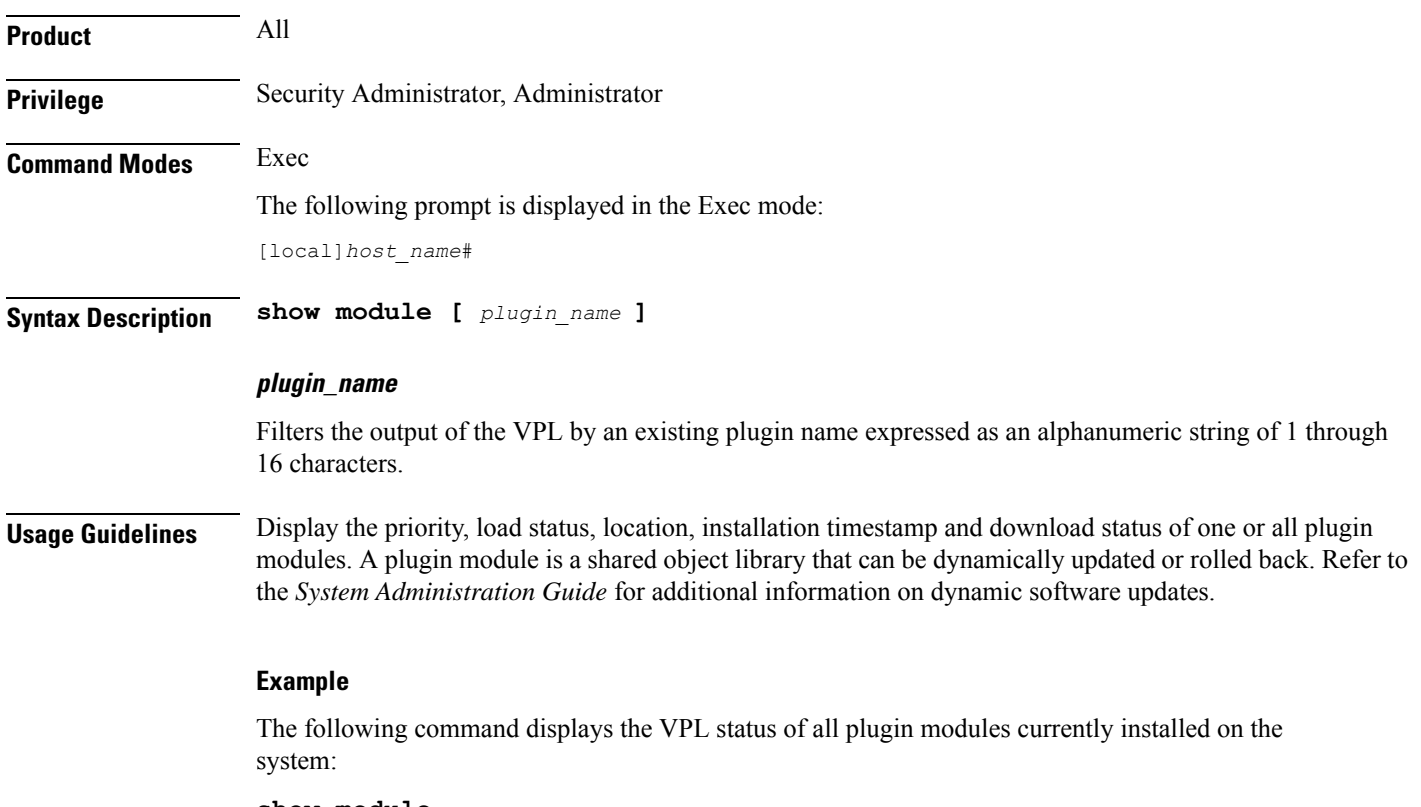

**show module**

# <span id="page-30-0"></span>**show mpls cross-connect**

Displays Multiprotocol Label Switching (MPLS) cross-connect information.

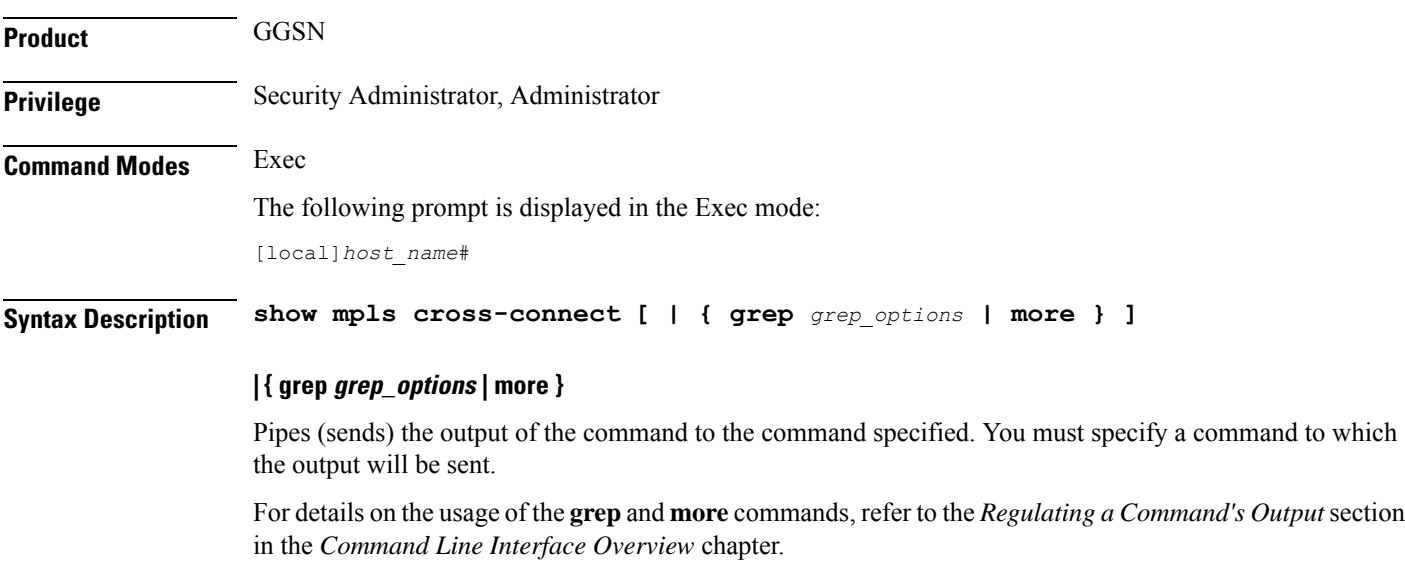

**Usage Guidelines** This command displays MPLS cross-connect information. MPLS tunnel cross-connects between interfaces and Label-Switched Paths (LSPs) connect two distant interface circuits of the same type by creating MPLS tunnels that use LSPs as the conduit.

# **Example**

The following command displays MPLS cross-connect information:

**show mpls cross-connect**

```
Ú
```
**Important** Output descriptions for these commands are available in the *Statistics and Counters Reference*.

# <span id="page-31-0"></span>**show mpls ftn**

Displays MPLS FEC-to-NHLFE (FTN) table information.

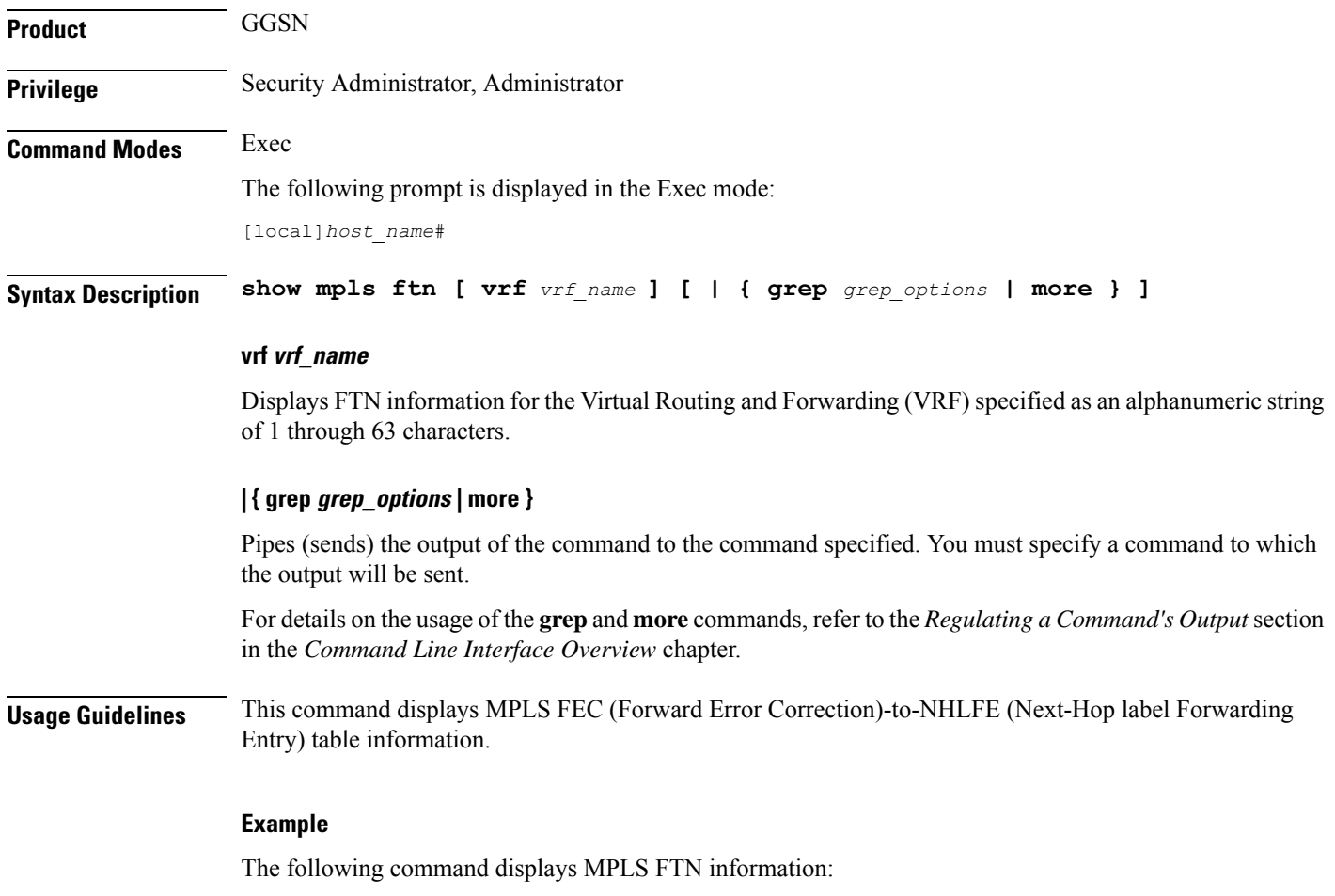

**show mpls ftn**

Ú

**Important** Output descriptions for these commands are available in the *Statistics and Counters Reference*.

# <span id="page-32-0"></span>**show mpls ilm**

 $\overline{\phantom{a}}$ 

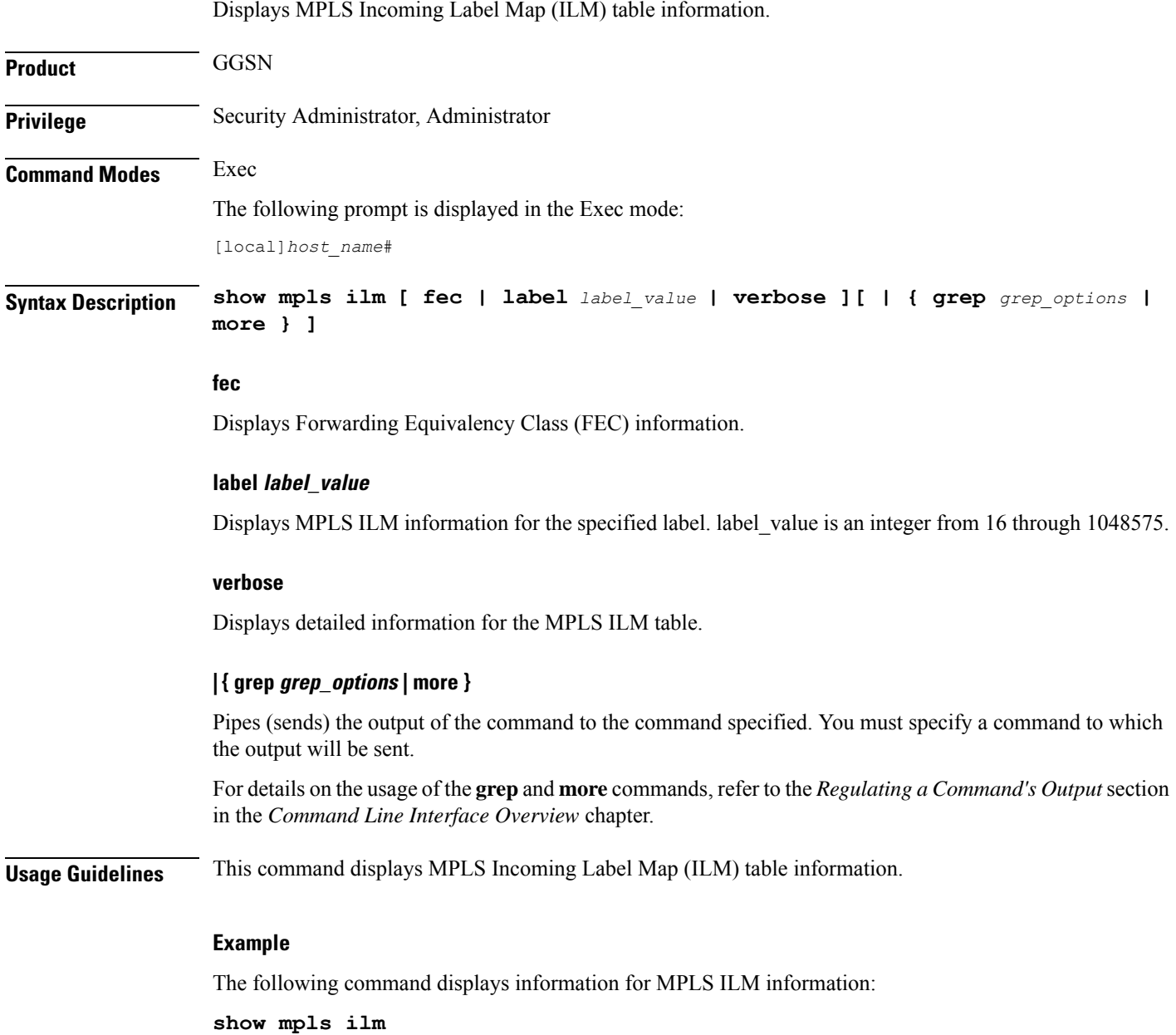

Ú

**Important** Output descriptions for these commands are available in the *Statistics and Counters Reference*.

# <span id="page-33-0"></span>**show mpls ldp**

**Product** GGSN **Privilege** Security Administrator, Administrator **Command Modes** Exec The following prompt is displayed in the Exec mode: [local]*host\_name*# **Syntax Description show mpls ldp { bindings { ldp-id** *IPv4\_add* **| local [** *ldp-id* **|** *local* **|** *prefix* **|** *remote* **] | prefix** *IPv4\_addr* **| remote } | discovery | neighbor { detail | ldp-id } }**

Displays MPLS Label Distribution Protocol (LDP) information.

# **bindings**

Displays the MPLS LDP label bindings.

### **ldp-id**

Displays label values for a specific peer LDP ID.

# **local**

Displays locally assigned label values.

# **prefix**

Displays label values for a specific prefix.

# **remote**

Displays remotely assigned label values.

# **discovery**

Displays the MPLS LDP discovery information.

# **neighbor**

Displays the MPLS LDP peer information.

Ш

# **detail**

Displays the MPLS LDP peer information in details. The displayed information includes, Local LDP ID, Peer LDP ID, Transport address, State (for example, Established), Role (for example, Active), Uptime, Keepalive negotiated hold time, Proposed Local/Peer, Remaining Keepalive hold time, and Address advertised.

**Usage Guidelines** This command displays statistical information for an MPLS Label Distribution Protocol configuration. The information includes Prefix, LDP ID, Label, Nexthop, and Egress\_if\_index for all MPLS LDP Bindings configurations.

# **Example**

The following command displays information about MPLS LDP protocol related configurations:

**show mpls ldp discovery neighbor ldp-id 209.165.200.229 detail bindings ldp-id 209.165.200.248 prefix 192.168.102.232 local remote**

The following command displays the MPLS LDP discovery information, including, LDP Peer IDs, Hold time (in seconds), Proposed Local/Peer, and Remaining (time in seconds):

```
show mpls ldp discovery
```
The following command displays the remotely assigned label values in the MPLS LDP binding configuration:

```
show mpls ldp bindings remote
```
Ú

**Important** Output descriptions for these commands are available in the *Statistics and Counters Reference*.

# <span id="page-34-0"></span>**show mpls nexthop-label-forwarding-entry**

Displays MPLS Next-Hop Label Forwarding Entry (NHLFE) table information.

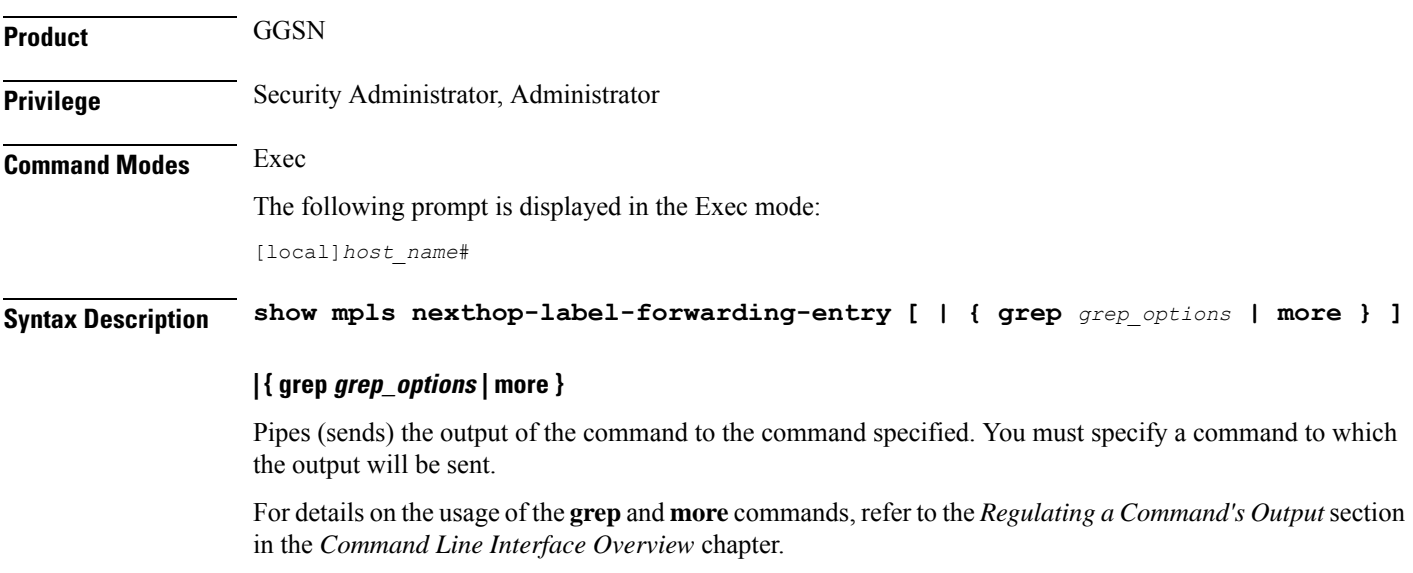

**Usage Guidelines** This command displays MPLS Next-Hop Label Forwarding Entry (NHLFE) table information.

# **Example**

The following command displays MPLS NHLFE information:

**show mpls nexthop-label-forwarding-entry**

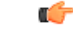

**Important** Output descriptions for these commands are available in the *Statistics and Counters Reference*.

# <span id="page-35-0"></span>**show mrme-service**

Displays configuration and/or statistical information for MRME services on this system.

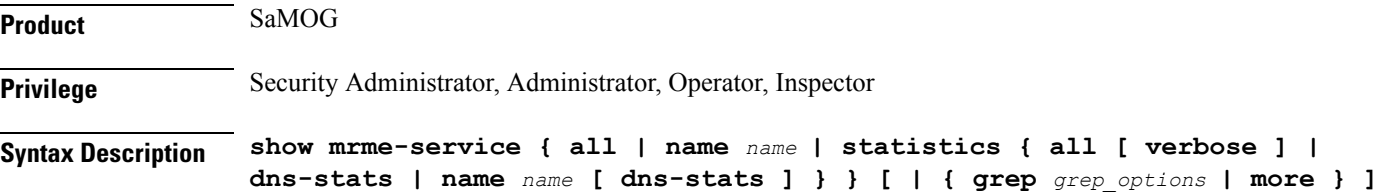

#### **all**

Displays all MRME services.

# **name name**

Displays information for specific MRME service name.

*name* is a string of size *1* to *63*.

### **statistics**

Displays Node level Statistics for MRME.

# **verbose**

Specifies Detailed statistics.

### **dns-stats**

Specifies the information related to theDNS selection of P-GW.

# **| { grep grep\_options | more }**

Pipes (sends) the output of this command to the specified command. You must specify a command to which the output of this command will be sent.

For details on the usage of **grep**and **more**, refer to the *Regulating a Command's Output*section of the *Command Line Interface Overview* chapter.
**Usage Guidelines** Use this command to displays configuration and/or statistical information for MRME services on this system.

### **Example**

**show mrme-service all**

## **show mrme-service active-session**

Displays configuration and statistical information of the data stored in the active session entry (if present) of the specified User Equipment's (UE) MAC address. **Product** SaMOG

**Privilege** Security Administrator, Administrator, Operator, Inspector

**Syntax Description show mrme-service active-session mac** *mac\_address* **[ | { grep** *grep\_options* **| more } ]**

## **mac mac\_address**

Specifies the MAC address.

*mac\_address* must be an alpha-numeric string of 1 to 15 characters and should not be separated by a colon or hyphen.

## **| { grep grep\_options | more }**

Pipes (sends) the output of this command to the specified command. You must specify a command to which the output of this command will be sent.

For details on the usage of **grep**and **more**, refer to the *Regulating a Command's Output*section of the *Command Line Interface Overview* chapter.

**Usage Guidelines** Use this command to display the configuration and statistical information of the data stored in the active session entry (if present) of the specified User Equipment's (UE) MAC address.

## **Example**

**show mrme-service active-session mac 001d33227310**

## **show mrme-service imsi-sticky**

Displays configuration and statistical information of the IMSI to session manager mapping (if available) in the mapping table of the IPSG manager.

**Product** SaMOG

**Privilege** Security Administrator, Administrator, Operator, Inspector

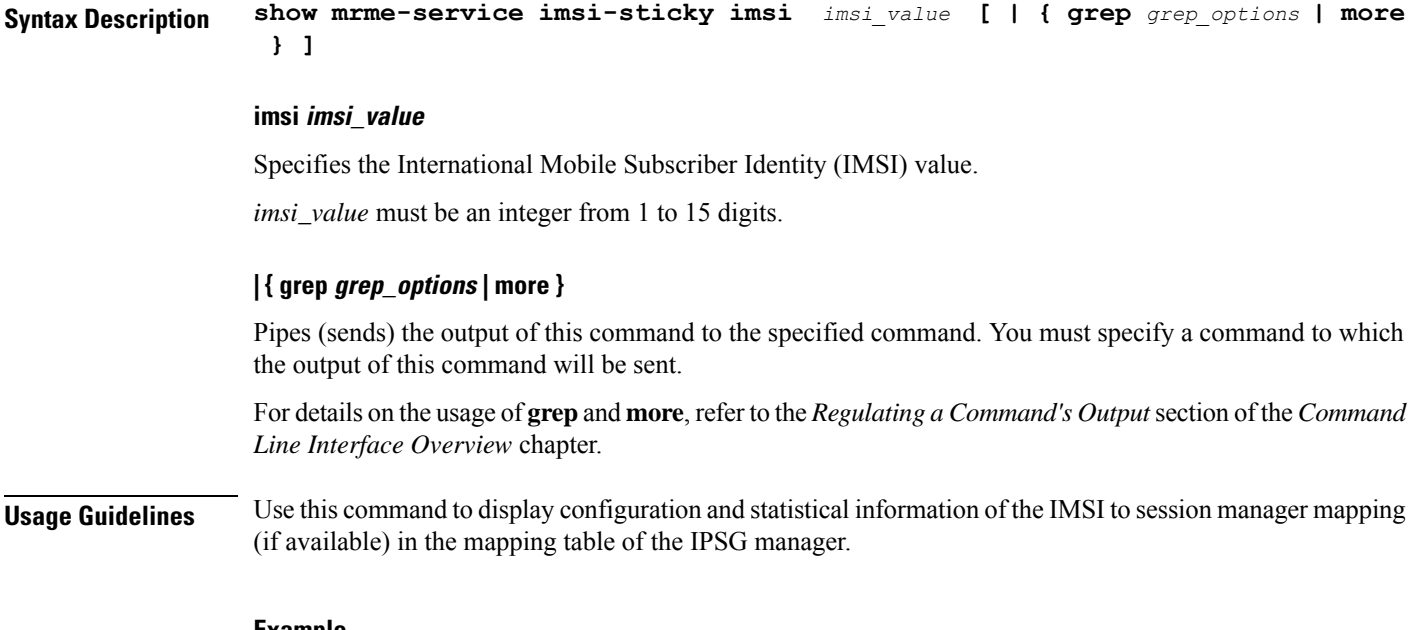

## **Example**

**show mrme-service imsi-sticky imsi 123456789 all**

## **show mrme-service mac-sticky**

Displays configuration and statistical information of the User Equipment (UE) MAC addressto IMSI mapping (if available) in the mapping table of the IPSG manager.

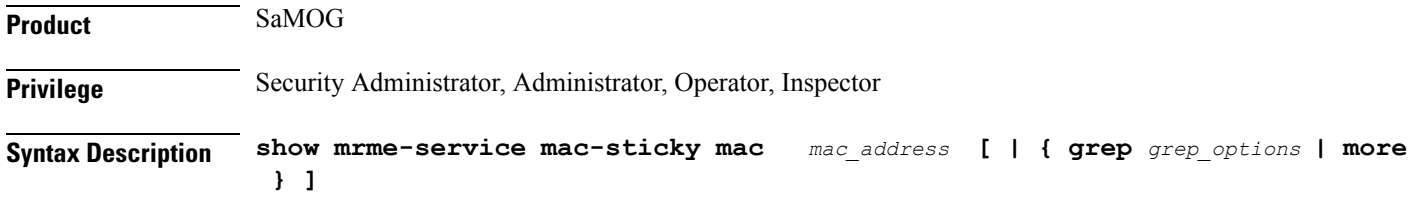

## **mac mac\_address**

Specifies the MAC address.

*mac\_address* must be an alpha-numeric string of 1 to 15 characters and should not be separated by a colon or hyphen.

## **| { grep grep\_options | more }**

Pipes (sends) the output of this command to the specified command. You must specify a command to which the output of this command will be sent.

For details on the usage of **grep**and **more**, refer to the *Regulating a Command's Output*section of the *Command Line Interface Overview* chapter.

**Usage Guidelines** Use this command to display the configuration and statistical information of the User Equipment (UE) MAC address to IMSI mapping (if available) in the mapping table of the IPSG manager.

#### **Example**

**show mrme-service mac-sticky mac 001d33227310**

## **show mseg-config**

This command is not supported in this release.

## **show mseg-service**

This command is not supported in this release.

# **show multicast-sessions**

Displays information for multicast sessions defined by the specified keywords.

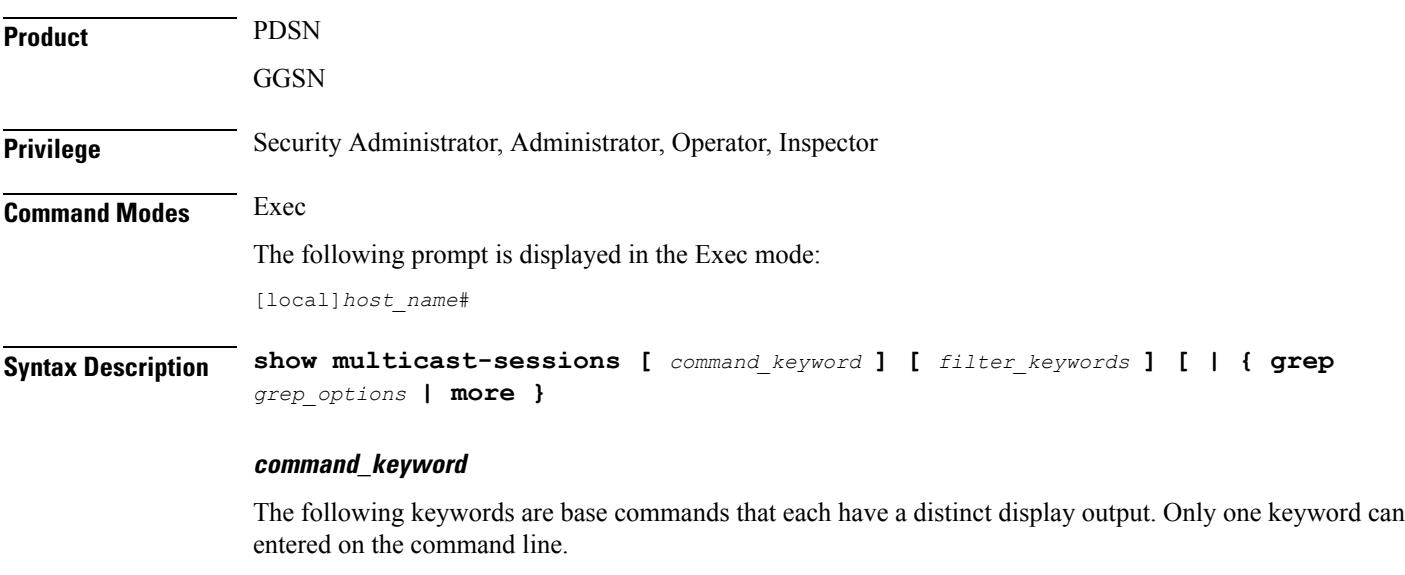

## **debug-info { callid id | flowid id }**

Displays internal call troubleshooting information for multicast sessions defined by the specified keywords. **callid** *id:* Displays subscriber information for the call specified as an 8-digit hexadecimal number.

**flowid** *id:* Displays information for a specific BCMCS flow, defined by The flow ID as a hexadecimal number.

#### **full**

Displays all available multicast session information. The following filter keywords are valid for this command: active, all, callid, card-num, dormant, flowid, flowid-type, mcast-address, pcf, pdsn-service, grep, more

#### **summary**

Only displays a summary of multicast session information. The following commands are valid for this command: active, all, callid, card-num, dormant, flowid, flowid-type, mcast-address, pcf, pdsn-service, grep, more

#### **filter\_keywords**

The following keywords are filters that modify or filter the output of the Command Keywords. Not all filters are available for all Command Keywords. Multiple Filter Keywords can be entered on a command line.

When multiple Filter Keywords are specified, the output conforms to all of the Filter Keywords specifications.

### **active**

Only displays information for multicast sessions that are currently active.

## **all**

If no keywords are specified before **all**, information for all multicast sessions is displayed. If keywords are specified before **all**, all information is displayed with no further options being allowed.

#### **callid id**

Displays multicast session information for the call specified by *id.* The call must be specified as an 8-digit hexadecimal number.

### **card-num card\_num**

The slot number of the processing card by which the subscriber session is processed. *card\_num* is a slot number from 1 through 7 or 10 through 16 on the ASR 5000, or 1 through 4 or 7 through 10 on the ASR 5500.

### **dormant**

Shows information for subscriber sessions that are dormant (not transmitting or receiving data).

## **flowid id**

Displays information for a specific BCMCS flow, defined by *id.* The flow ID must be a hexadecimal number.

### **flowid-type [ flow | program ]**

Displays information for multicast sessions according to the type of flow.

**flow:** Shows all multicast sessions for the flow ID type "flow".

**program:** Shows all multicast sessions for the flow ID type "program".

#### **mcast-address ipv4\_address**

Show multicast sessions for a specific multicast address. Must be followed by the IP address of an interface, using IPv4 dotted-decimal notation.

#### **pcf ipv4\_address**

Displays information for multicast sessions connected via the packet control function, defined by *ipv4\_address*. The address must be specified using IPv4 dotted-decimal notation.

#### **pdsn-service svc\_name**

Displays information for multicast session connected to the packet data service *svc\_name.*The packet data service must have been previously configured and expressed as an alphanumeric string of 1 through 63 characters.

## **| { grep grep\_options | more }**

Pipes (sends) the output of the command to the command specified. You must specify a command to which the output will be sent.

Please refer to the *Regulating a Command's Output* section in the *Command Line Interface Overview* chapter for details on the usage of **grep** and **more**.

**Usage Guidelines** Use this command to view information about multicast sessions.

The output of this command may be considered for part of a periodic system auditing program by verifying active and dormant sessions.

#### **Example**

The following command displays the all broadcast-multicast sessions active in a context/system:

```
show multicast-sessions all
```
## Ú

**Important** Output descriptions for commands are available in the *Statistics and Counters Reference*.

## **show network-requested-pdp-context**

Displays information for the specified network-requested packet data protocol (PDP) context.

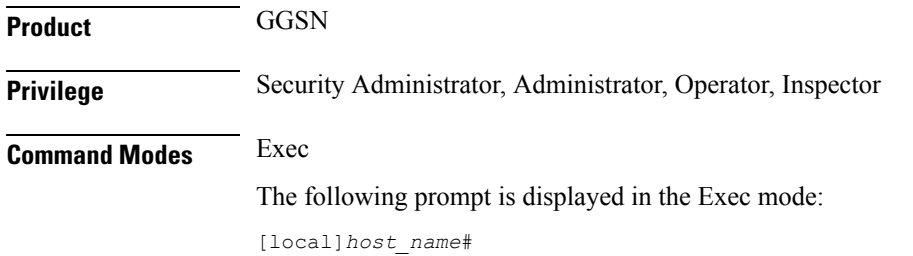

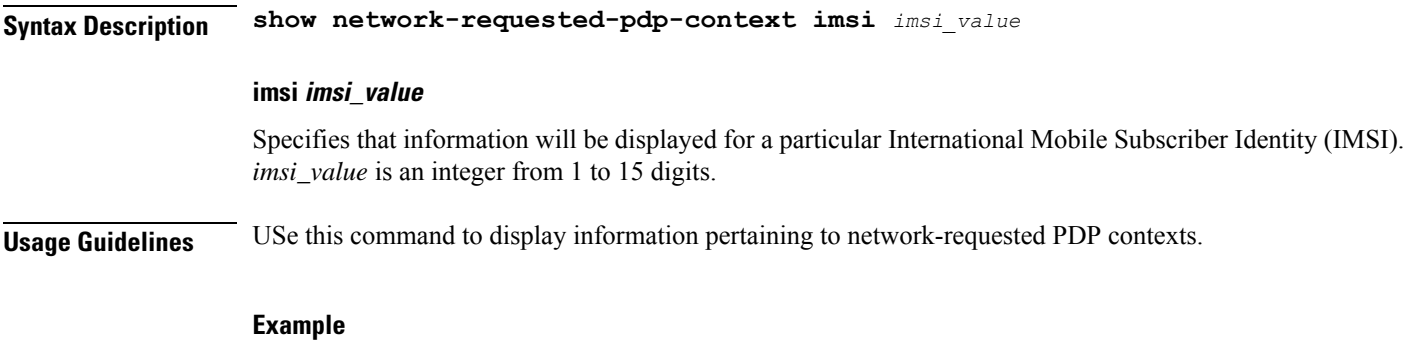

The following command displays network-requested PDP context information for a subscriber with an IMSI of *123456789*:

**show network-requested-pdp-context imsi 123456789**

# **show network-service-entity**

Displays information regarding the network service entities (NSEs) in the network.

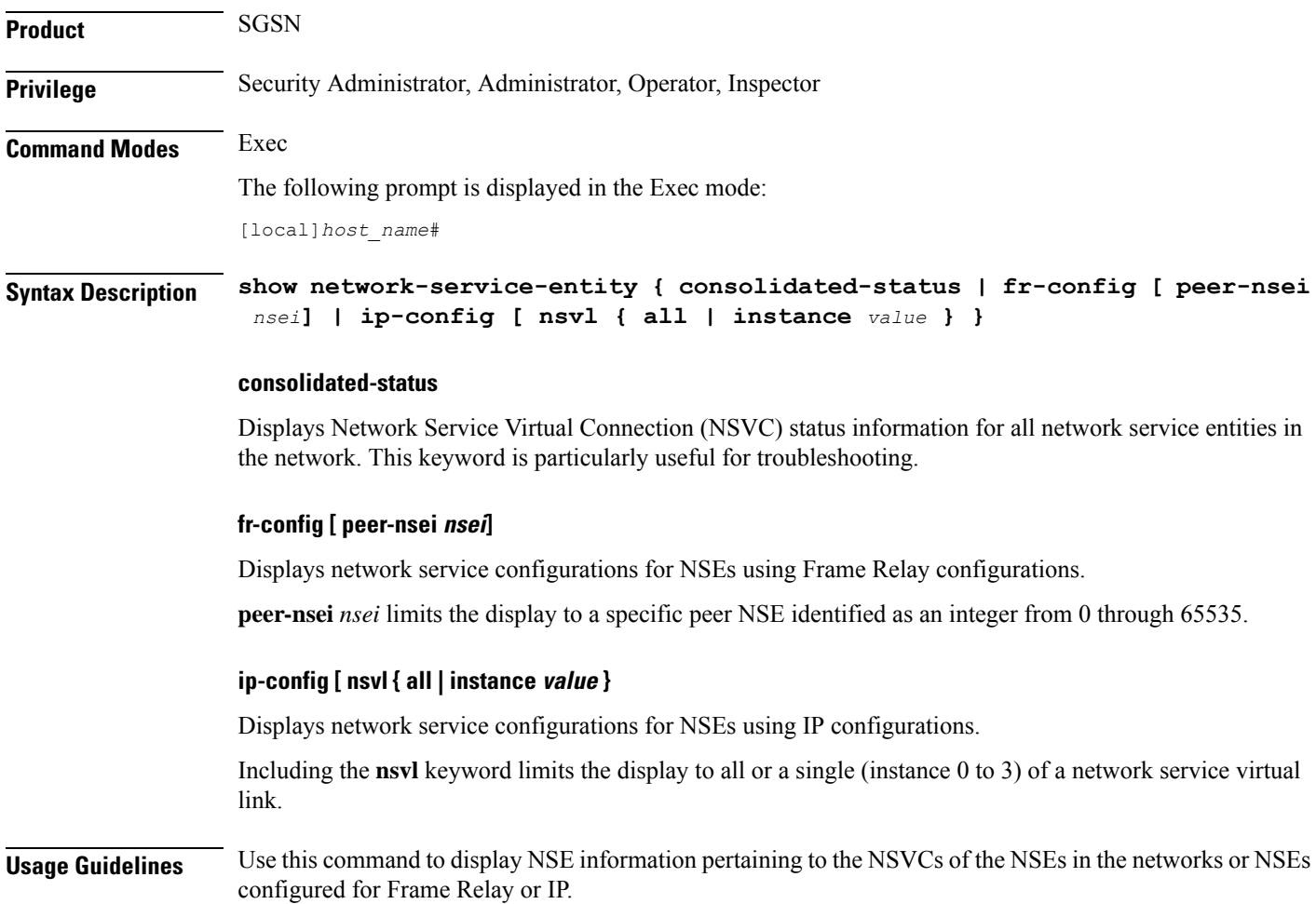

## **Example**

The following command displays the status of all the NSVCs for all the NSEs in the network. **show network-service-entity consolidated-status**

# **show npu arp**

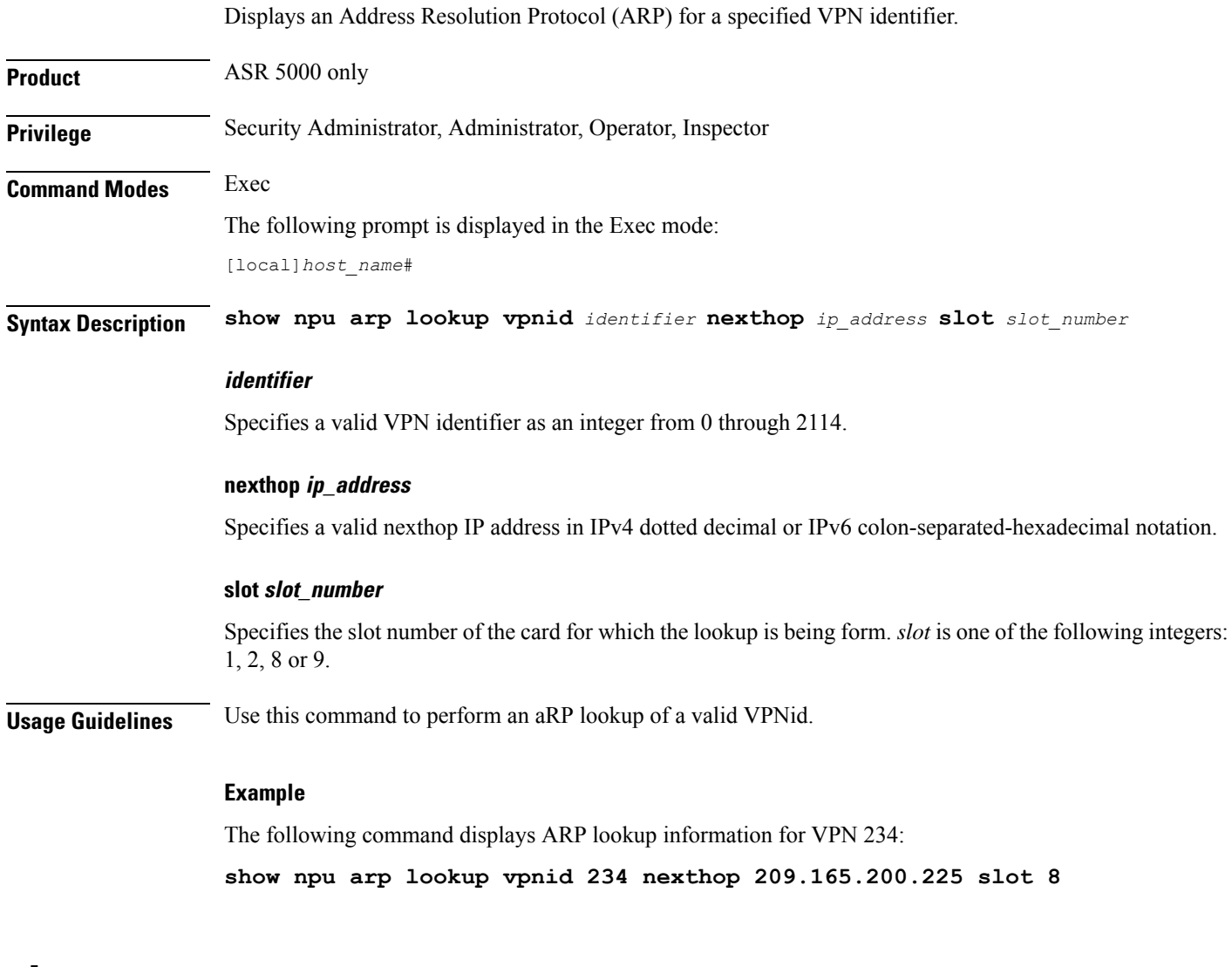

# **show npu error-counters**

Displays packet error counters.

**Product** ASR 5000 only

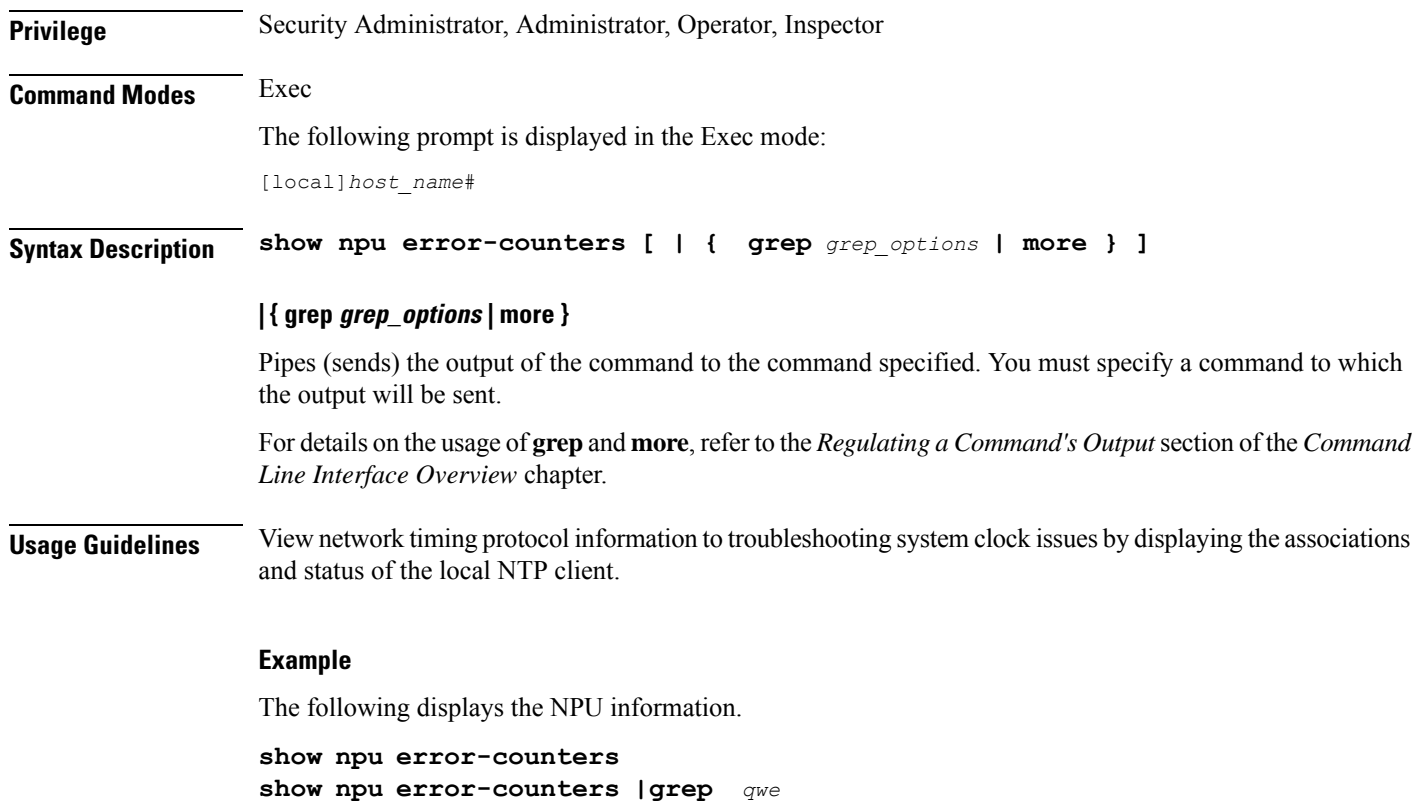

# **show npu tm**

Displays queue status and performance statistics from the Traffic Manager (TM) component of an MIO NPU.

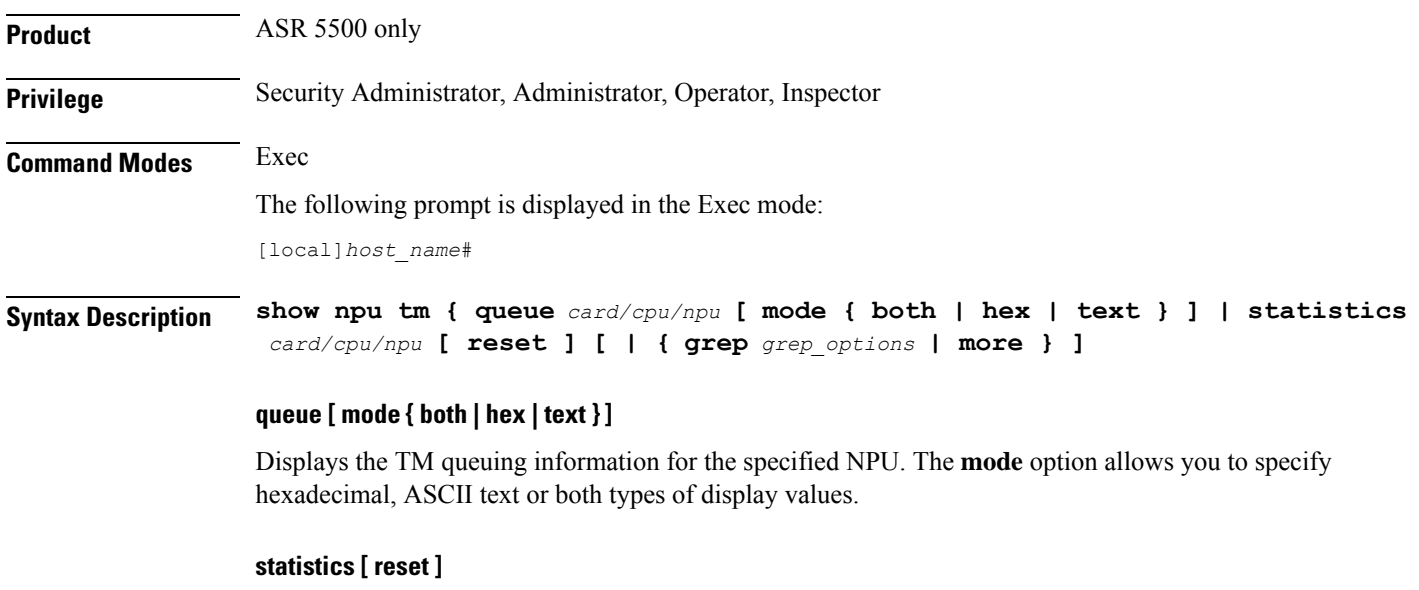

Displays TM-related operational statistics. The **reset** option allows you to clear the statistical counters.

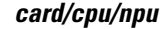

Specifies the card slot (5 or 6), CPU number (0), and NPU number (1 through 4).

## **| { grep grep\_options | more }**

Pipes (sends) the output of the command to the command specified. You must specify a command to which the output will be sent.

For details on the usage of **grep**and **more**, refer to the *Regulating a Command's Output*section of the *Command Line Interface Overview* chapter.

**Usage Guidelines** Use this command to display queue status and performance statistics from the Traffic Manager (TM) component of an MIO NPU.

## **Example**

The following command displays cumulative TM statistics for all NPUs associated with CPU 0 on the MIO in slot 5:

**show npu tm statistics 5/0**

The following command displays individual statistics for NPU 3 associated with CPU 0 on the MIO in slot 5.

**show npu tm statistics 5/0/3**

## **show npu utilization**

Displays NPU utilization information.

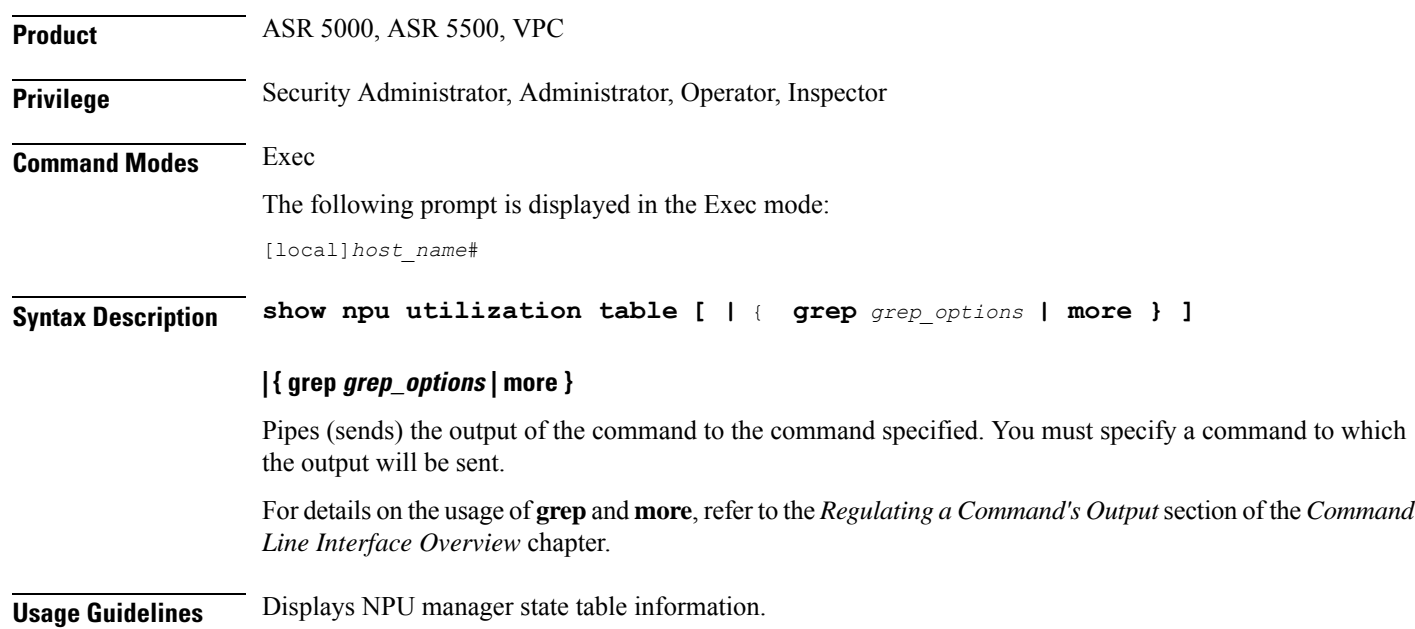

For the VPC, this command displays IFTASK core statistics for each active and standby SF. Statistics are reported for the past five seconds, past five minutes and past 15 minutes.

## **Example**

The following displays the NPU information.

```
show npu utilization table
```
# **show ntp**

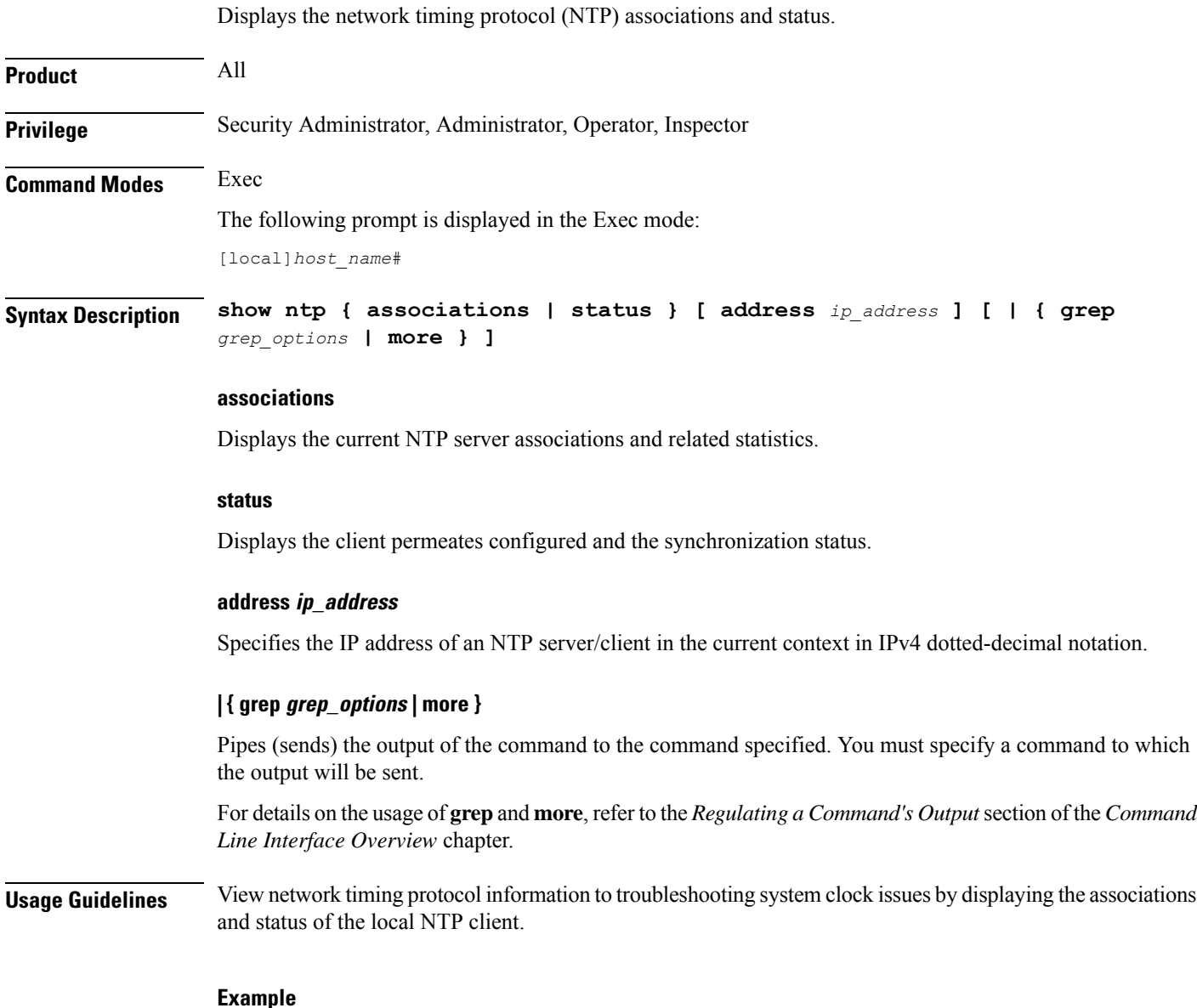

The following displays the NTP associations and status, respectively.

**show ntp associations show ntp status**

Ú

**Important** Output descriptions for commands are available in the *Statistics and Counters Reference*.

Displays the configuration of network reachability servers for the current context.

# **show nw-reachability server**

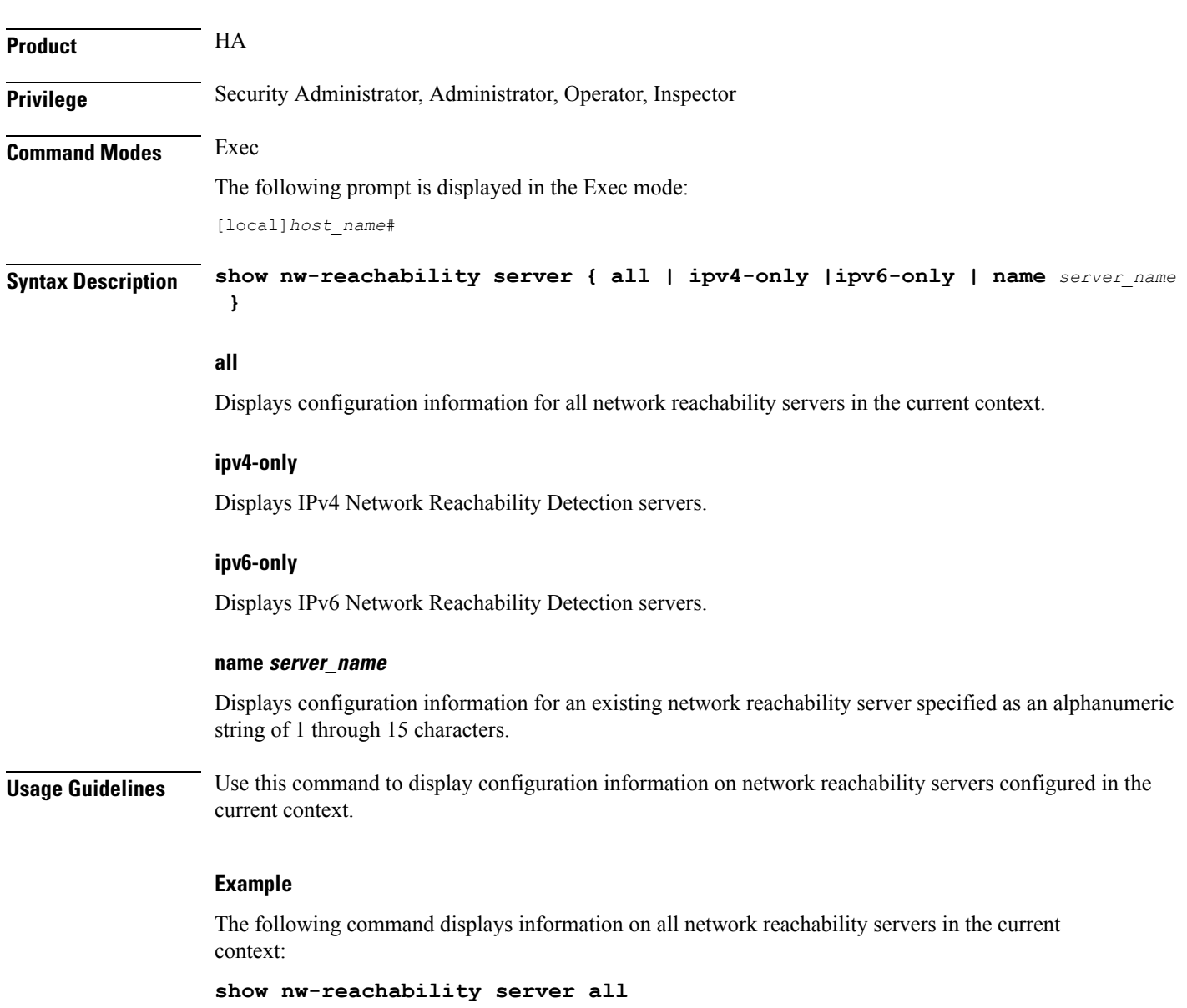

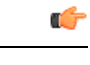

**Important** Output descriptions for commands are available in the *Statistics and Counters Reference*.

# **show operator-policy**

Displays the information configured for an operator policy.

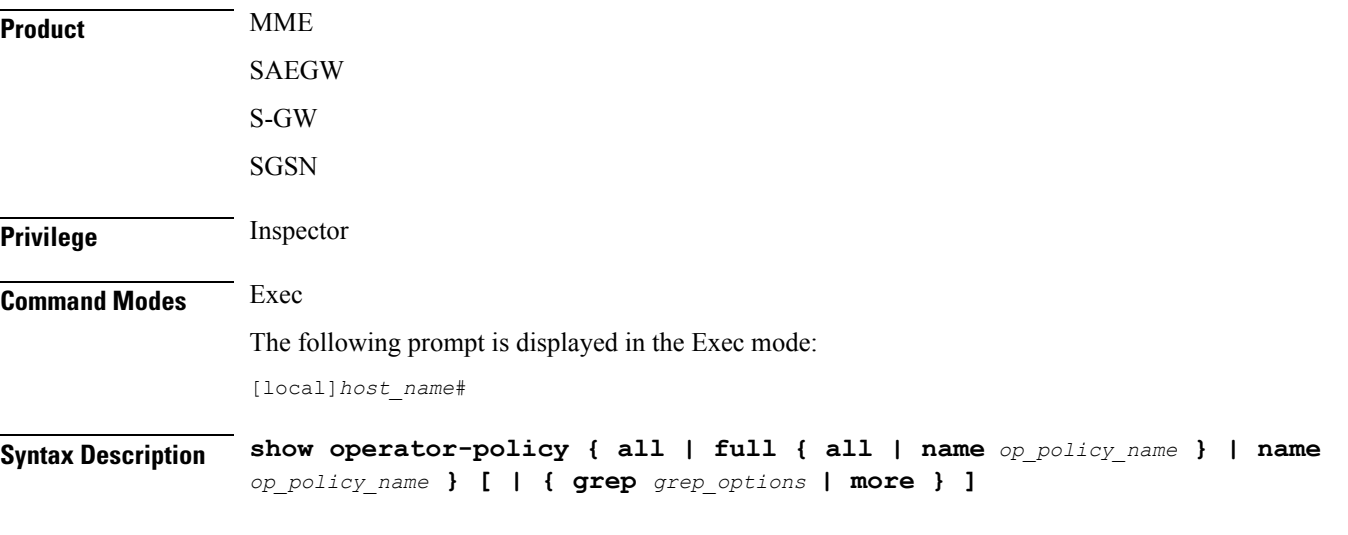

## **all**

Displays a list of all operator policies configured on the system.

#### **full { all | name op\_policy\_name }**

**full**:Displays a full set of available information for the specified operator policy (policies).

**all**: Displays a full set of available information for all operator policies configured on the system.

**name** *op\_policy\_name*: Displays a full set of available information for an existing operator policy specified as an alphanumeric string of 1 through 64 characters.

### **name op\_policy\_name**

Displays a full set of available information for an existing operator policy specified as an alphanumeric string of 1 through 64 characters.

#### **| { grep grep\_options | more }**

Pipes (sends) the output of the command to the command specified. You must specify a command to which the output will be sent.

For details on the usage of **grep**and **more**, refer to the *Regulating a Command's Output*section in the *Command Line Interface Overview* chapter.

Ш

## **Usage Guidelines** Use this command to display information for operator policies configured on the system. Operator policies are configured through the Global Configuration Mode and in the Operator Policy Configuration Mode. For more information regarding operator policy commands, refer to the *Operator Policy Configuration Mode Commands* chapter.

#### **Example**

The following command displays all available information for an operator policy named *policy-5*:

```
show operator-policy full name policy-5
```
## **show orbem**

Displays information and statistics for the Object Request Broker Element Manager (ORBEM) interface in the current context.

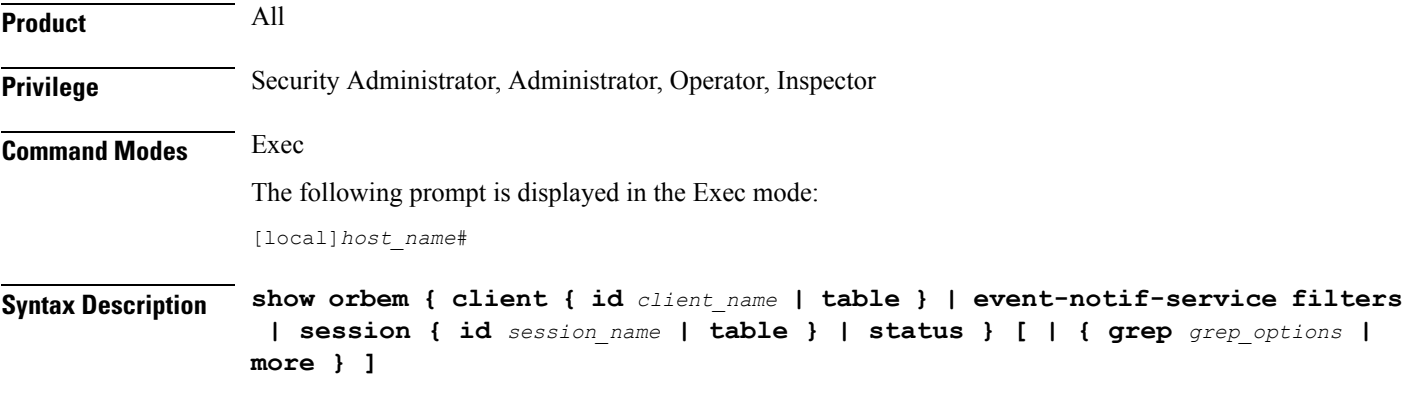

### **client { id client\_name | table }**

Indicates the Common Object Request Broker Architecture (CORBA) client information is to be displayed. The keyword **table** is used to output to the display information on all configured clients. The keyword **id** is used to specify a specific client for which information is to be displayed specified as *client\_name*.

*client\_name* must refer to an existing client which is found using the **table** keyword option.

#### **event-notif-service filters**

Displays information pertaining to filters configured for the ORB Notification Service.

```
Œ
```
**Important** In 18.0 and later releases, this keyword is obsolete.

### **session { id session\_name | table }**

Indicatessession information isto be displayed. The keyword **table** is used to output to the display information on all configured clients. The keyword **id** is used to specify a specific session for which information is to be displayed specified as *session\_name*.

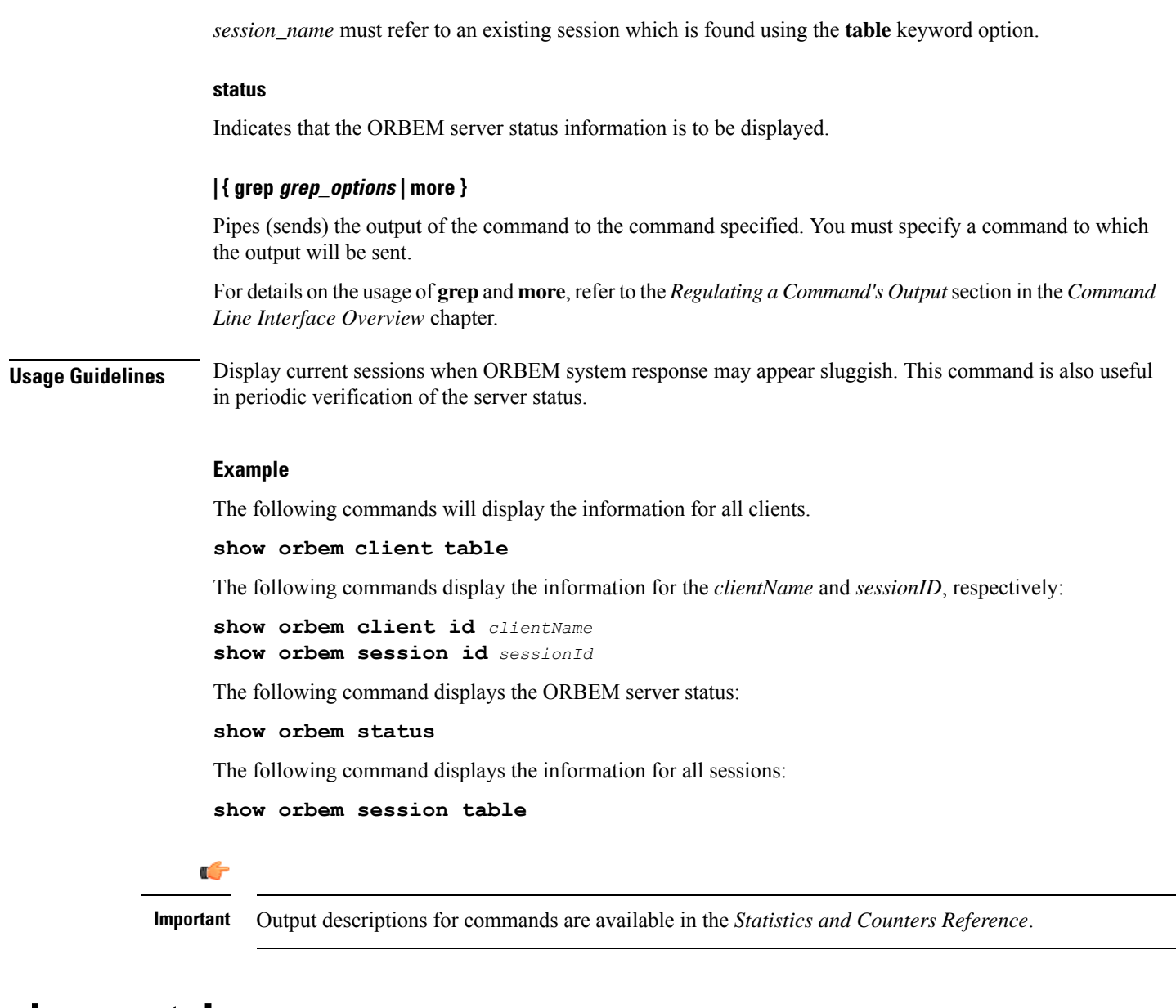

## **show patch progress**

Displays the status of the on-going software patch installation.

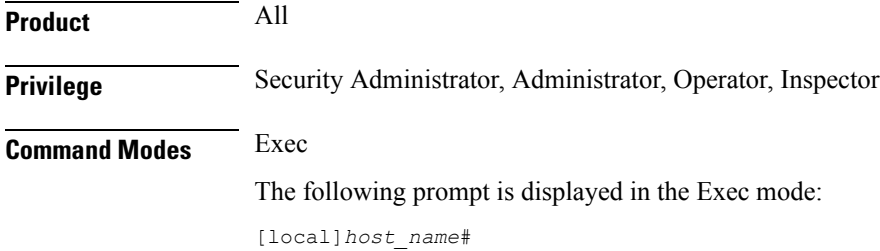

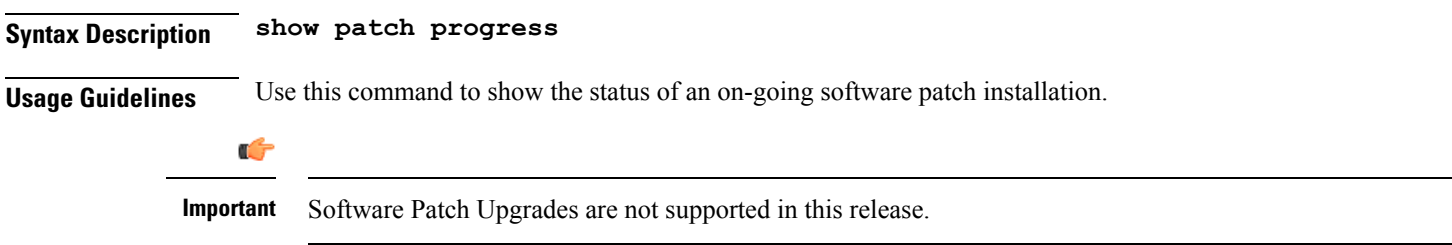

# **show pcc-af service**

Displays the statistical and configuration information of configured Policy and Charging Control- Application Function (PCC-AF) services configured in a context.

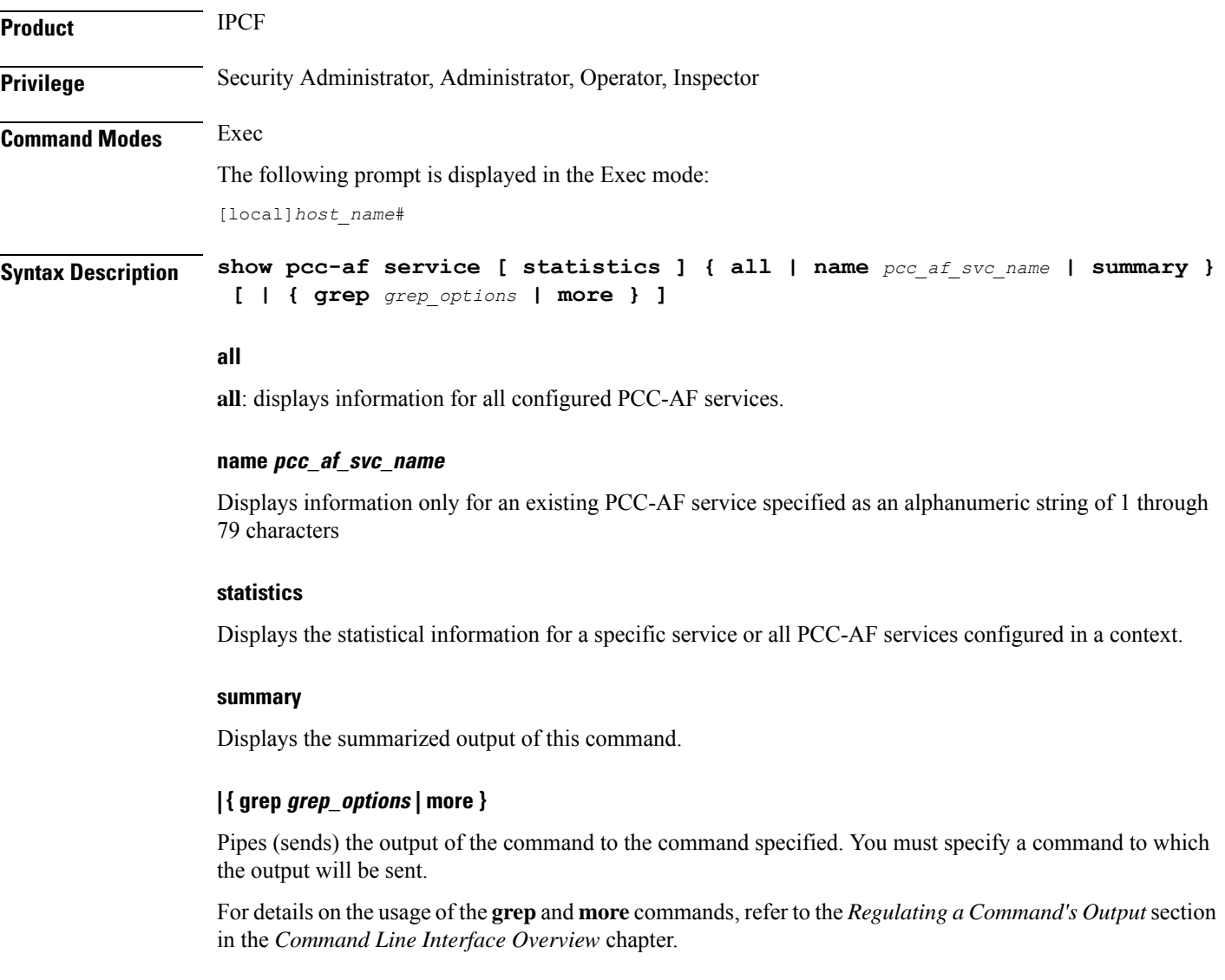

**Usage Guidelines** Use this command to display the statistical and configuration information of configured PCC-AF services configured in a context.

Display can further be filtered for specific PCC-AF service name or summarized output of the command.

#### **Example**

The following command displays the information for the PCC-AF service named *pccApp1* in summarized output:

```
show pcc-af service name pccApp1 summary
```
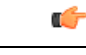

**Important** Output descriptions for commands are available in the *Statistics and Counters Reference*.

## **show pcc-af session**

Displays the active/dormant session information about Policy and Charging Control- Application Function (PCC-AF) service instances configured and running on this system based on different filter criteria.

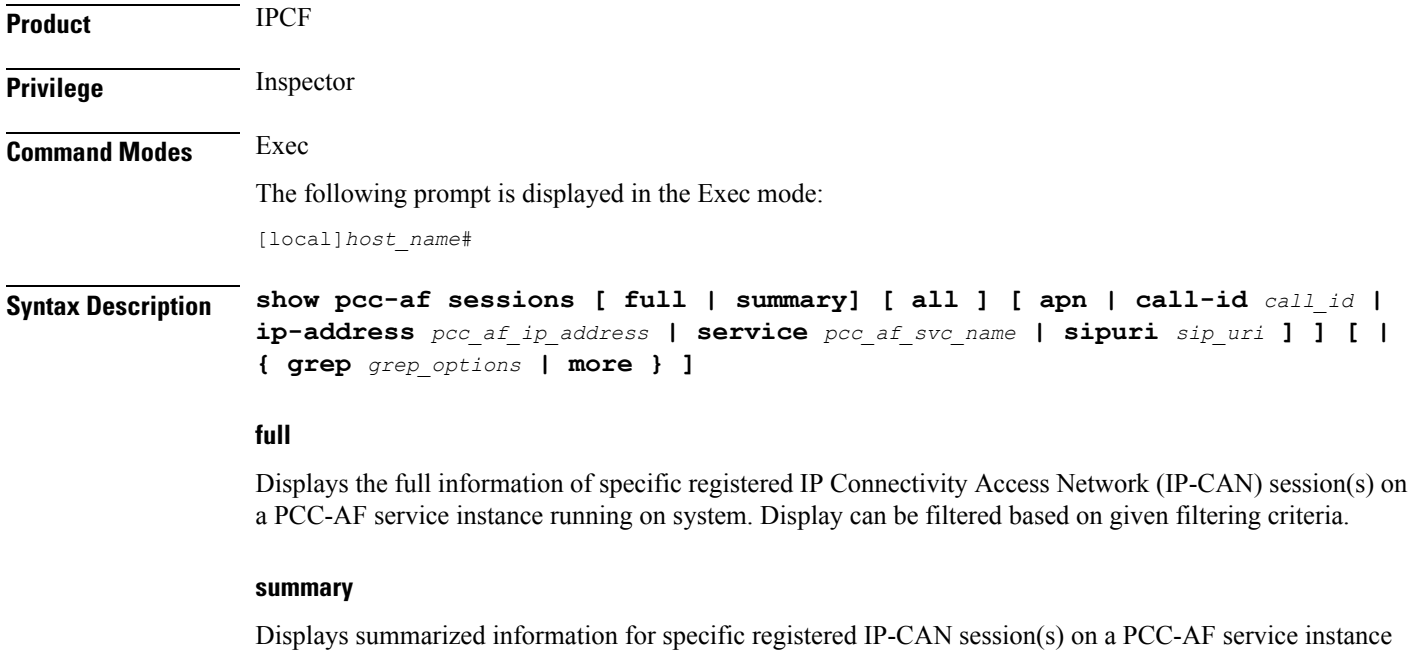

running on system. Display can be filtered based on given filtering criteria.

#### **all**

Displays summarized or full information for all registered IP-CAN session(s) on a PCC-AF service instance running on system. Display can be filtered based on given filtering criteria.

### **apn apn\_name**

Displays information for PCC-AF service sessions connected via an existing APN at the Policy and Charging Enforcement Function (PCEF).

#### **ip-address pcc\_af\_ip\_address**

Filters the display of full or summarized session statistics for IP-CAN session(s) based on the IP address of a registered PCC-AF server on a PCC-AF service instance.

*pcc\_af\_ip\_address* is an IP address expressed in IPv4 dotted-decimal or IPv6 colon-separated-hexadecimal notation.

#### **call-id call\_id**

Filters the display of full or summarized session statistics for IP-CAN session(s) based on the registered call ID on a PCC-AF service instance for the IP-CAN session subscriber in 8-digit hexadecimal format.

#### **pcc-af-service pcc\_af\_svc\_name**

Filters the display of session statistics for a registered IP-CAN session(s) based on an existing PCC-AF service name specified as an alphanumeric string of 1 through 63 characters.

## **sipuri sip\_uri**

Displays summarized or full information for IP-CAN session(s) based on the SIP-URI on a PCC-AF service instance.

*sip\_uri* is the Session Initiation Protocol (SIP) addressing schema to call another person. It resembles an e-mail address and is written in the SIP URI format as  $\sin x \otimes y$ : *Port* format, where  $x =$  username and  $y =$  host (domain or IP)

## **| { grep grep\_options | more }**

Pipes (sends) the output of the command to the command specified. You must specify a command to which the output will be sent.

For details on the usage of the **grep**and **more** commands, refer to the *Regulating a Command's Output*section in the *Command Line Interface Overview* chapter.

**Usage Guidelines** Use this command to view the session statistics of all or specific registered IP-CAN session(s) or in selected part of user session for PCC-AF services configured and running on this system.

#### **Example**

The following command displays the summarized session statistics for all registered IP-CAN sessions on the PCC-AF service named *pccAF1*:

**show pcc-af sessions summary all service pccAF1**

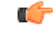

**Important** Output descriptions for commands are available in the *Statistics and Counters Reference*.

# **show pcc-policy service**

Displays the statistical and configuration information of configured PCC-Policy services configured in a context.

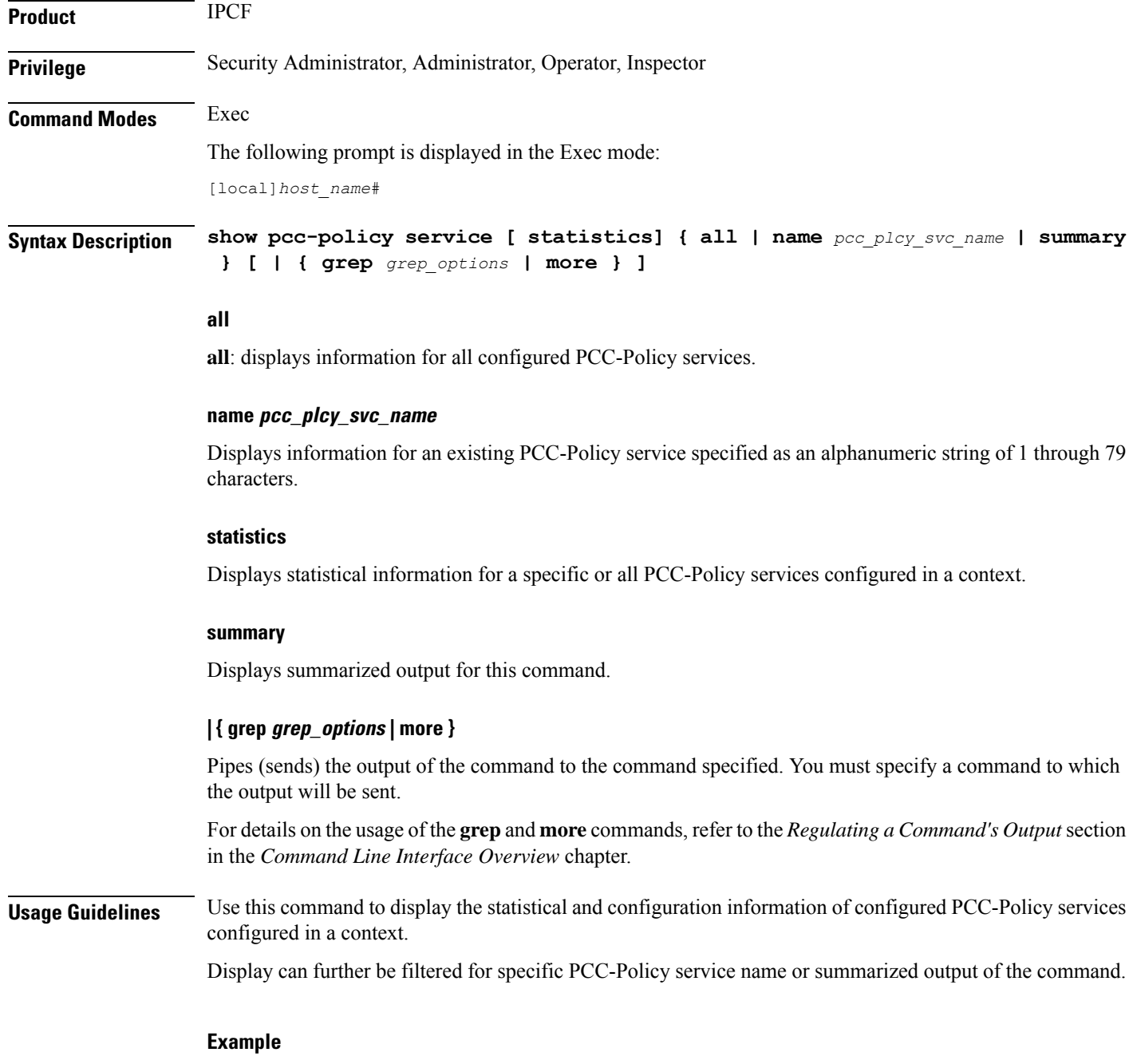

The following command displays the information for the PCC-Policy service named *pcc\_policy1* in summarized output:

Ш

**show pcc-policy service name pcc\_policy1 summary**

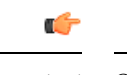

**Important** Output descriptions for commands are available in the *Statistics and Counters Reference*.

## **show pcc-policy session**

Displays active/dormant session information about PCC-Policy service instances configured and running on this system based on different filter criteria.

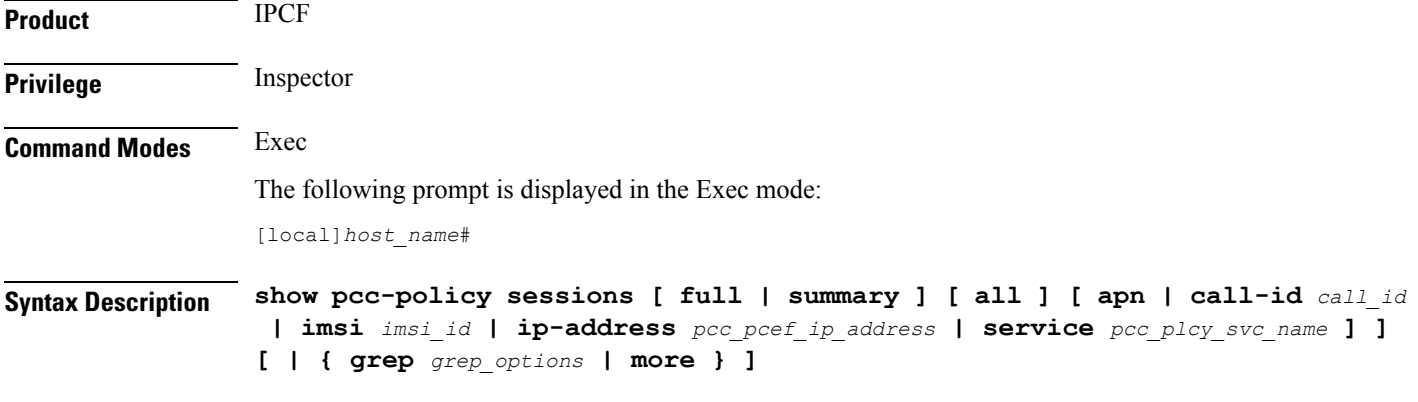

## **full**

Displays full information for a specific registered IP Connectivity Access Network (IP-CAN) session(s) on a PCC-Policy service instance running on system. Display can be filtered based on given filtering criteria.

#### **summary**

Displays summarized information for a specific registered IP-CAN session(s) on a PCC-Policy service instance running on system. Display can be filtered based on given filtering criteria.

## **all**

Displays summarized or full information for all registered IP-CAN session(s) on a PCC-Policy service instance running on system. Display can be filtered based on given filtering criteria.

#### **apn apn\_name**

Displays information for PCC-Policy service sessions connected via an existing APN on the PCEF.

### **imsi imsi\_id**

Displays summarized or full information for IP-CAN session(s) based on the International Mobile Subscriber Identity (IMSI) of a subscriber in a PCC-Policy service instance.

*imsi\_id* is the IMSI and must be a 15-character field which identifies the subscriber's home country and carrier.

### **ip-address pcc\_pcef\_ip\_address**

Filters the display of full or summarized session statistics for IP-CAN session(s) based on the IP address of the registered PCEF node specified in IPv4 dotted-decimal or IPv6 colon-separated-hexadecimal notation.

#### **call-id call\_id**

Filters the display of full or summarized session statistics display for an IP-CAN session(s) based on the registered call ID in a PCC-Policy service instance.

*call\_id* must be an existing call identifier in the IP-CAN session subscriber expressed in 8-digit hexadecimal format.

#### **pcc-policy-service pcc\_plcy\_svc\_name**

Filters the display of session statistics for registered IP-CAN session(s) based on an existing PCC-Policy service name specified as an alphanumeric string of 1 through 63 characters.

## **| { grep grep\_options | more }**

Pipes (sends) the output of the command to the command specified. You must specify a command to which the output will be sent.

For details on the usage of the **grep**and **more** commands, refer to the *Regulating a Command's Output*section in the *Command Line Interface Overview* chapter.

**Usage Guidelines** Use this command to view the session statistics for all or a specific registered IP-CAN session(s) for PCC-Policy services configured and running on this system.

#### **Example**

The following command displays summarized session statistics for all registered IP-CAN sessions on the PCC-Policy service named *pccPolicy1*:

```
show pcc-policy sessions summary all service pccPolicy1
```
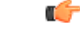

**Important** Output descriptions for commands are available in the *Statistics and Counters Reference*.

## **show pcc-service**

Displays the configuration information for Policy and Charging Control (PCC) services configured in a context.

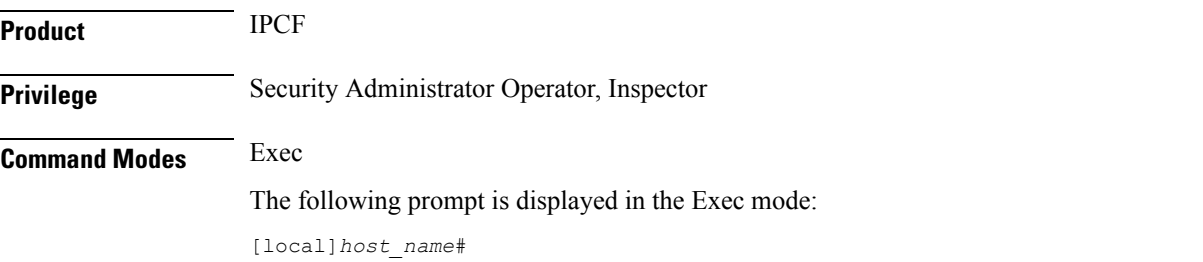

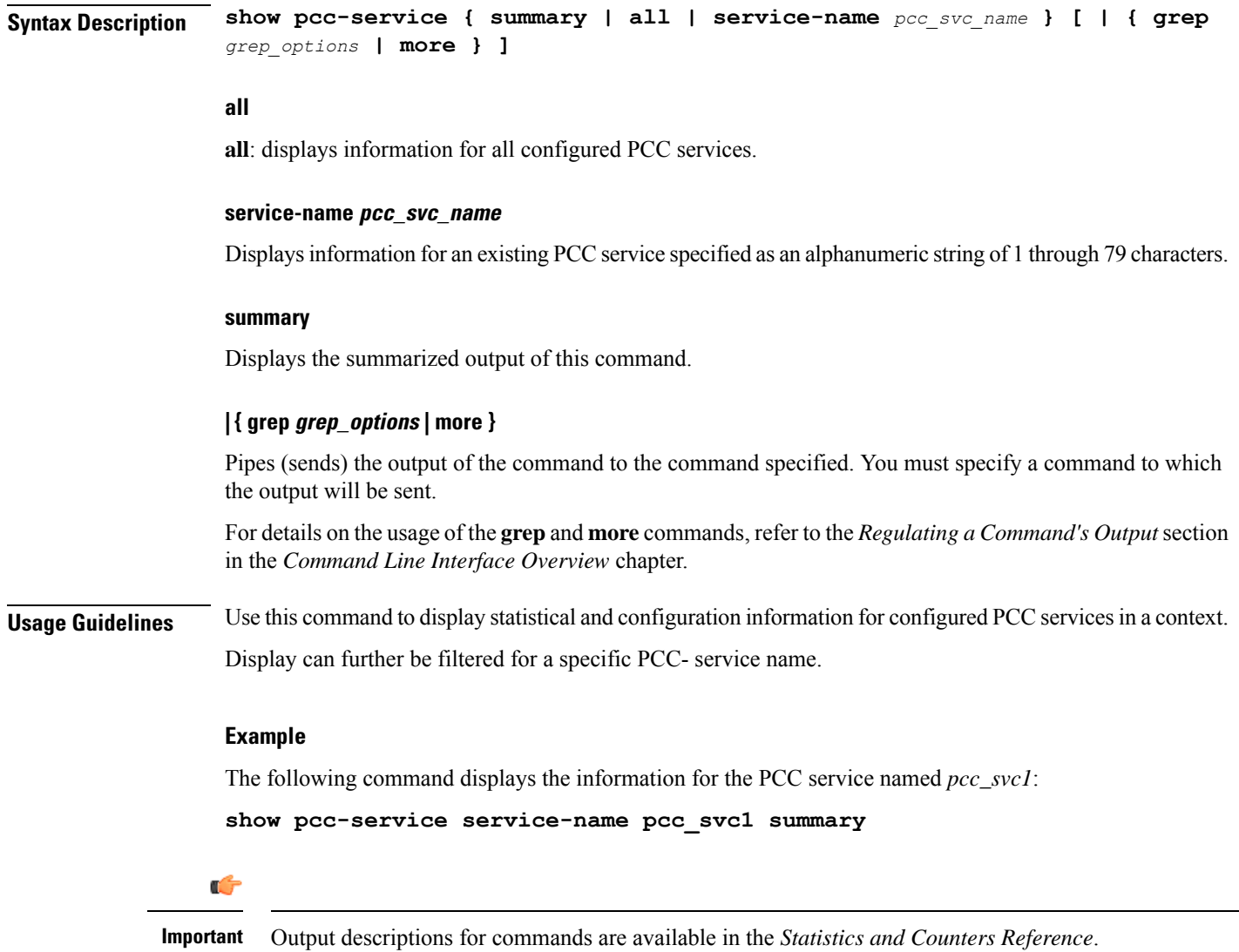

# **show pcc-service session**

Displays active/dormant session information about Policy and Charging Control (PCC) service instances configured and running on this system based on different filter criteria.

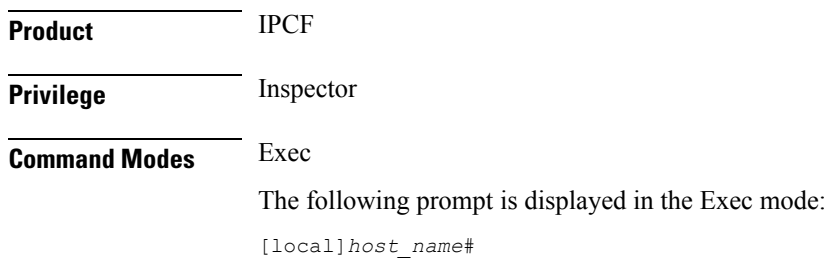

## **Syntax Description show pcc-service sessions [ full | summary ] [ all emergency-only ] [ call-id** *call\_id* **| instance** *instance\_id* **| service-name** *pcc\_svc\_name* **] ] [ | { grep** *grep\_options* **| more } ]**

### **full**

Displays full information for a specific registered IP Connectivity Access Network (IP-CAN) session(s) in a PCC service instance running on system. Display can be filtered based on given filtering criteria.

#### **summary**

Displays summarized information for a specific registered IP-CAN session(s) in a PCC service instance running on system. Display can be filtered based on given filtering criteria.

#### **all**

Displayssummarized or full information for all registered IP-CAN sessions on aPCC service instance running on system. Display can be filtered based on given filtering criteria.

### **emergency-only**

Displayssummarized or full information for all IP-CAN sessions on aPCC service instance running on system which are using emergency APN for emergency services. Display can be filtered based on given filtering criteria.

#### **instance instance\_id**

Displays summarized or full information for an IP-CAN session(s) based on the PCC service instance identifier on an IPCF/PCRF node specified as an integer from 1 through 512.

#### **service-name pcc\_svc\_name**

Filters the display of session statistics display of registered IP-CAN session(s) based on an existing PCC service name specified as an alphanumeric string of 1 through 63 characters.

#### **| { grep grep\_options | more }**

Pipes (sends) the output of the command to the command specified. You must specify a command to which the output will be sent.

For details on the usage of the **grep**and **more** commands, refer to the *Regulating a Command's Output*section in the *Command Line Interface Overview* chapter.

**Usage Guidelines** Use this command to view session statistics for all or a specific registered IP-CAN session(s) in PCC services configured and running on this system.

### **Example**

The following command displays summarized session statistics for all registered IP-CAN sessions in the PCC service named *pccsvc1*:

**show pcc-service sessions summary service-name pccsvc1**

Ú

**Important** Output descriptions for commands are available in the *Statistics and Counters Reference*.

# **show pcc-service statistics**

profile named *pcc\_profile\_default*:

Displays the statistical information for Policy and Charging Control (PCC) services configured in a context.

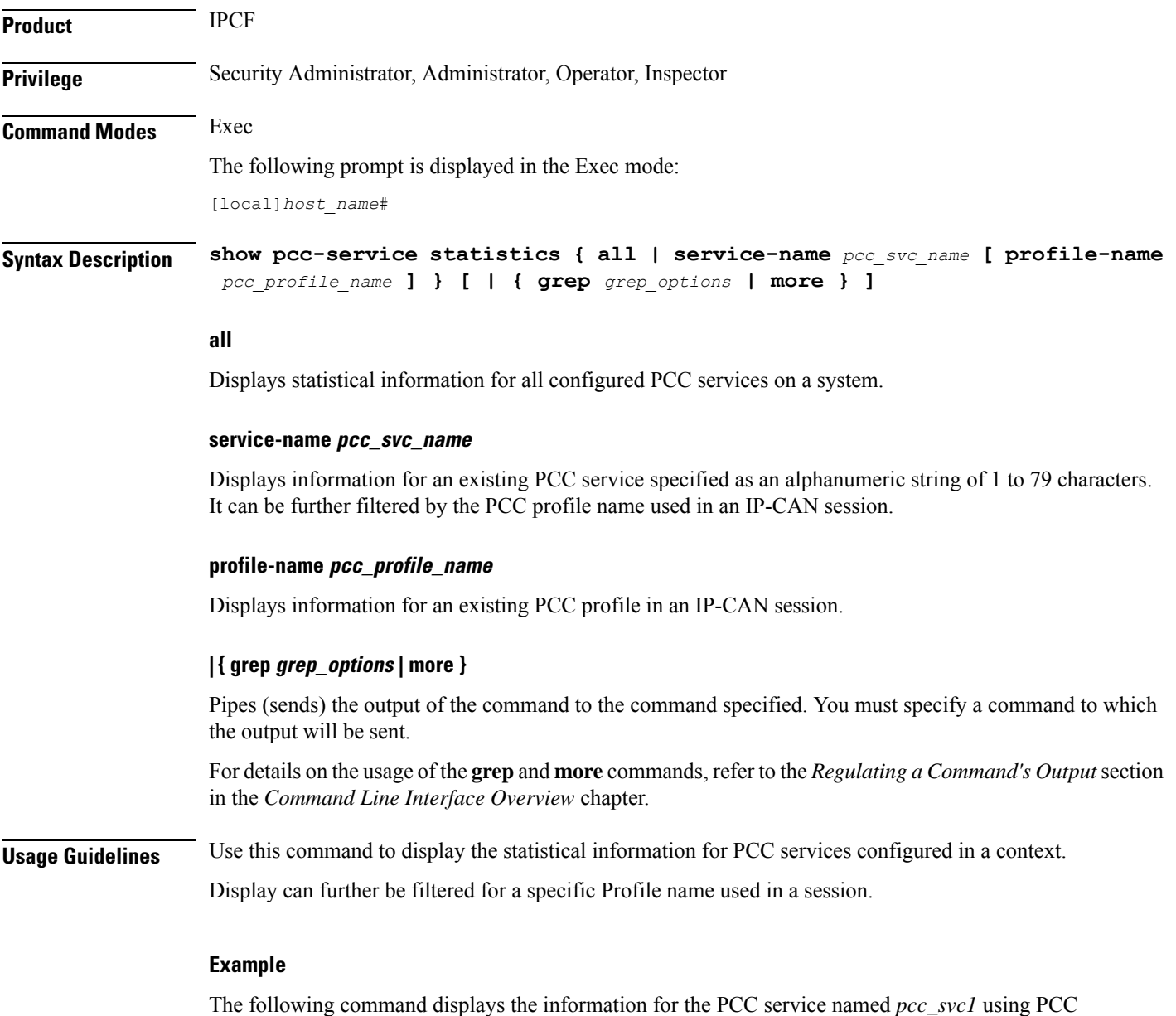

**show pcc-service statistics service-name pcc\_svc1 profile-name pcc\_profile\_default** Ú

**Important** Output descriptions for commands are available in the *Statistics and Counters Reference*.

# **show pcc-sp-endpoint**

Displays statistical and configuration information for a configured PCC Sp-Endpoint instance in a context. **Product** IPCF **Privilege** Security Administrator, Administrator, Operator, Inspector **Command Modes** Exec The following prompt is displayed in the Exec mode: [local]*host\_name*# **Syntax Description show pcc-sp-endpoint [statistics] [all | name** *sp\_endpt\_name*] **[ | [grep** *grep\_options* **| more]] [connection [all | name** *sp\_endpt\_name*]] **all** Displays statistical information for all configured PCC Sp-Endpoint instances on a system. **name sp\_endpt\_name** Displays information for an existing PCC Sp-Endpoint instance specified as an alphanumeric string of 1 through 79 characters. **| {grep grep\_options | more}** Pipes (sends) the output of the command to the command specified. You must specify a command to which the output will be sent. For details on the usage of **grep** and **more** commands, refer to the *Regulating a Command's Output* section in the *Command Line Interface Overview* chapter. **connection** Displays statistics for the configured connection values along with peer selection success and failures. **Usage Guidelines** Use this command to display statistical information and peer name for a configured PCC Sp-Endpoint instance in a context.

Ú

**Important** If the secondary peer is not configured, then N/A is printed in the output.

Display can further be filtered for a specific PCC Sp-Endpoint instance used in a session.

#### **Example**

The following command displays statistical information for the PCC Sp-Endpoint instance named *Sp\_Intf1*:

```
show pcc-sp-endpoint statistics name Sp_Intf1
```
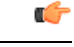

**Important** Output descriptions for commands are available in the *Statistics and Counters Reference*.

# **show pcc-sp-endpoint connection**

Displays statistical and configuration information for an Sp interface connection in a PCC Sp-Endpoint instance.

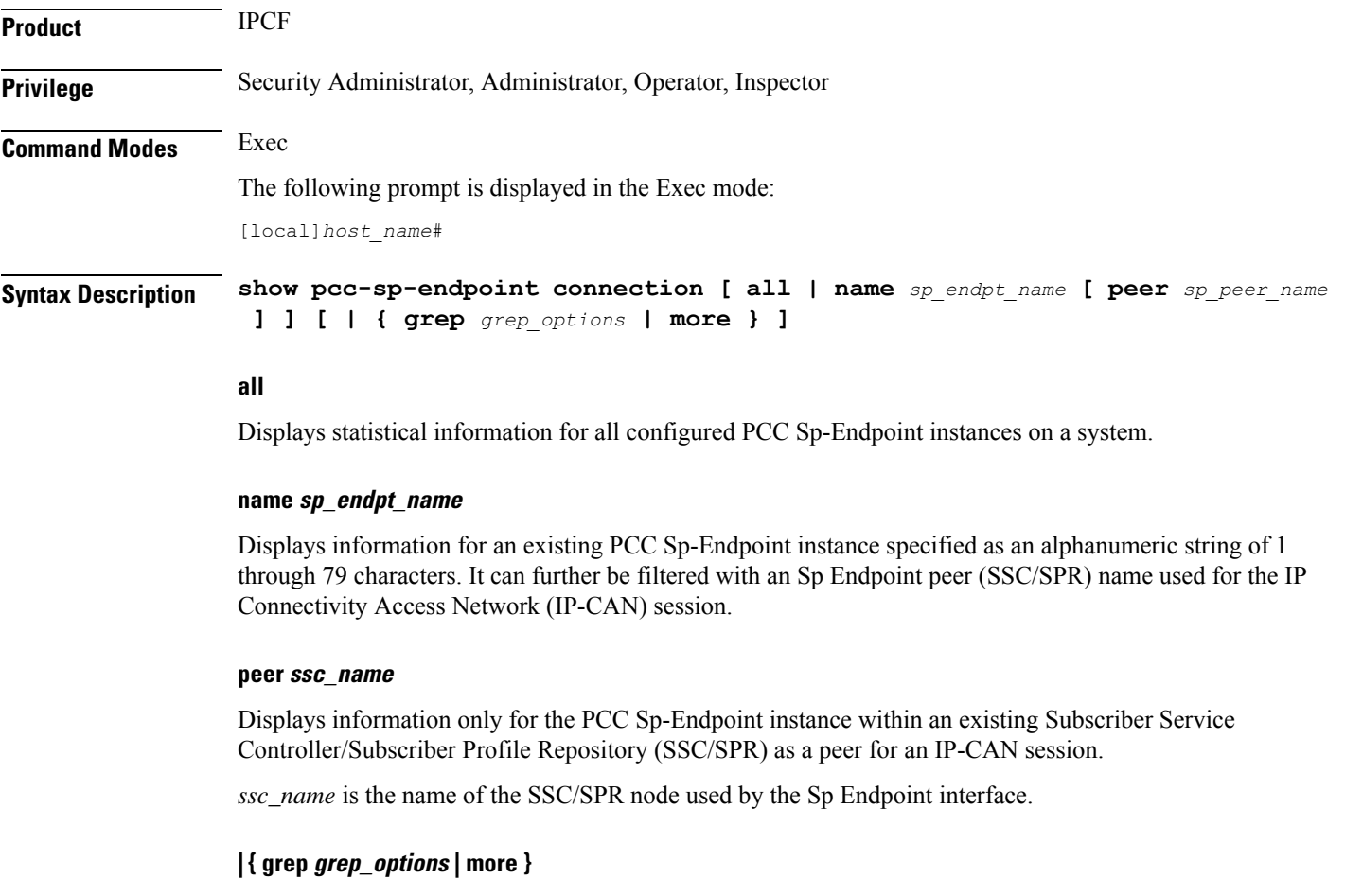

Pipes (sends) the output of the command to the command specified. You must specify a command to which the output will be sent.

For details on the usage of the **grep**and **more** commands, refer to the *Regulating a Command's Output*section in the *Command Line Interface Overview* chapter. **Usage Guidelines** Use this command to display statistical information for Sp interface connections in PCC Sp-Endpoint instances. Display can further be filtered for a specific peer name (SSC/SPR). **Example** The following command displays the Sp interface connection related statistical information for the PCC Sp-Endpoint instance named *Sp\_Intf1* using peer name *SSC1*: **show pcc-endpoint connection name Sp\_Intf1 peer SSC1** Ú

**Important** Output descriptions for commands are available in the *Statistics and Counters Reference*.

## **show pdg-service**

Displays configuration information about PDG services configured on the system.

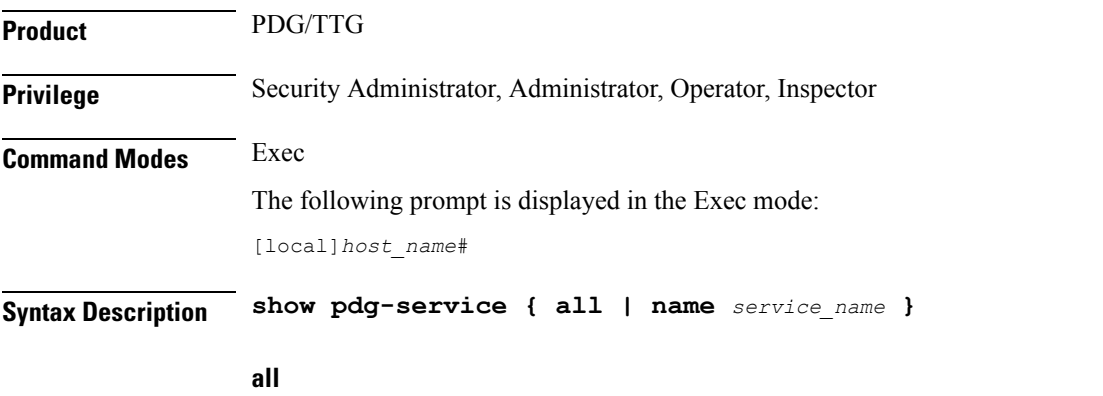

Displays information for all configured Packet Data Gateway/Tunnel Termination Gateway (PDG/TTG) services.

### **name service\_name**

Displays information only for an existing PDG service specified as an alphanumeric string of 1 through 63 characters.

## **| { grep grep\_options | more }**

Pipes (sends) the output of the command to the command specified. You must specify a command to which the output will be sent.

For details on the usage of **grep**and **more**, refer to the *Regulating a Command's Output*section in the *Command Line Interface Overview* chapter.

**Usage Guidelines** Use this command to display information for PDG services.

### **Example**

The following command displays available information for all active PDG services:

```
show pdg-service all
```
# **show pdg-service statistics**

Displays statistics for the Packet Data Gateway/Tunnel Termination Gateway (PDG/TTG) since the last **restart** or **clear** command. The output includes the number of each type of Extensible Authentication Protocol (EAP) messages.

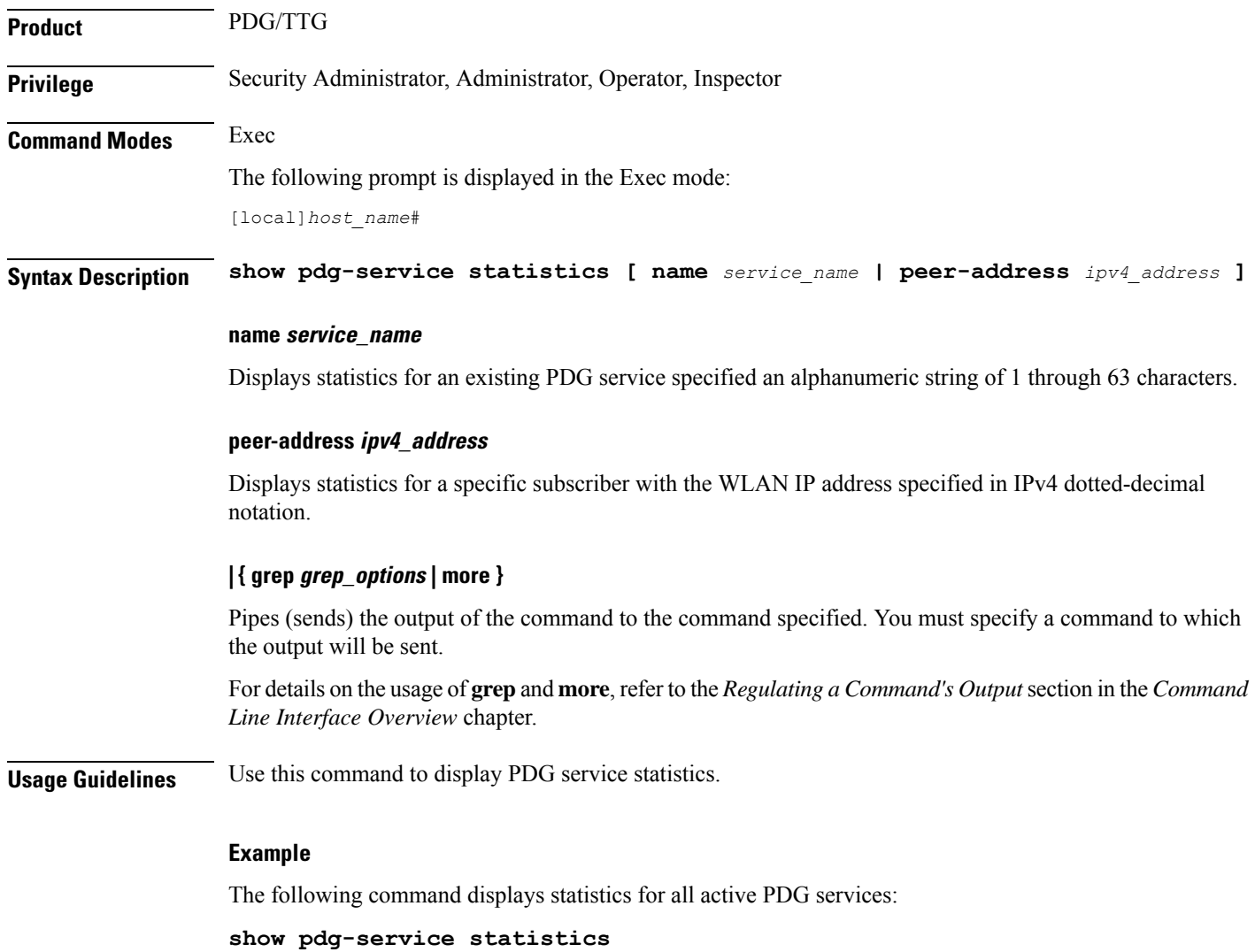

# **show pdif-service**

Displays configuration information about Packet Data Interworking Function (PDIF) services configured on the system.

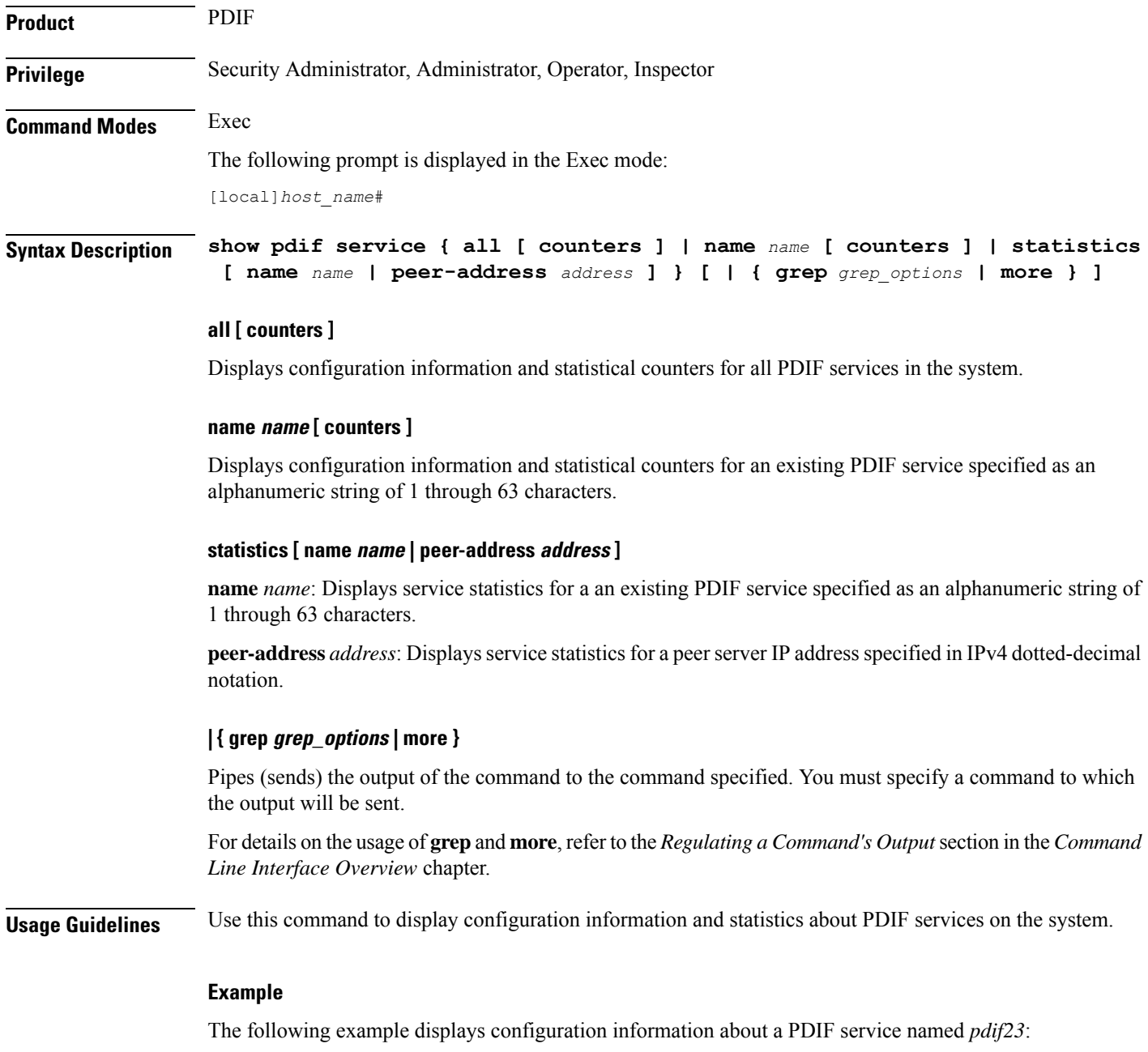

**show pdif service name pdif23**

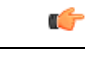

**Important** Output descriptions for commands are available in the *Statistics and Counters Reference*.

# **show pdn-connection-count**

Displays the current number of PDN connections for each of the Restoration-Priority-Level values received from AAA across S6b interface.

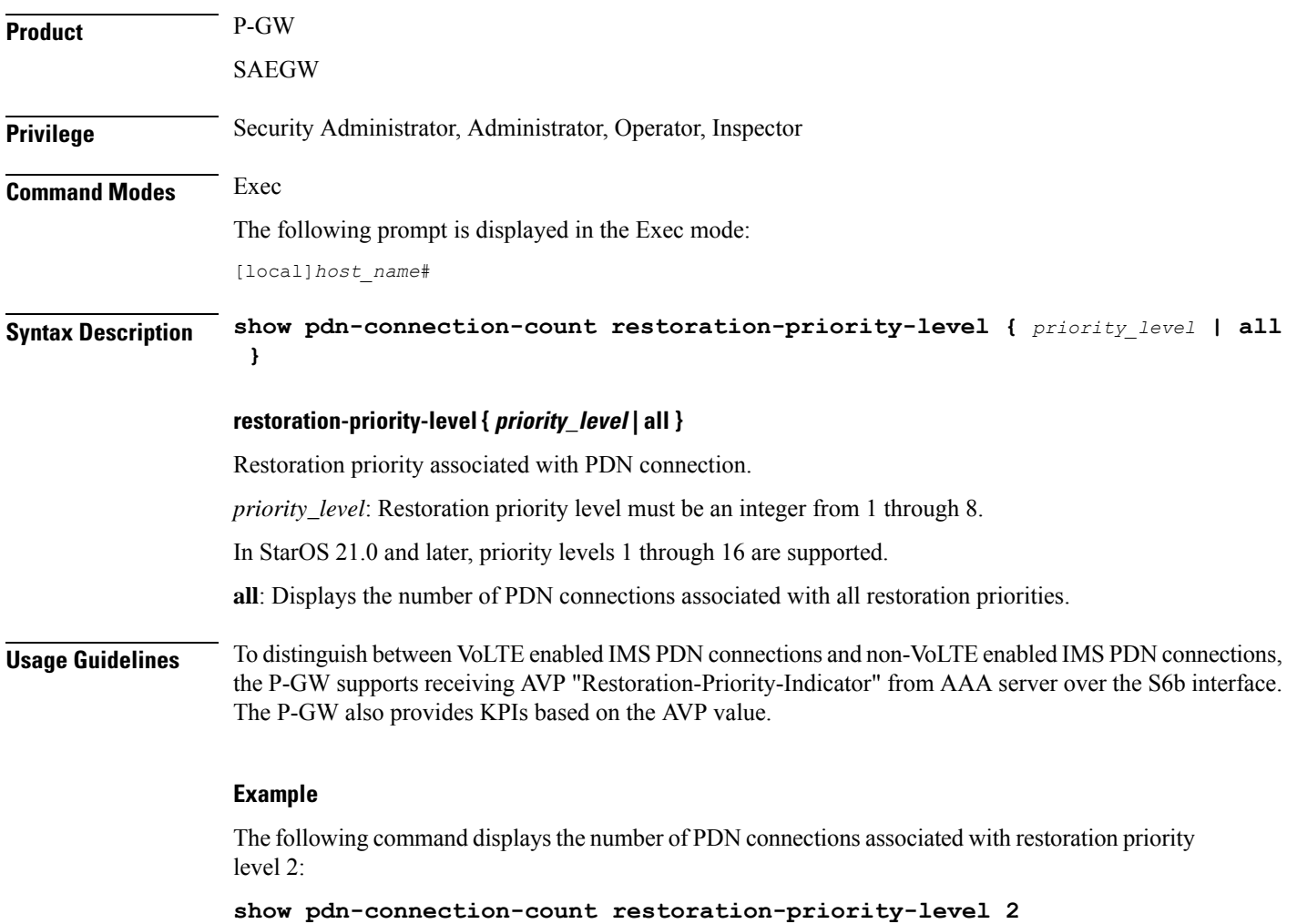

# **show pdsn-service**

Displays information for configured packet data services in the current context.

**Product** PDSN

I

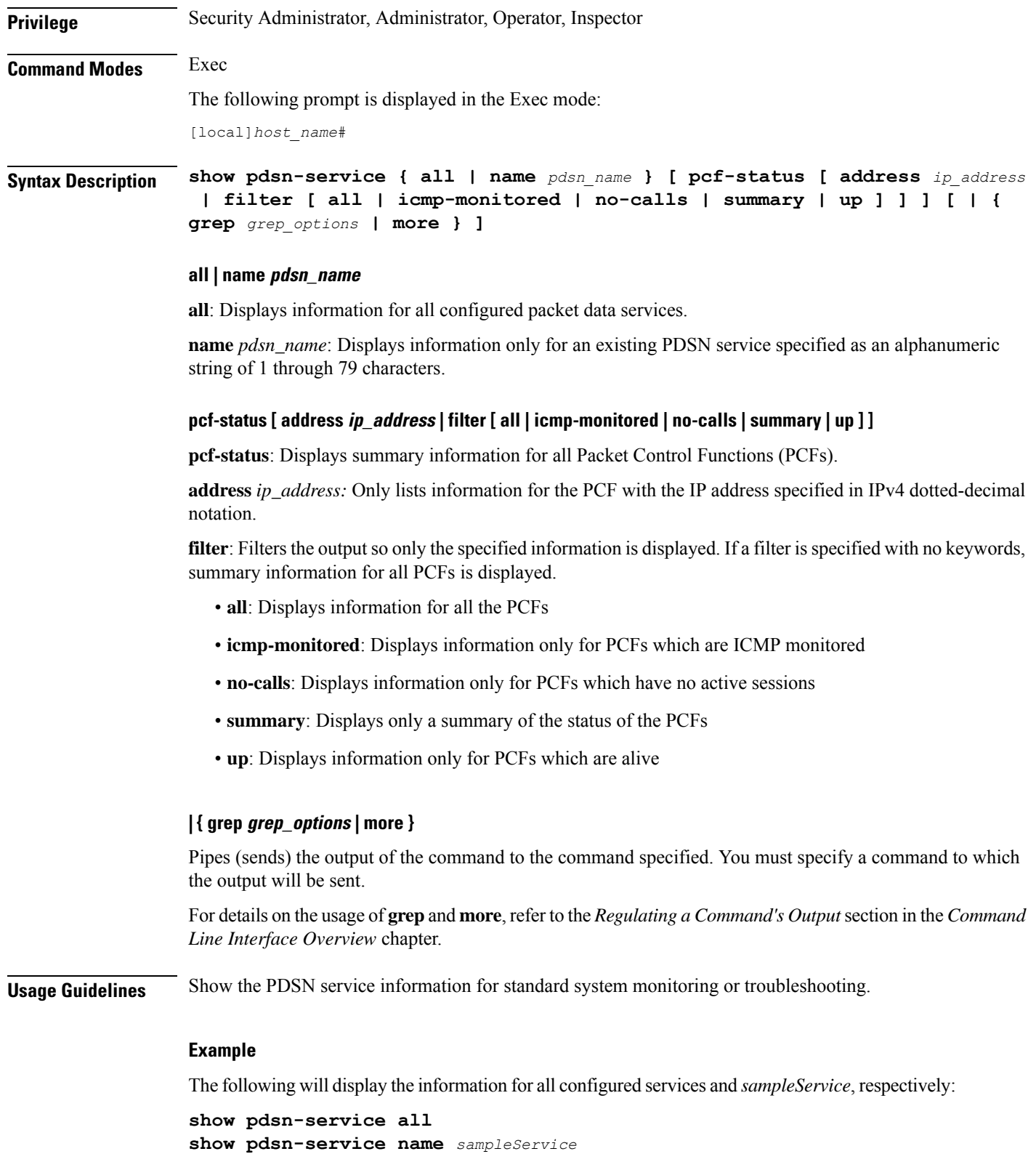

# **show pdsnclosedrp-service**

Displays information on configured Closed R-P services for the current context.

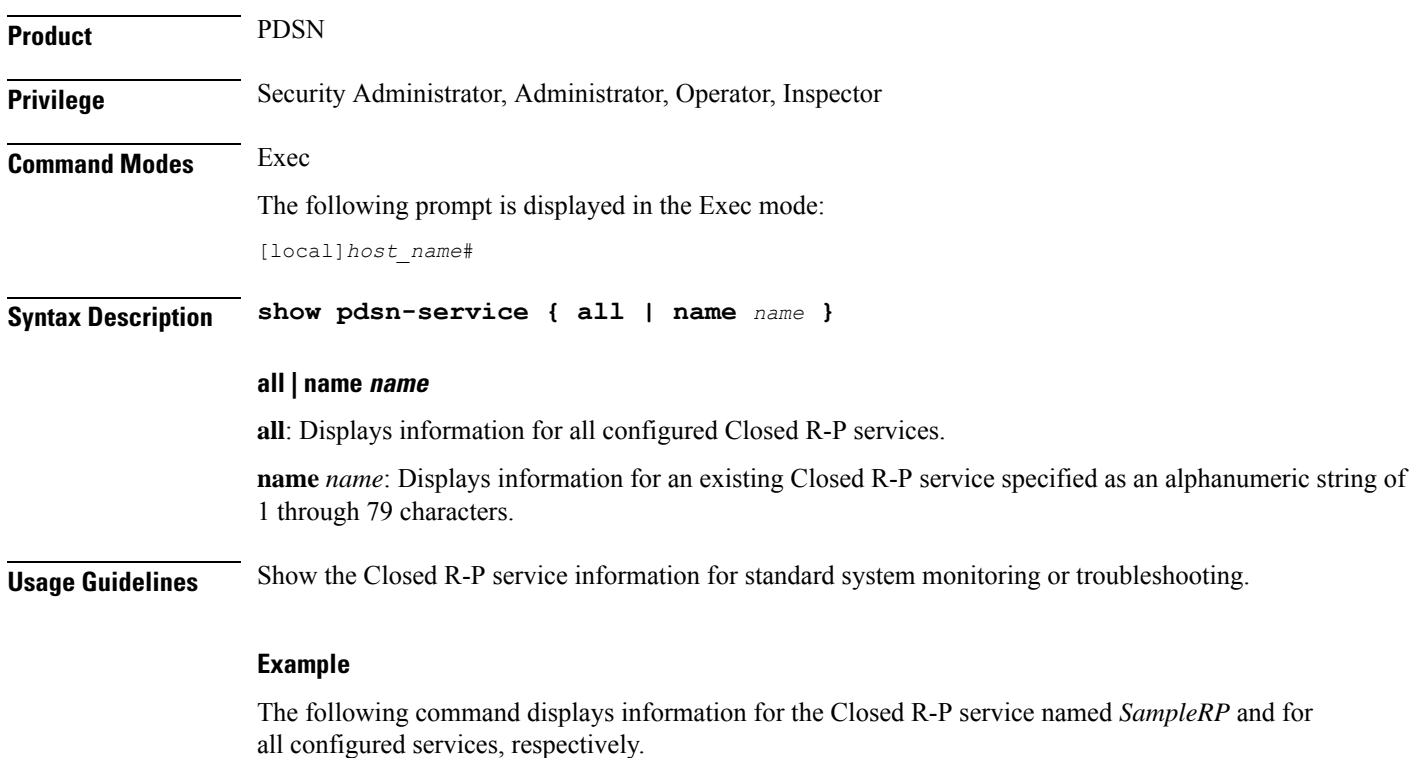

**show pdsn-service all show pdsn-service name SampleRP**

# **show peer-profile**

Displays configuration of the specified peer profile. **Product GGSN** P-GW SAEGW S-GW

**Privilege** Security Administrator, Administrator, Operator, Inspector

**Command Modes** Exec

The following prompt is displayed in the Exec mode:

[local]*host\_name*#

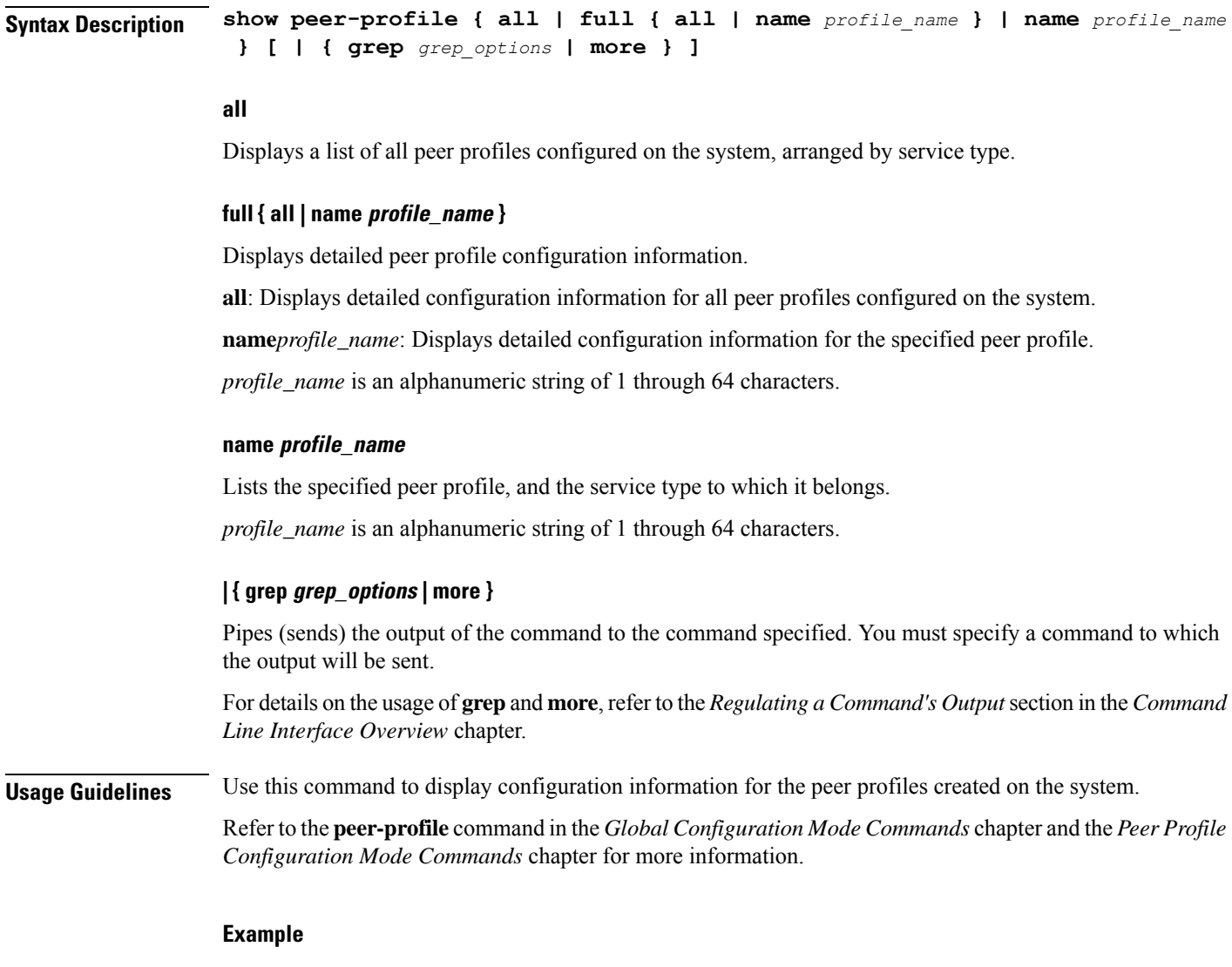

The following command displays detailed configuration information for the *pp2* peer profile.

**show peer-profile full name pp2**

# **show pgw-service**

Displays configuration information for PDN Gateway (P-GW) services on this system.

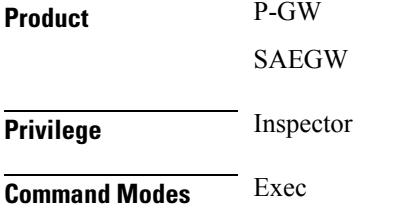

The following prompt is displayed in the Exec mode:

[local]*host\_name*#

```
Syntax Description show pgw-service { all | name service_name | statistics { all | name
                 service_name } [ verbose ] } [ | { grep grep_options | more } ]
                 all
```
Displays configuration information for all P-GW services configured on this system.

### **name service\_name**

Displays configuration information for an existing P-GW service specified as an alphanumeric string of 1 through 63 characters.

### **statistics { all | name service\_name } [ verbose ]**

Displays P-GW service statistics.

**all**: Displays statistics for all P-GW services on the system.

**name** *service\_name*: Displays statistics for an existing P-GW service specified as an alphanumeric string of 1 through 63 characters.

If **verbose** is also specified, the information is displayed in more detail.

## **| { grep grep\_options | more }**

Pipes (sends) the output of the command to the command specified. You must specify a command to which the output will be sent.

For details on the usage of **grep**and **more**, refer to the *Regulating a Command's Output*section in the *Command Line Interface Overview* chapter.

**Usage Guidelines** Use this command to view configuration information for P-GW services on this system.

## **Example**

The following command displays service statistics for the P-GW service named *pgw1*:

**show pgw-service name pgw1**

# **show plugin**

Displays the current configuration of one or all plugin modules installed on the system. This command is associated with the dynamic software upgrade process.

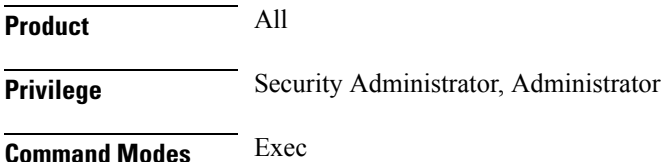

The following prompt is displayed in the Exec mode:

[local]*host\_name*#

## **Syntax Description show plugin [** *plugin\_name* **]**

#### **plugin\_name**

Filters the output by an existing plugin name expressed as an alphanumeric string of 1 through 16 characters.

**Usage Guidelines** Displays the attribute settings, priority and version for one or all plugin modules. A plugin module is a shared object library that can be dynamically updated or rolled back. Refer to the *System Administration Guide* for additional information on dynamic software updates.

#### **Example**

The following command displays the configuration status of all plugin modules currently installed on the system:

**show plugin**

## **show port**

Displays information on configured parameters and operational statistics for physical and logical ports in the system.

**Product** All **Privilege** Security Administrator, Administrator, Operator, Inspector **Command Modes** Exec The following prompt is displayed in the Exec mode: [local]*host\_name*# **Syntax Description show port { datalink counters [** *slot/port* **] | info [** *slot/port* **] [ vlan** *vlan\_id* **] | npu counters [** *slot/port* **[ tagged | untagged | vlan** *tag\_id* **] ] | table | transceiver** *slot/port* **| utilization table [ verbose ] } [ | { grep** *grep\_options* **| more } ] show port info {** *slot/port* **} [ vlan** *vlan\_id* **] [ | { grep** *grep\_options* **| more } ]**

**show port dinet**

#### **datalink counters slot/port**

Displays the physical layer information for all data links or only the one specified by the slot/port location of a previously configured port.

#### **info [ slot/port ] [ vlan vlan\_id ]**

Displays detailed information for all ports within the chassis or only the one specified by slot/port location of a previously configured port.

**vlan** *vlan\_id*: Displays detailed information about all Virtual Local Area Networks (VLANs) in the port/slot. If the optional vlan\_id is not specified, this keyword displays port information for all VLANs in the slot/port location.

#### **npu counters [ slot/port [ tagged | untagged | vlan tag\_id ] ] | bound | unbound ]**

Displays the information for Network Processing Unit (NPU) ports. The information for all ports is output or only the one specified by the slot/port location of a previously configured port.

For ASR 5500 MIO ports, this command displays the combined statistics for the specified port and its paired port (virtual pair).

**tagged**: Display statistics for all tagged packets.

**untagged**: Display statistics for all untagged packets.

**vlan** *tag\_id*: Display NPU counters for a previously configured VLAN ID.

**bound**: Displays individual and cumulative NPU port counters for the bound ports within the current context. If the command is invoked in the local context, all of the bound ports for all contexts and cumulative counter values for all contexts are displayed.

**unbound**: Displays individual and cumulative NPU port counters for all unbound ports within system.

#### **table**

Displays information for all physical ports on rear-installed cards with physical interfaces.

#### **transceiver slot/port**

Displays diagnostic information for all SFP+ transceivers connected to a specified subscriber traffic port on the MIO card.

## **utilization table [ verbose ]**

Shows average port utilization in Mbps. The output is a table that lists the current utilization average, a 5-minute average, and a 15-minute average, for all enabled ports.

The **verbose** option displays port utilization with kilobyte accuracy using decimal points.

## **| { grep grep\_options | more }**

Pipes (sends) the output of the command to the command specified. You must specify a command to which the output will be sent.

For details on the usage of **grep**and **more**, refer to the *Regulating a Command's Output*section in the *Command Line Interface Overview* chapter.

## **dinet**

Displays the DI-network port statistics.

**Usage Guidelines** Display port information for troubleshooting of network communications by viewing statistics and configuration information for physical ports.

#### **Example**

The following displays detailed information for port 1 in slot 17:

**show port info 17/1 show port table**

The following displays information for the data link port 33/1:

```
show port datalink counters 33/1
show port npu counters 33/1
```
The following displays detailed information for port 11 in slot 5:

```
show port info 5/11
show port table
```
#### Ú

**Important** Output descriptions for commands are available in the *Statistics and Counters Reference*.

## **show power**

Displays information about the power on/off status of individual cards and the operating status of installed power filter units.

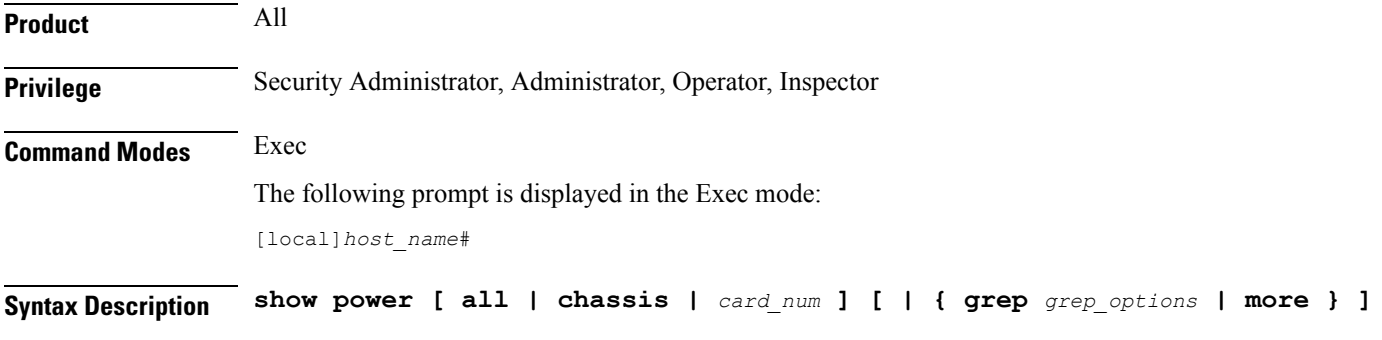

#### **all | chassis | card\_num ]**

**all**: Displays power on/off state for all cards in the chassis.

**chassis**: Displays the operating status of installed power filter units. This is the default setting.

*card\_num*: Displays the power on/off state for a single card specified an integer from 1 through 48 for the ASR 5000 or 1 through 20 for the ASR 5500.

## **| { grep grep\_options | more }**

Pipes (sends) the output of the command to the command specified. You must specify a command to which the output will be sent.
For details on the usage of **grep**and **more**, refer to the *Regulating a Command's Output*section in the *Command Line Interface Overview* chapter.

**Usage Guidelines** View power source information to quickly check the power for all cards within a chassis.

Ú

**Important** On some platforms, only **show power** is supported with no other keywords or variables.

### **Example**

The following displays power supply status for the chassis:

**show power**

The following command displays the power status for all slots:

```
show power all
```
# **show ppp**

Displays the point-to-point protocol (PPP) information, detailed or summarized, for one or all connections by the use of filtering options.

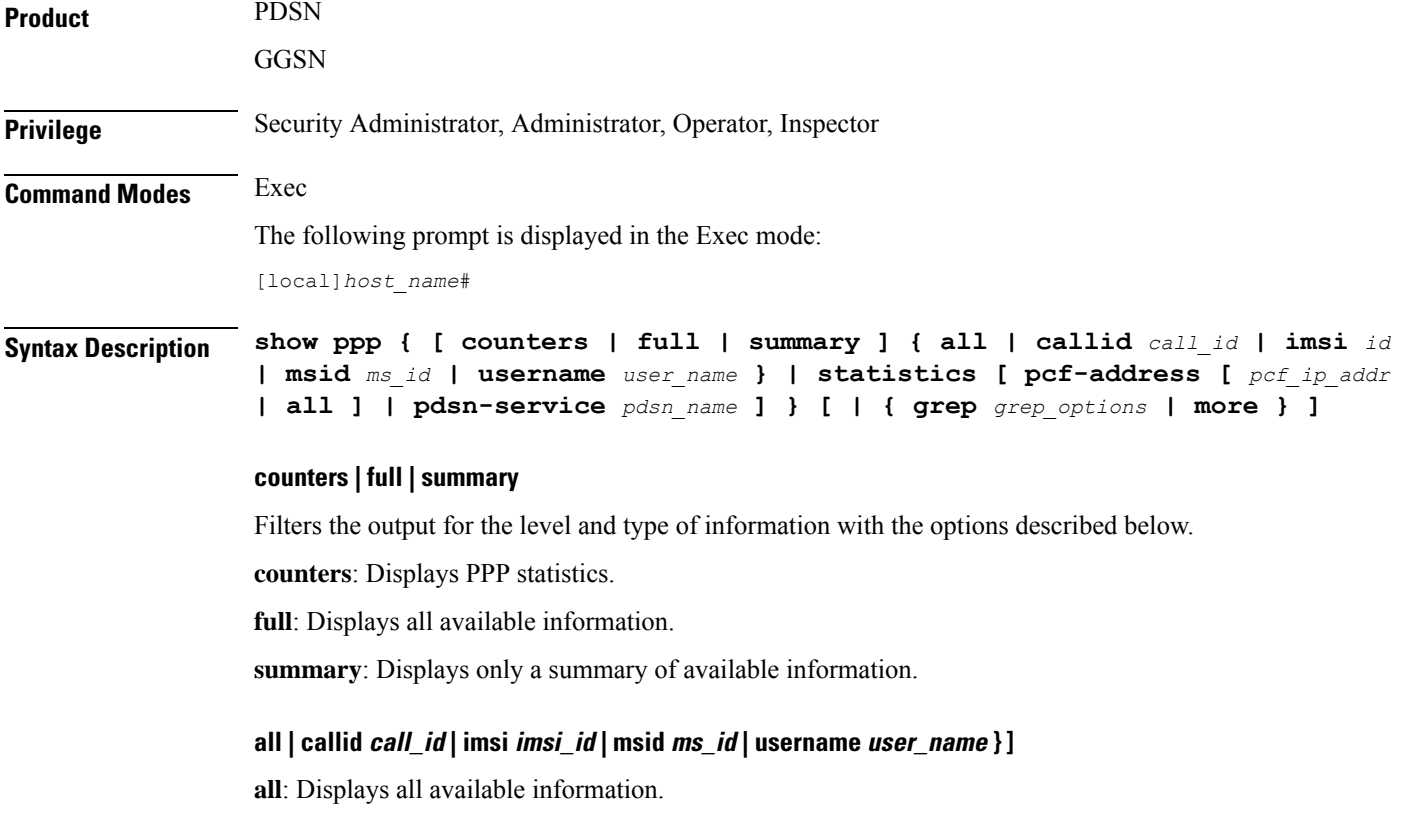

**callid** *call\_id*: Displays PPP information only for the call ID specified as a 4-digit hexadecimal number.

**imsi** *id*: Displays PPP information only for the subscriber with the specified IMSI (International Mobile Subscriber Identity). *id* is a 15-digit field which identifies the subscriber's home country and carrier.

**msid** *ms\_id*: Displays information for a mobile subscriber ID specified as 7 to 16 digits for an IMSI, MIN, or RMI.

**username** *user name*: Displays user PPP information for the specified username.

### **statistics [ pcf-address [ pcf\_ip\_addr | all ] | pdsn-service pdsn\_name ]**

Displays statistics for all packet data services.

**pcf-address [** *pcf\_ip\_addr* **| all** ]: Displays statistics only for the time the session is connected to the specified PCF (Packet Control Function) or for all PCFs. *pcf\_ip\_addr* must be specified using IPv4 dotted-decimal notation.

**pdsn-service** *pdsn\_name*: Display statistics only for an existing PDSN service specified as an alphanumeric string of 1 through 63 characters.

### **| { grep grep\_options | more }**

Pipes (sends) the output of the command to the command specified. You must specify a command to which the output will be sent.

For details on the usage of **grep**and **more**, refer to the *Regulating a Command's Output*section of the *Command Line Interface Overview* chapter in the *Command Line Interface Reference*.

**Usage Guidelines** View Point-to-Point Protocol information to support troubleshooting subscriber connections by viewing information on PPP connections for a specific subscriber.

#### **Example**

The following displays the PPP summary for all connections.

### **show ppp summary all**

The following outputs the point-to-point detailed information for the user *user1*.

### **show ppp full username user1**

The following command displays the standard information for the call with ID *FF0E11CD*.

### **show ppp callid ff0e11cd**

The following command displays the PPP statistics for *pdsn1*.

# **show ppp statistics pdsn-service pdsn1**

The following command provides summarized information for the PPP statistics.

## **show ppp**

Ú

**Important** Output descriptions for commands are available in the *Statistics and Counters Reference*.

# **show prepaid 3gpp2**

Displays prepaid accounting information for all services or only the service specified.

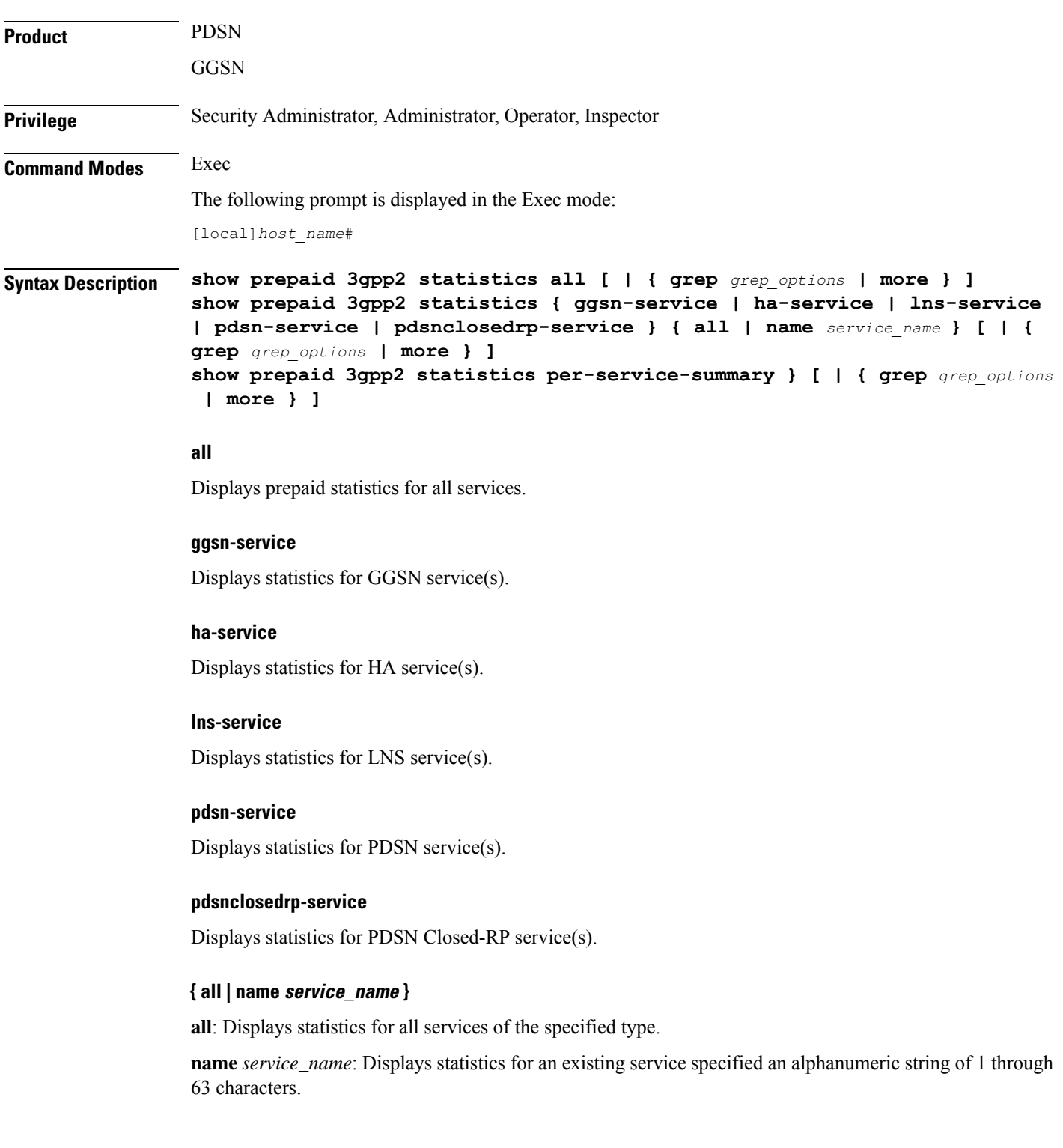

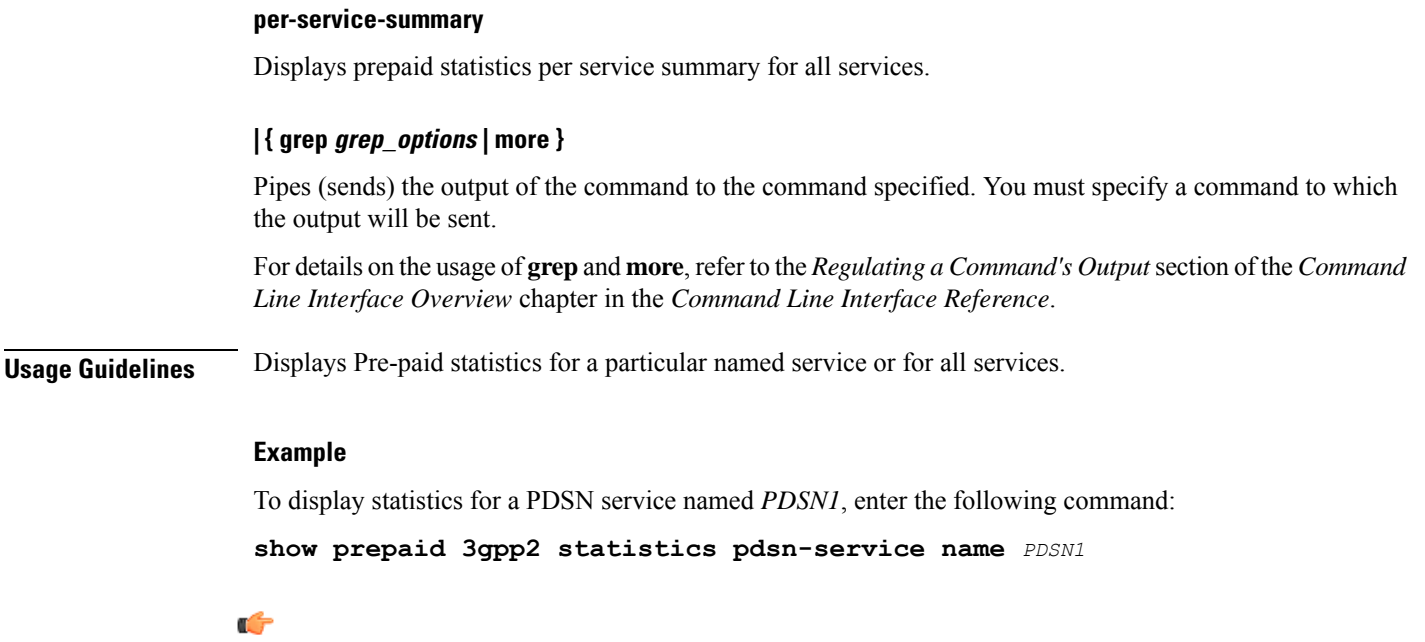

**Important** Output descriptions for commands are available in the *Statistics and Counters Reference*.

# **show prepaid wimax**

This command displays prepaid WiMAX accounting information for all services or only the service specified.

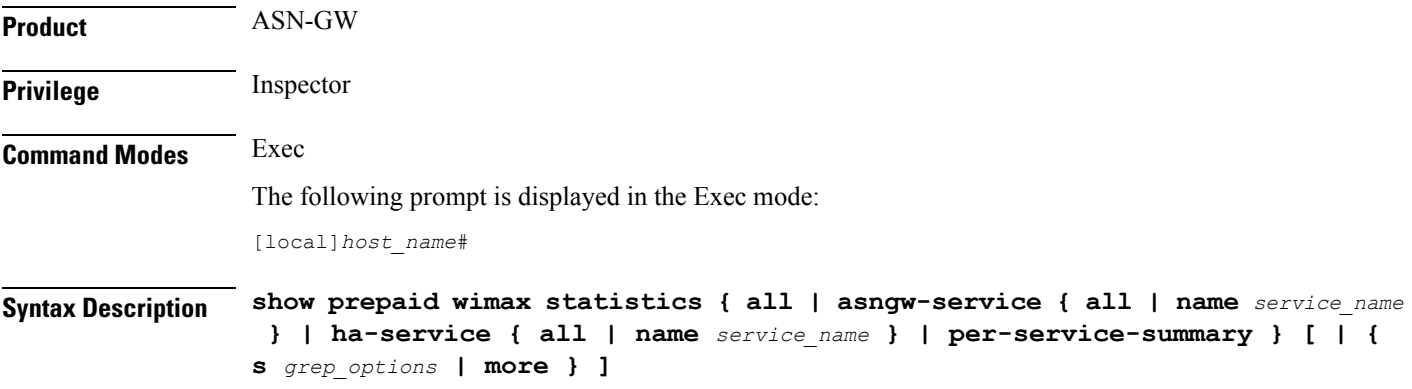

# **all**

This keyword displays prepaid statistics for all services.

# **asngw-service**

Displays prepaid statistics for Access Service Network-Gateway (ASN-GW) service(s).

П

# **ha-service** Displays prepaid accounting statistics for Home Agent (HA) service(s). **{ all | name service\_name } all**: Displays statistics for all services of the specified type. **name** *service\_name*: Displays statistics for an existing service specified as an alphanumeric string of 1 through 63 characters. **per-service-summary** Displays prepaid statistics per service summary for all services. **| { grep grep\_options | more }** Pipes (sends) the output of the command to the command specified. You must specify a command to which the output will be sent. For details on the usage of **grep**and **more**, refer to the *Regulating a Command's Output*section in the *Command Line Interface Overview* chapter. **Usage Guidelines** Use this command to display prepaid WiMAX accounting statistics for named service or for all services. **Example** The following command displays prepaid WiMAX accounting statistics for an ASN-GW service named *asn1*: **show prepaid wimax statistics asngw-service name asn1** œ **Important** Output descriptions for commands are available in the *Statistics and Counters Reference*.

# **show process status**

Displays information on process listings in the system.

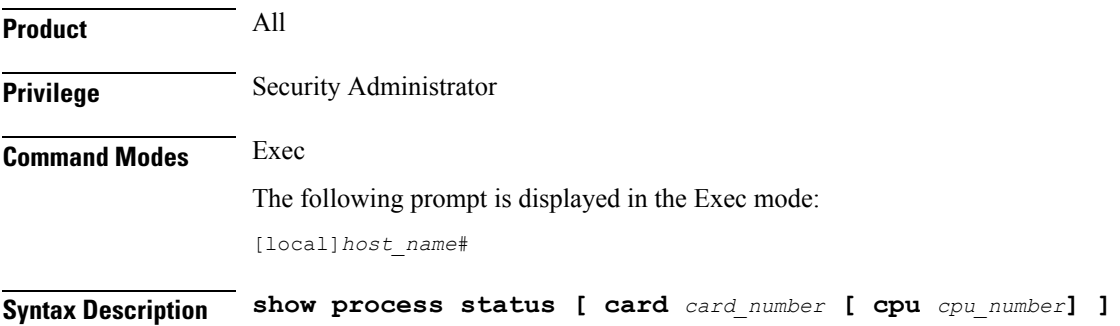

### **card card\_number**

Displays the process listing for the specific card in the system.

### **cpu cpu\_number**

Displays the process listing for the specific card and CPU in the system.

**Usage Guidelines** Displays information on process listings in the system.

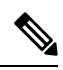

**Note** Only the Security Administrator can run this command.

# **Example**

The following displays the list of processes running on card 1 on cpu 0:

```
show process status card 1 cpu 0
```
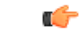

**Important** Output descriptions for commands are available in the *Statistics and Counters Reference*.

# **show profile-id-qci-mapping**

Displays QoS Class Identifier-Radio Access Network (QCI-RAN) mapping tables configured on this system.

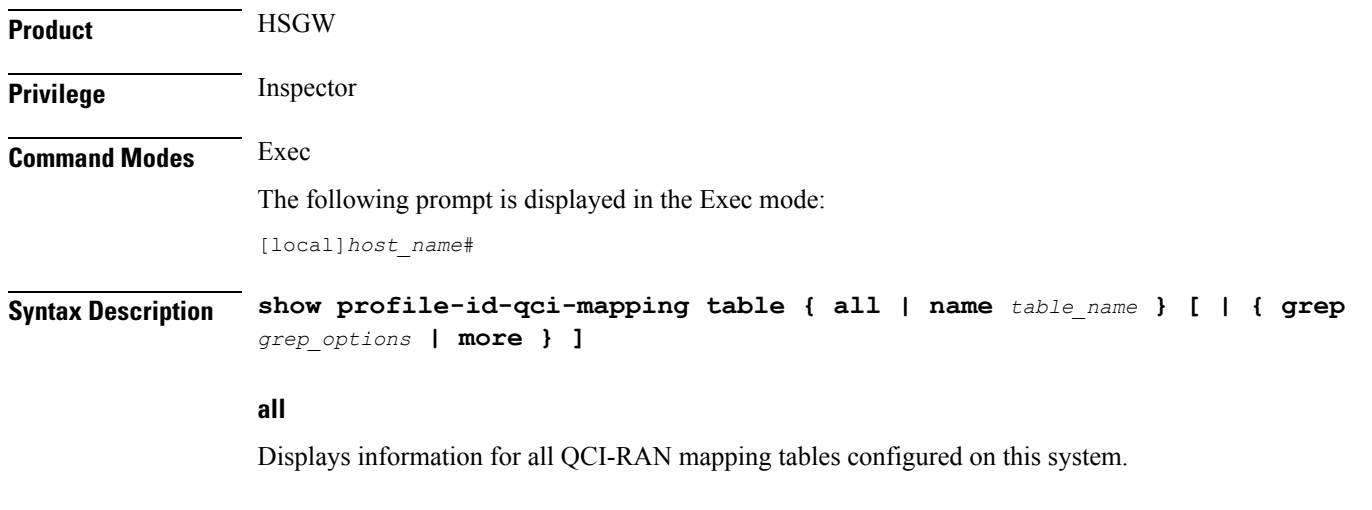

## **name table\_name**

Displays information for an existing QCI-RAN table specified as an alphanumeric string of 1 through 63 characters.

# **| { grep grep\_options | more }**

Pipes (sends) the output of the command to the command specified. You must specify a command to which the output will be sent.

For details on the usage of **grep**and **more**, refer to the *Regulating a Command's Output*section in the *Command Line Interface Overview* chapter.

**Usage Guidelines** Use this command to display the contents of a specific QCI-RAN mapping table or all mapping tables configured on this system.

# **Example**

The following command displays the contents of a QCI-RAN mapping table named *table1*:

**show profile-id-qci-mapping table name table1**

# **show ps-network**

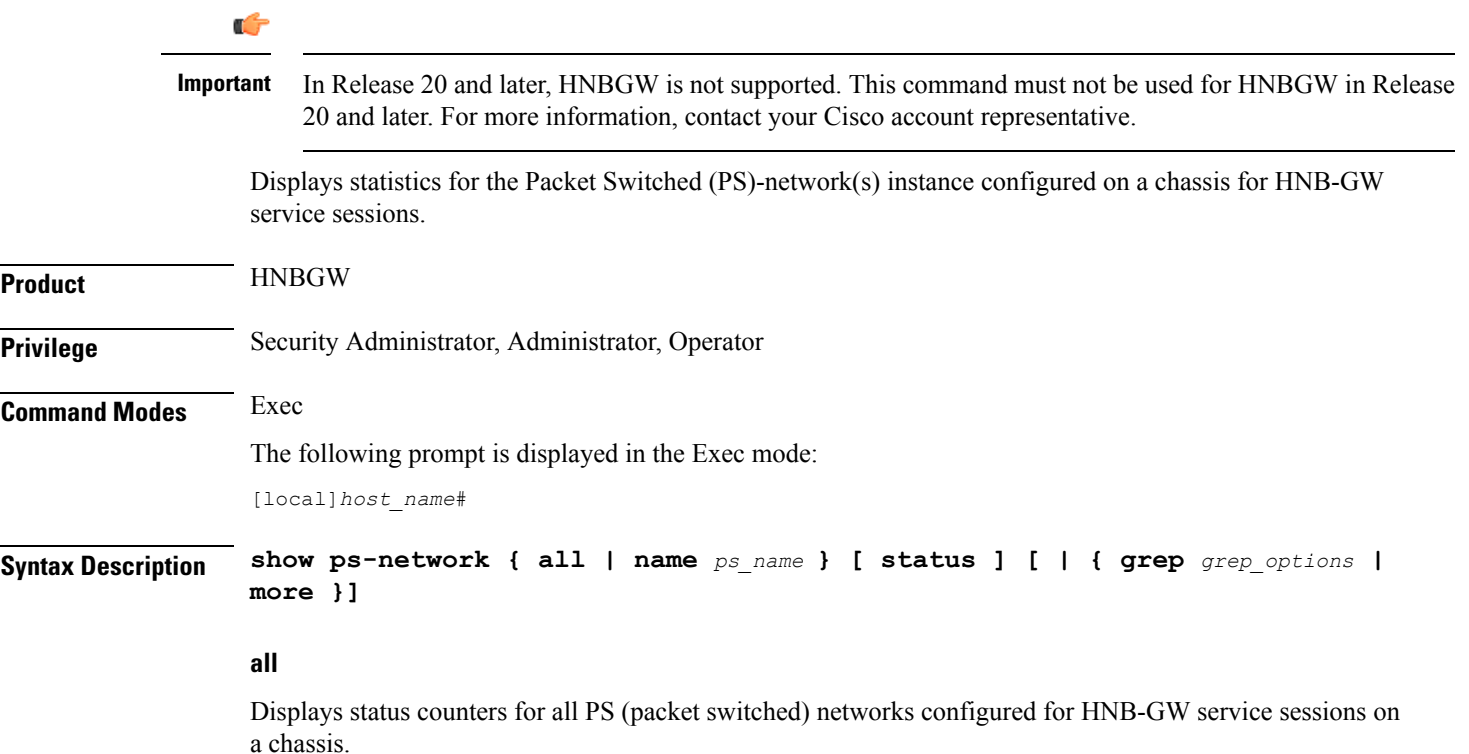

### **name ps\_name**

Displays status counters for a PS network configured for HNB-GW service specified as an alphanumeric string of 1 through 127 characters that is case sensitive

# **| { grep grep\_options | more }**

Pipes (sends) the output of this command to the specified command. You must specify a command to which the output of this command will be sent.

Refer to *Regulating a Command's Output* section of the *CommandLine Interface Overview* chapter for details on the usage of **grep** and **more**.

**Usage Guidelines** Use this command to display the status of any or all PS-network(s) instance configured on a chassis for HNB-GW service sessions.

### **Example**

The following command displays the output for PS network instance status named *ps\_1\_hnb*:

**show ps-network name ps\_1\_hnb status**

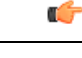

**Important** Output descriptions for commands are available in the *Statistics and Counters Reference*.

# **show ps-network counters**

### Ú

.

In Release 20 and later, HNBGW is not supported. This command must not be used for HNBGW in Release 20 and later. For more information, contact your Cisco account representative. **Important**

Displaysthe session counter information for aPS Network associated with Home-NodeB Gateway (HNBGW) services configured and running on a system.

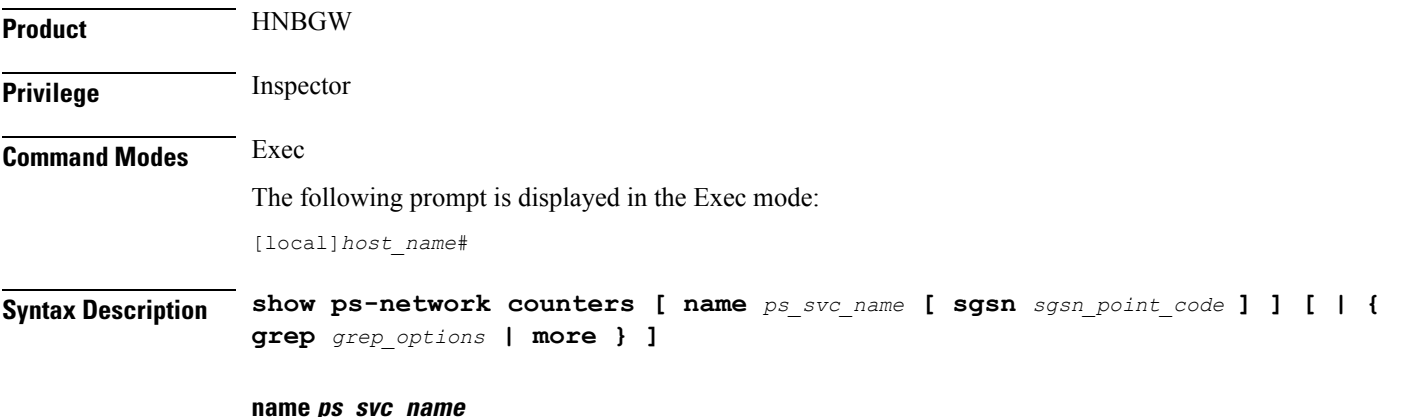

Filters the counter display based on an existing HNB-PS Network service name associated with an HNB-GW service running on system. *ps\_svc\_name* is an alphanumeric string of 1 through 63 characters.

Ш

## **sgsn sgsn\_point\_code**

Filters the counter display filtered on the basis of SGSN address provided in the SS7 point code that is connected to a particular HNB-PS Network service. *sgsn\_point\_code* must be the address of anSGSN inSS7 point code notation.

## **| { grep grep\_options | more }**

Pipes (sends) the output of this command to the specified command. You must specify a command to which the output of this command will be sent.

For details on the usage of the **grep**and **more** commands, refer to the *Regulating a Command's Output*section in *Command Line Interface Overview* chapter.

**Usage Guidelines** Use this command to view the session counter information for HNB-PS Network services configured and SGSNs connected on a system.

### **Example**

The following command displays the counters for the HNB-PS Network service named *hnb\_ps\_svc1*:

```
show ps-network counters name hnb_ps_svc1
```
# Ú

**Important** Output descriptions for commands are available in the *Statistics and Counters Reference*.

# **show ps-network statistics**

# Ú

In Release 20 and later, HNBGW is not supported. This command must not be used for HNBGW in Release 20 and later. For more information, contact your Cisco account representative. **Important**

Displays the Packet Switched session statistics for Home-NodeB Gateway (HNB-GW) services configured and running on this system.

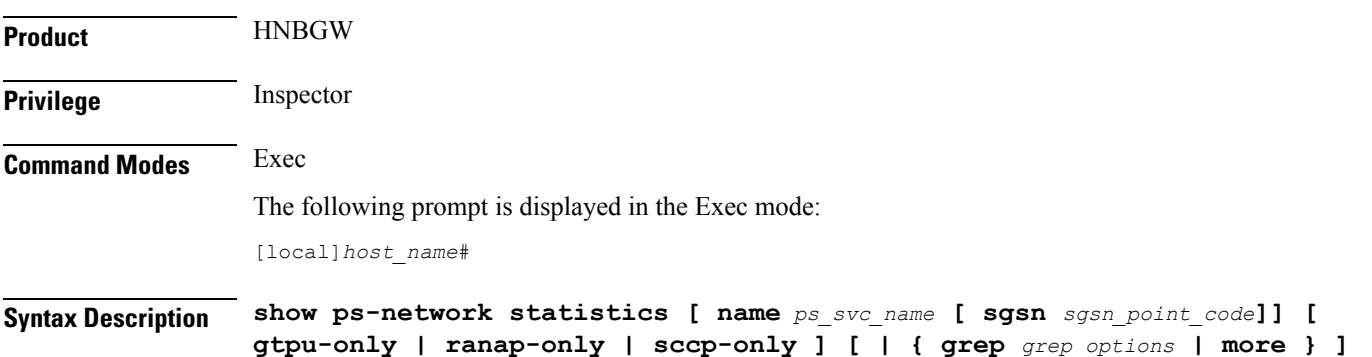

#### **name ps\_svc\_name**

Filters the session statistics display based on an existing HNB-PS Network service name that is associated with an HNB-GW service running on this system. *ps\_svc\_name* is an alphanumeric string of 1 through 63 characters.

### **sgsn sgsn\_point\_code**

Filters the counter display filtered on the basis of SGSN address provided in the SS7 point code that is connected to a particular HNB-PS Network service. *sgsn\_point\_code* must be the address of an SGSN in SS7 point code notation.

### **gtpu-only**

Filters the session statistics to display only GTP-U traffic for the specified HNB-PS Network service which is configured and associated with an HNB-GW service running on this system.

### **ranap-only**

Filters the session statistics to display only Radio Access Network Application Protocol (RANAP) traffic for an HNB-PS Network service which is configured and associated with an HNB-GW service running on this system.

### **sccp-only**

Filters the session statistics to display only Signaling Connection Control Part (SCCP) traffic for the specified HNB-PS Network service which is configured and associated with an HNB-GW service running on this system.

# **| { grep grep\_options | more }**

Pipes (sends) the output of this command to the specified command. You must specify a command to which the output of this command will be sent.

For details on the usage of the **grep**and **more** commands, refer to the *Regulating a Command's Output*section in *Command Line Interface Overview* chapter of the *Command Line Interface Reference*.

**Usage Guidelines** Use this command to view the session statistics for overall session or in selected part of user session for HNB-GW services configured and running on this system.

#### **Example**

The following command displays the session statistics for the HNB-PS Network service named *hnb\_ps1*:

**show ps-network statistics name hnbps1**

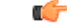

**Important** Output descriptions for commands are available in the *Statistics and Counters Reference*.